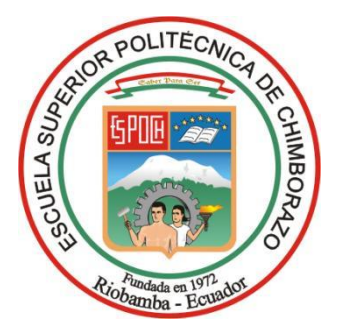

# **ESCUELA SUPERIOR POLITÉCNICA DE CHIMBORAZO FACULTAD DE INFORMÁTICA Y ELECTRÓNICA CARRERA SOFTWARE**

# **DESARROLLO DE UN SISTEMA WEB PARA AUTOMATIZAR EL PROCESO DE VENTAS PARA EL ALMACÉN "FASHION VIC" DE LA CIUDAD DE QUITO**

**Trabajo de Integración Curricular**

Tipo: Proyecto Técnico

Presentado para optar al grado académico de:

## **INGENIERO EN SOFTWARE**

## **AUTOR:** MILTON VINICIO CAVA CABA **DIRECTOR:** DR. ALONSO WASHINGTON ALVARES OLIVO

Riobamba – Ecuador

## **©2024, Milton Vinicio Cava Caba**

Se autoriza la reproducción total o parcial, con fines académicos, por cualquier medio o procedimiento, incluyendo la cita bibliográfica del documento, siempre y cuando se reconozca el Derecho de Autor.

Yo, Milton Vinicio Cava Caba, declaro que el presente Trabajo de Integración Curricular es de mi autoría y los resultados del mismo son auténticos. Los textos en el documento que provienen de otras fuentes están debidamente citados y referenciados.

Como autor asumo la responsabilidad legal y académica de los contenidos de este Trabajo de Integración Curricular; el patrimonio intelectual pertenece a la Escuela Superior Politécnica de Chimborazo.

Riobamba, 22 de mayo de 2024

*\_\_\_\_\_\_\_\_\_\_\_\_\_\_\_\_\_\_\_\_\_\_\_\_\_\_\_\_\_\_\_*

**Milton Vinicio Cava Caba C.I: 0604396929**

## **ESCUELA SUPERIOR POLITÉCNICA DE CHIMBORAZO FACULTAD DE INFORMÁTICA Y ELECTRÓNICA CARRERA SOFTWARE**

El Tribunal del Trabajo de Integración Curricular certifica que: El Trabajo de Integración Curricular; Tipo: Proyecto Técnico, **DESARROLLO DE UN SISTEMA WEB PARA AUTOMATIZAR EL PROCESO DE VENTAS PARA EL ALMACÉN "FASHION VIC" DE LA CIUDAD DE QUITO,** realizado por el señor: **MILTON VINICIO CAVA CABA**, ha sido minuciosamente revisado por los Miembros del Tribunal del Trabajo de Integración Curricular, el mismo que cumple con los requisitos científicos, técnicos, legales, en tal virtud el Tribunal Autoriza su presentación.

**FIRMA FECHA** Dr. Julio Roberto Santillán Castillo, Msc. **PRESIDENTE DEL TRIBUNAL** \_\_\_\_\_\_\_\_\_\_\_\_\_\_\_\_\_\_\_ 2024-05-22 Dr. Alonso Washington Alvares Olivo **DIRECTOR DEL TRABAJO DE INTEGRACIÓN CURRICULAR** \_\_\_\_\_\_\_\_\_\_\_\_\_\_\_\_\_\_\_ 2024-05-22

Dr. Narcisa De Jesus Salazar Alvarez **ASESORA DEL TRABAJO DE INTEGRACIÓN CURRICULAR**

\_\_\_\_\_\_\_\_\_\_\_\_\_\_\_\_\_\_\_ 2024-05-22

## **DEDICATORIA**

El presente trabajo de integración curricular se lo dedico a mis padres, hermanos y hermanas, quienes siempre han creído en mí y me han apoyado incondicionalmente a lo largo de mi carrera académica. Han sido mi equipo de trabajo, haciendo este viaje más ligero. Sin ustedes, este logro no habría sido posible. Con gratitud y cariño dedico este trabajo. Gracias de corazón.

Milton

## **AGRADECIMIENTO**

Extiendo mis más sinceros agradecimientos a Dios por brindarme salud, conocimiento, sabiduría e inteligencia a lo largo de mi período académico. Luego, agradezco profundamente a mis docentes, quienes han sido guías y líderes esenciales, compartiendo sus conocimientos de manera fundamental para mi formación como profesional. Y, por supuesto, no puedo dejar de agradecer a mis padres por ser un pilar fundamental en mi vida.

Milton

## **TABLA DE CONTENIDO**

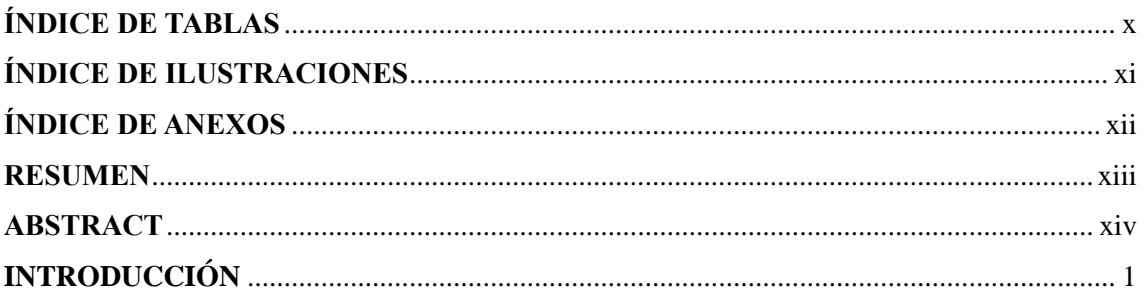

## **CAPÍTULO I**

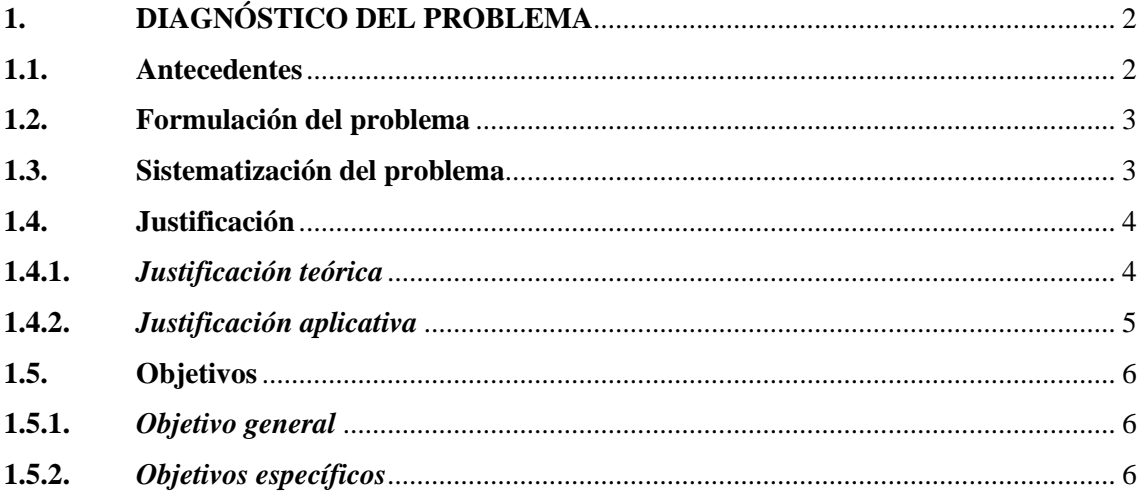

## **CAPÍTULO II**

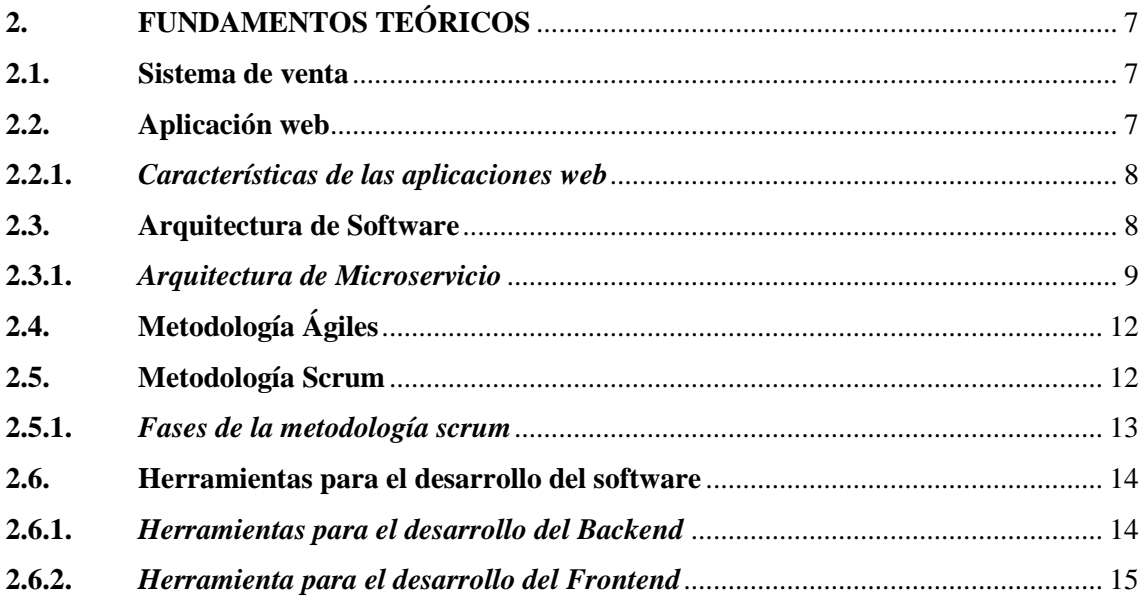

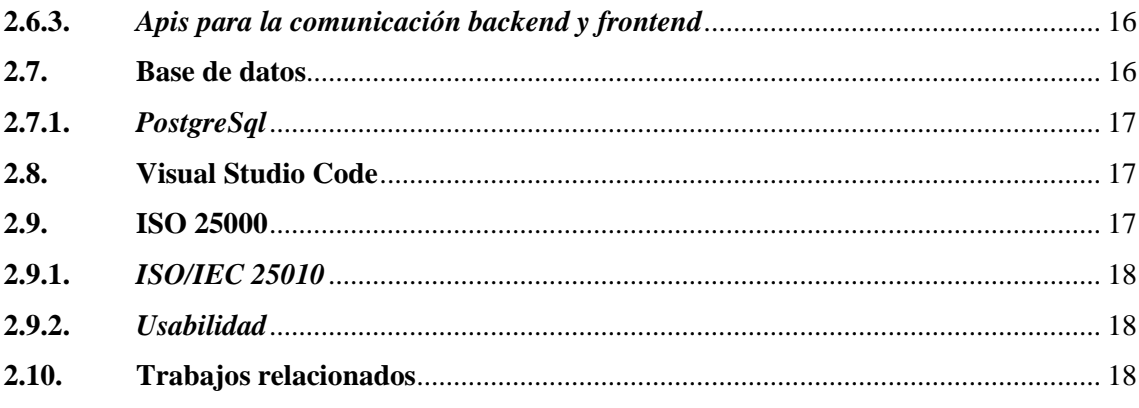

## **CAPITULO III**

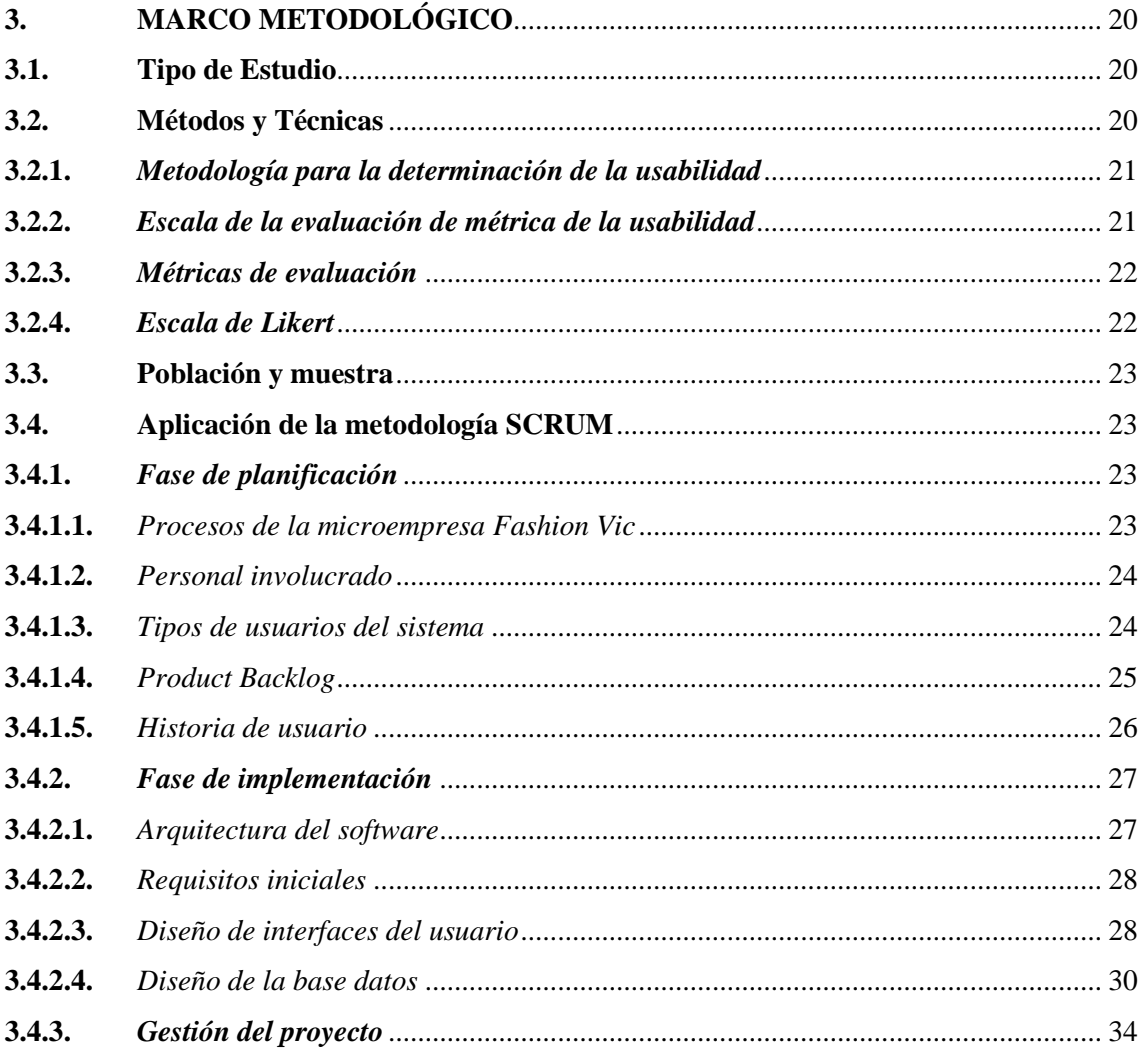

## **CAPÍTULO IV**

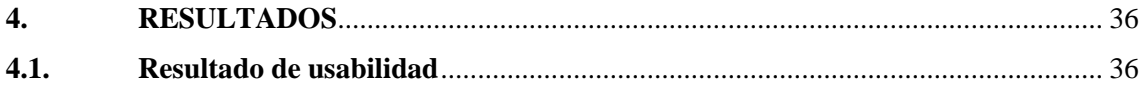

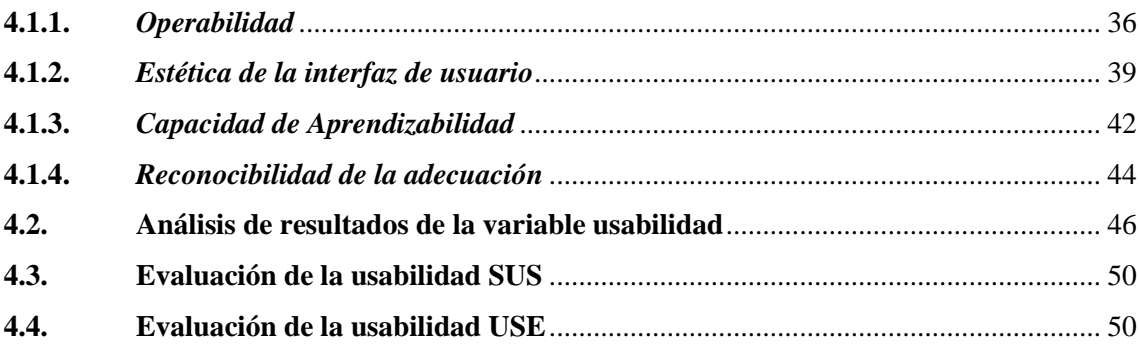

## **CAPITULO V**

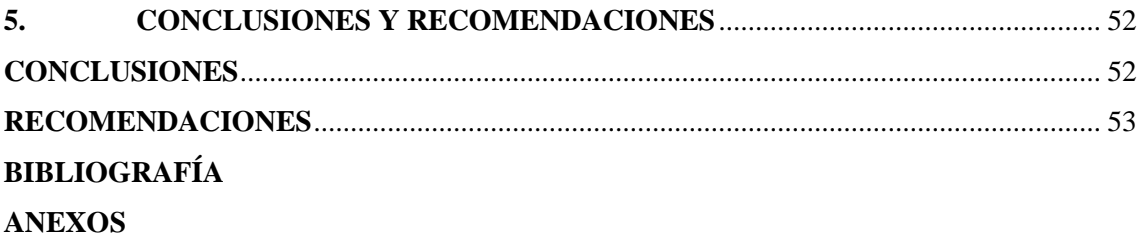

## <span id="page-9-0"></span>**ÍNDICE DE TABLAS**

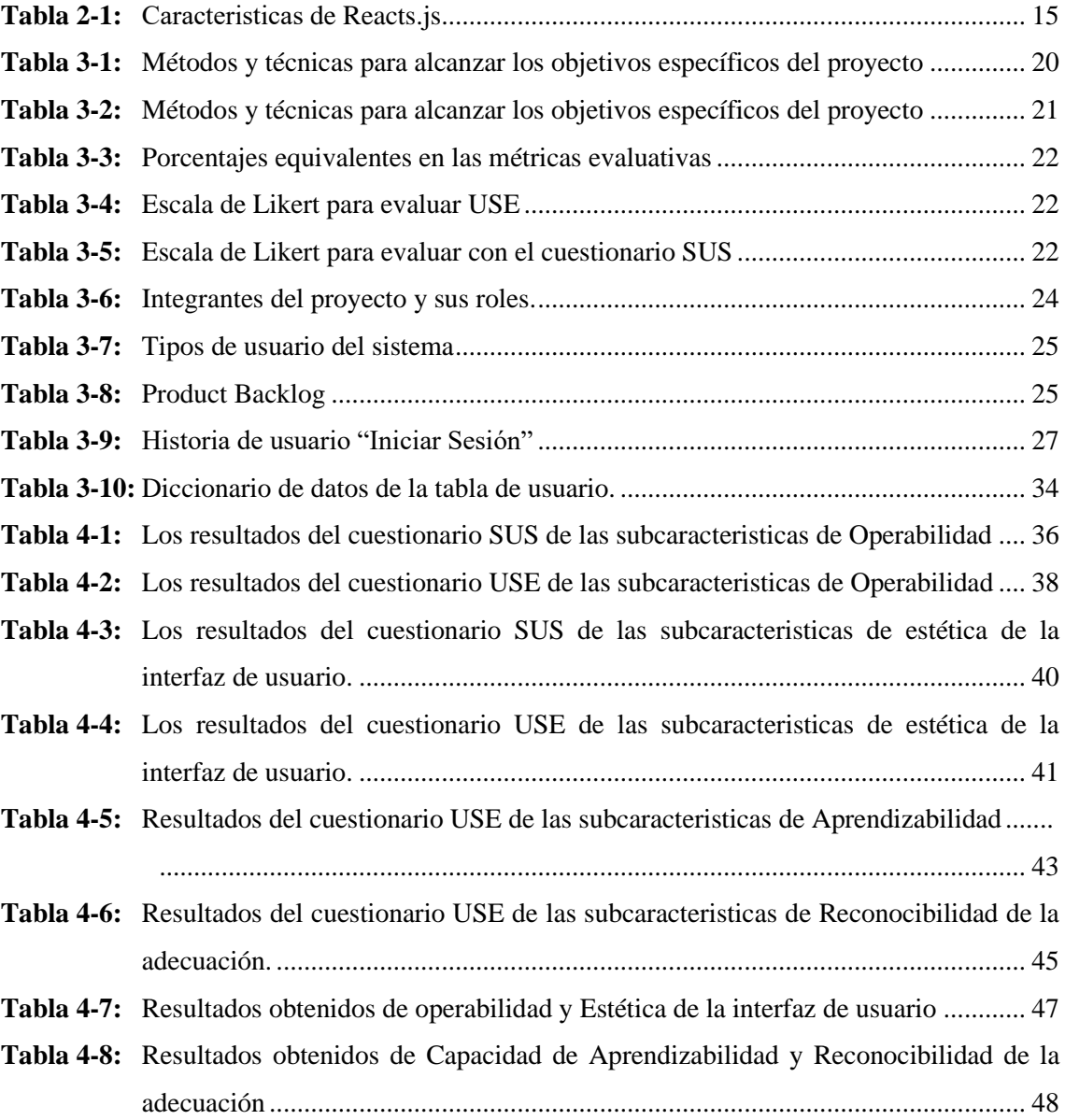

## <span id="page-10-0"></span>**ÍNDICE DE ILUSTRACIONES**

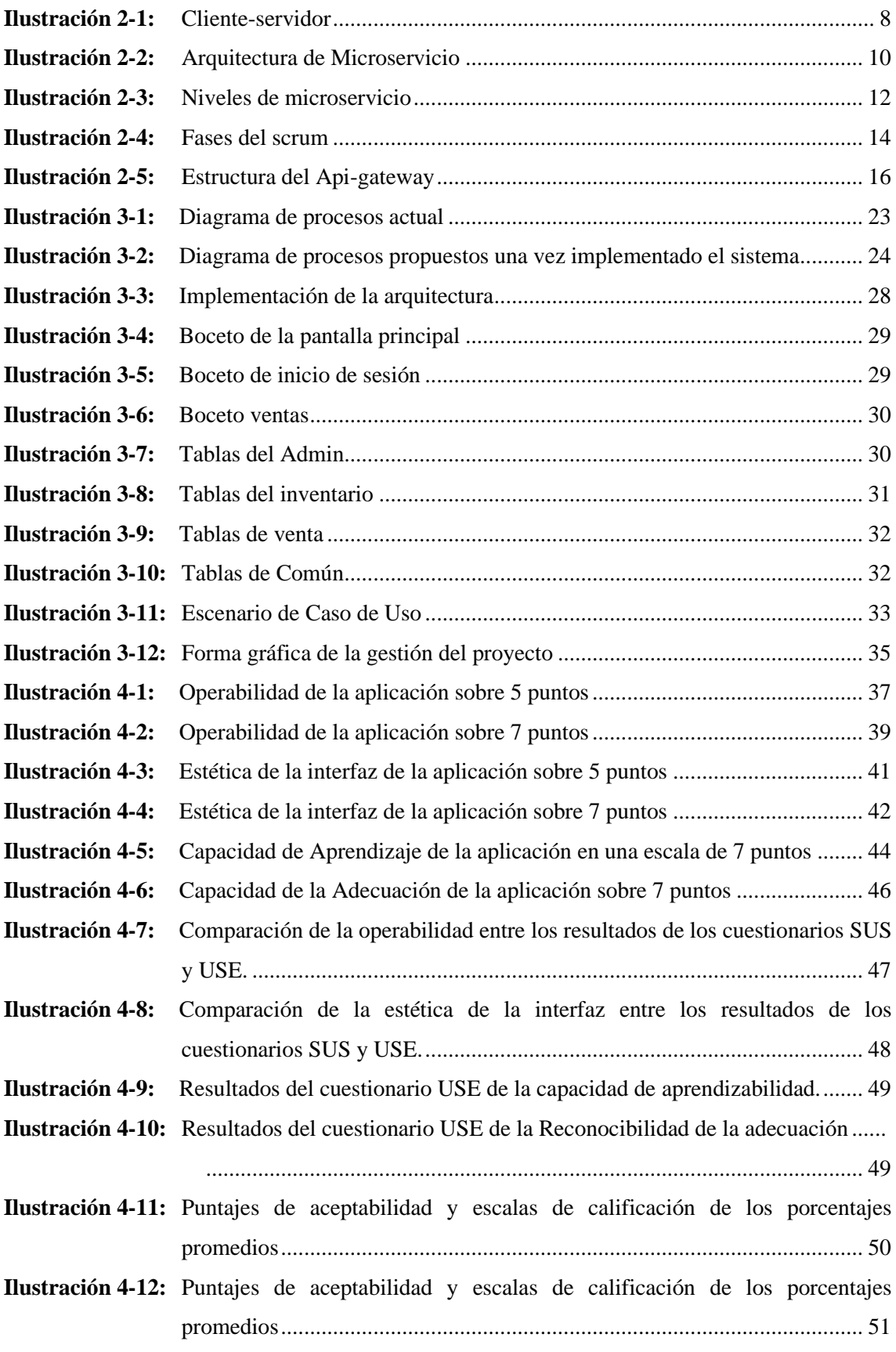

## <span id="page-11-0"></span>**ÍNDICE DE ANEXOS**

- **ANEXO A:** [HISTORIAS DE USUARIO DEL SISTEMA](#page-71-1)
- **ANEXO B:** [DICCIONARIO DE DATOS](#page-86-0)
- **ANEXO C:** [MANUAL DEL USUARIO](#page-97-0)

#### <span id="page-12-0"></span>**RESUMEN**

En el presente proyecto se implementó un sistema web para automatizar los procesos de ventas para el almacén "Fashion Vic" de la ciudad de Quito, utilizando la arquitectura de microservicio, con la finalidad de mejorar la eficiencia de los procesos de la empresa. Los módulos implementados son las siguientes venta, usuarios, inventarios e informes mediante una metodología ágil. En la investigación se empleó un enfoque aplicativo, con un enfoque práctico y se utilizó la metodología SCRUM, la cual facilitó describir de manera detalla todo los requerimientos funcionales y no funcionales del sistema. Además, ayudó a organizar el proyecto dividiendo en fases, mejorando así la gestión del tiempo y logrando una mayor adaptabilidad a los cambios. La evaluación de la usabilidad se realizó mediante la norma ISO 25010, utilizando los cuestionarios SUS y USE, con las mismas preguntas en ambos cuestionarios y el mismo número de preguntas. Los resultados de la operabilidad y la estética de la interfaz de usuario obtenidos mediante el cuestionario SUS alcanzaron un 81.5%. La capacidad de aprendizabilidad y reconocibilidad de la adecuación, evaluadas mediante el cuestionario USE, obtuvieron un 82.5%. Estos porcentajes obtenidos indica el nivel de aceptación Muy bueno perteneciendo al grado B según la escala SUS, evidenciando el éxito en la implementación de los módulos, desde el inicio de sesión del usuario hasta las secciones de ventas. Se recomienda cumplir con los estándares de la usabilidad para futuras mejoras y la implementación de la factura electrónica y códigos de barras para que la aplicación pueda leer automáticamente y de esta forma mejoraría la comunicación.

**Palabras clave:** < DESARROLLO WEB>, < APLICACIÓN WEB>, <AUTOMATIZACIÓN DE PROCESOS>, <METODOLOGÍA SCRUM>, < NESTJS (FRAMEWORK)>, < MICROSERVICIO >, <QUITO (CANTÓN)>. 0601-DBRA-UPT-2024

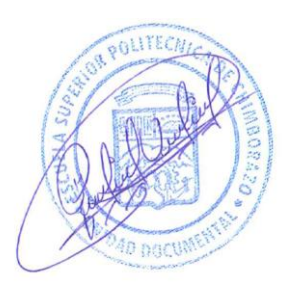

#### <span id="page-13-0"></span>**ABSTRACT**

In this project, a web system was implemented to automate sales processes for the "Fashion Vic" warehouse in Quito, using microservice architecture to improve the efficiency of the company's processes. The modules implemented are sales, users, inventories, and reports using an agile methodology. The research used an applicative approach with a practical approach, and the SCRUM methodology was used, which made it easy to describe in detail all the functional and non-functional requirements of the system. In addition, he helped organize the project by dividing it into phases, thus improving time management and achieving greater adaptability to changes. The usability evaluation was carried out using the ISO 25010 standard, the SUS and USE questionnaires, with the same questions and the same number of questions. The results of the operability and aesthetics of the user interface obtained through the SUS questionnaire reached 81.5%. The learnability and recognizability of the adaptation, evaluated through the USE questionnaire, received 82.5%. These percentages indicate the Very Good acceptance level, belonging to grade B according to the SUS scale, evidencing the success in implementing the modules, from the user login to the sales sections. It is recommended that we comply with usability standards for future improvements and the implementation of electronic invoices and barcodes so that the application can read automatically, which would improve communication.

**Keywords**: <WEB DEVELOPMENT>, <WEB APPLICATION>, <PROCESS AUTOMATION>, <SCRUM METHODOLOGY>, <NESTJS (FRAMEWORK)>, <MICROSERVICE>, <QUITO (CANTON)>.

 $\sqrt{1-\frac{1}{2}}$ 

**Lic. Nelly Margarita Padilla P. Mgs 0603818717**

## <span id="page-14-0"></span>**INTRODUCCIÓN**

En el ámbito de la ingeniería de software, la tecnología se ha ido evolucionado frecuentemente con el transcurso del tiempo. En este contexto, las microempresas se ha visto la necesidad de automatizar todo el proceso que llevan dentro de su negocio con el fin de mejorar su competitividad en el mercado. Además, en los últimos años, a raíz de la pandemia surgida en 2019, se produjeron cambios enormes en el panorama microempresariales y empresariales generando una nueva forma de trabajar y esto ha afectado principalmente a las microempresas. Ante esta situación, en la microempresa FashionVic se ha evidenciado la necesidad de implementar una aplicación web de ventas, que es una iniciativa fundamental para la adaptación a las nuevas demandas del mercado y para acelerar los procesos que contenidos en esta dinámica.

Seguidamente, es esencial destacar que, la implementación de esta aplicación web ayudará a mejorar los procesos de compra-venta y la optimización de trabajo de los empleados al proporcionar herramientas eficientes para el seguimiento de las transacciones. En este sentido, el beneficio es que los clientes no tendrán que esperar mucho tiempo al momento de generar la compra. Sin embargo, debe reconocerse que muchas microempresas aún no cuentan con estas herramientas debido a la falta de recursos suficientes.

Por otra parte, el objetivo general del actual proyecto es desarrollar una herramienta que cumpla con todos los estándares de usabilidad de la norma ISO 25010. En este contexto, se han establecido objetivos específicos que van desde la definición de requisitos funcionales y no funcionales, hasta el diseño e implementación de los módulos principales, así como la evaluación de la usabilidad del sistema, todo con el fin de que los procesos puestos en marcha sean beneficiosos para la empresa en donde se aplicará el sistema.

En síntesis, toda la perspectiva descrita, se cimienta en la aplicación práctica de los conocimientos adquiridos en el transcurso de la formación académica, para abordar los problemas reales de manera efectiva y concreta. Este enfoque busca no solo teorizar sobre las situaciones, sino también encontrar soluciones prácticas y viables que facilitan al mejoramiento de la realidad tanto para individuos como para organizaciones.

## **CAPÍTULO I**

## <span id="page-15-1"></span><span id="page-15-0"></span>**1. DIAGNÓSTICO DEL PROBLEMA**

#### <span id="page-15-2"></span>**1.1. Antecedentes**

Con el avance constante del tiempo y la tecnología, se vuelve cada vez más esencial que las microempresas incorporen sistemas automatizados y herramientas tecnológicas para mejorar la eficiencia de sus procesos y mantenerse competitivas en el mercado. En las últimas décadas, la implementación de estas herramientas se ha vuelto crucial para la viabilidad de las también denominadas Pymes.

Históricamente, las herramientas tecnológicas y sistemas automatizados han sido empleados por grandes empresarios con el objetivo de optimizar la gestión y los procesos empresariales. Sin embargo, las pequeñas y medianas empresas han enfrentado desafíos para adaptarse a estas tecnologías debido a las inversiones costosas asociadas. La pandemia de COVID-19, que surgió en 2019, ha generado la necesidad imperante de incorporar herramientas tecnológicas y sistemas informáticos en las microempresas para agilizar procesos y optimizar el tiempo (Carrascal et al., 2021).

Este cambio global, especialmente evidente en las microempresas dedicadas a la venta de productos, ha impulsado la automatización de procesos mediante sistemas informáticos de ventas, brindando mejoras notables. La sistematización de los procesos de registro de órdenes no solo incrementa la eficiencia y productividad, sino que también proporciona información valiosa que facilita la toma de decisiones gerenciales, contribuyendo al crecimiento del negocio (Morales, 2021).

Un ejemplo concreto de esta tendencia es Fashion Vic, un almacén especializado en la venta de ropa nacional e importada para damas, caballeros y niños. Iniciando sus actividades en marzo de 2018, la empresa ha experimentado un crecimiento significativo, abriendo sucursales en distintos sectores de la ciudad de Quito. Ante el aumento en las ventas mensuales, Fashion Vic reconoce la necesidad de implementar un sistema eficiente y automatizado que proporcione una visión precisa de las ventas, siendo esencial para la toma de decisiones estratégicas.

En palabras más específicas, Fashion Vic, es un almacén, dedicada a la venta de variedad de ropa nacional e importada para damas, caballeros y niños (as). Su actividad inicia el 3 de marzo del 2018 en una feria que realizó la Asociación Sol Mestizo. El 2 de junio del mismo año decide fundar su primera tienda física en la ciudad de Quito, en el sector las Cuadras. El 16 de enero de

2021 tiene la oportunidad de abrir su primera sucursal en la misma ciudad y dentro del mismo sector. Luego de 4 meses, el 8 de mayo del 2021, FashionVic apertura su segunda sucursal en el sector de Ajaví en la ciudad de Quito, en donde actualmente cuenta con 9 trabajadores.

Consecuentemente, la expansión y éxito del negocio han generado la necesidad de contar con un sistema que permita un control detallado, brindando información en tiempo real y optimizando el despacho de ventas al cliente final. Aunque la gestión actual de productos y servicios es eficaz, se requiere una actualización para mantener la competitividad frente a las grandes empresas del sector.

En concordancia con lo anterior, Ramirez Guerrero (2019) subraya la importancia fundamental del sistema de control de inventario en la gestión de almacenes. En el comercio de ropa, la automatización ayuda a mantener la disponibilidad de productos, realizar conteos exactos y generar informes claros y precisos. En este orden de ideas, los sistemas informáticos se presentan como una de las formas más actuales para gestionar eficientemente las operaciones comerciales y por ende uno de los métodos más efectivos para lograr la satisfacción del cliente.

#### <span id="page-16-0"></span>**1.2. Formulación del problema**

¿De qué manera específica influye la usabilidad de un sistema automatizado de ventas en los procesos de ventas y en la satisfacción del cliente?

#### <span id="page-16-1"></span>**1.3. Sistematización del problema**

¿Cuál es el proceso de venta que se realiza actualmente en el almacén Fashion Vic?

¿La metodología scrum permitirá desarrollar el sistema de venta en los tiempos previstos?

¿Cómo determinar la usabilidad en el sistema automatizados de la gestión de venta?

#### <span id="page-17-0"></span>**1.4. Justificación**

#### <span id="page-17-1"></span>**1.4.1.** *Justificación teórica*

De acuerdo con Ramírez Guerrero (2019), en el ámbito empresarial, resulta imperativo la implementación de un sistema web automatizado y herramientas tecnológicas para garantizar una gestión organizada de la información, obtener beneficios de manera eficiente y evitar dificultades en su manejo. Además, enfatiza la importancia de que el sistema de ventas incluya un módulo de gestión para lograr una eficiencia óptima en la visualización de los informes comerciales.

Por otra parte, la centralidad de los sistemas informáticos de ventas radica en su capacidad para ejercer un control adecuado de los productos de una empresa, lo que conlleva la reducción del riesgo de pérdidas económicas significativas. En este sentido, la posibilidad de realizar análisis y estadísticas basadas en datos generados por el sistema proporciona una visión clara del comportamiento del mercado y de los clientes mediante el uso de equipos informáticos (Josymar, 2017).

Así mismo, en el ámbito de la tecnología de la información y comunicación, la automatización de procesos se revela como esencial, puesto que, cada dispositivo informático posee la capacidad de optimizar las tareas diarias mediante funciones fácilmente comprensibles. Los procesos automatizados, programados a través de algoritmos en ordenadores, permiten que los humanos realicen menos tareas y gestiones (Barrantes, 2018).

En relación con lo anteriormente expresado, la interdependencia entre sistemas automatizados y herramientas tecnológicas es fundamental, ya que están estrechamente relacionados. Esto quiere decir que, sin un hardware, el software no funcionaría y viceversa; por ende, la inexistencia de estas tecnologías obstaculizaría la capacidad de muchas compañías para agilizar y automatizar sus procesos como lo hacen en la actualidad.

En el caso específico de Fashion Vic, un almacén con una extensa variedad de productos, surge la necesidad evidente de adquirir un software que automatice las diversas actividades llevadas a cabo en el establecimiento. Asimismo, es imperativo adaptarse al entorno tecnológico actual. Con base en las premisas anteriormente expuestas, se propone abordar esta necesidad mediante la implementación de un sistema web de venta. Para el desarrollo de dicho sistema, se emplearán herramientas reconocidas y ampliamente utilizadas en el ámbito del desarrollo web, como NestJS, React.js y PostgreSQL. NestJS, un framework ejecutado en el servidor, se complementa con React.js, una biblioteca de JavaScript para construir interfaces de usuarios interactivas, y

PostgreSQL, un gestor de base de datos relacional. Estas tecnologías se seleccionan considerando su relevancia y eficacia en el desarrollo web contemporáneo.

#### <span id="page-18-0"></span>**1.4.2.** *Justificación aplicativa*

El propósito principal del sistema a desarrollar es mejorar la eficiencia de los procesos realizados dentro del almacén, con el fin de aumentar la competitividad en el mercado. En la actualidad es importante contar con un sistema automatizado que permita agilizar y optimizar los tiempos. Al automatizar los procesos de venta, se lograría una mayor eficiencia operativa y además se eliminaría las tareas manuales y propensas a errores de la gestión económica.

En otras palabras, el descrito sistema de venta permitirá a la tienda de ropa 'Fashion Vic' automatizar los procesos de inventario, venta, administración, usuarios y generación de los reportes. Estos procesos automáticos permiten mantener actualizados la información de los productos y sus movimientos. Además, permite identificar los productos agotados para posteriormente generar pedidos de reposición de los productos.

De acuerdo con lo explicado, la pequeña compañía podrá analizar la información sobre las ventas mensuales, diarios o anuales con la finalidad de mejorar la productividad en el mercado. Esto es fundamental, porque los datos también facilitan la toma de decisiones estratégicas, como la identificación de los productos más masivos, la evaluación de la efectividad de las ventas y la identificación del crecimiento. Con las premisas antes mencionadas tendrá una visión muy amplia para una buena administración de los productos. Es importante mencionar que el sistema de venta cuenta con los siguientes módulos:

- Módulo de administración**,** contiene toda la información relacionada al módulo de usuario y parametrización general del sistema.
- Módulo de venta, contiene los detalles del producto, cliente y toda la información relacionada al módulo de pago donde se calcula el total a pagar.
- Módulo de Inventario, incluye las transacciones de ingresos y egresos con los tipos de documentos y parametrización de los productos.
- Módulo de reporte, contiene kardex, stock y venta.

Por último, según las líneas y programas de investigación de la ESPOCH, el trabajo de integración curricular se alinea con la línea de investigación de Tecnologías de la Información y Comunicación, en el marco del programa de Ingeniería de Software. Dicho esto, el Plan Nacional

de desarrollo, pertenece al Eje Económico con el objetivo 3: fomentar la productividad y competitividad en los sectores agrícola, industria, acuícola y pesquera, bajo el enfoque de la economía circular.

## <span id="page-19-0"></span>**1.5. Objetivos**

### <span id="page-19-1"></span>**1.5.1.** *Objetivo general*

Desarrollo de un sistema web para automatizar el proceso de venta para el almacén "Fashion Vic" de la ciudad de Quito.

## <span id="page-19-2"></span>**1.5.2.** *Objetivos específicos*

- Determinar el proceso de ventas de la empresa Fashion Vic para su automatización.
- Desarrollar los módulos de usuarios, ventas, pagos, inventarios e informes de ventas mediante una metodología ágil.
- Evaluar la usabilidad de la aplicación web a través de la norma ISO/IEC 25010.

## **CAPÍTULO II**

### <span id="page-20-1"></span><span id="page-20-0"></span>**2. FUNDAMENTOS TEÓRICOS**

#### <span id="page-20-2"></span>**2.1. Sistema de venta**

Los sistemas de ventas desempeñan un papel crucial en el ámbito empresarial, proporcionando una estructura robusta y contribuyendo a la optimización de las operaciones comerciales. Más allá de simplemente aumentar la productividad, estos sistemas posibilitan la automatización de tareas repetitivas. Estas soluciones tecnológicas, por ende, se convierten en un componente esencial para la planificación estratégica de las ventas, brindando a las empresas la capacidad de gestionar sus procesos comerciales de manera eficaz. La habilidad de coordinar y sistematizar las actividades de venta se traduce en una gestión más eficiente, generando un impacto positivo tanto en la rentabilidad como en la adaptación a las cambiantes dinámicas del mercado (Acosta Véliz et al., 2018).

#### <span id="page-20-3"></span>**2.2. Aplicación web**

Las aplicaciones web constan de un conjunto de máquinas interconectadas a través de una red que se comunican mediante el protocolo HTTPS, reconocido por su enfoque en la seguridad de la comunicación cliente-servidor. Este protocolo garantiza una capa adicional de protección al cifrar los datos transmitidos, lo que minimiza el riesgo de intercepción o manipulación por terceros durante la transferencia de información. Cuando un usuario emite peticiones a través de un navegador, estas solicitudes son recibidas por el servidor. Posteriormente, el servidor procesa la información solicitada y la devuelve al cliente. Posteriormente, toda la información proporcionada por el servidor se envía en formato JSON. Luego, a través de un controlador, se transforma y finalmente se muestra en el navegador para su visualización. En HTTPS, las peticiones se realizan a través de dos métodos distintos. El método 'GET' envía los datos codificados en la URL, mientras que el método 'POST' los transmite como parte del cuerpo de la petición (Molina Ríos et al. 2018). La **ilustración 2-1** muestra la estructura de comunicación entre cliente/servidor.

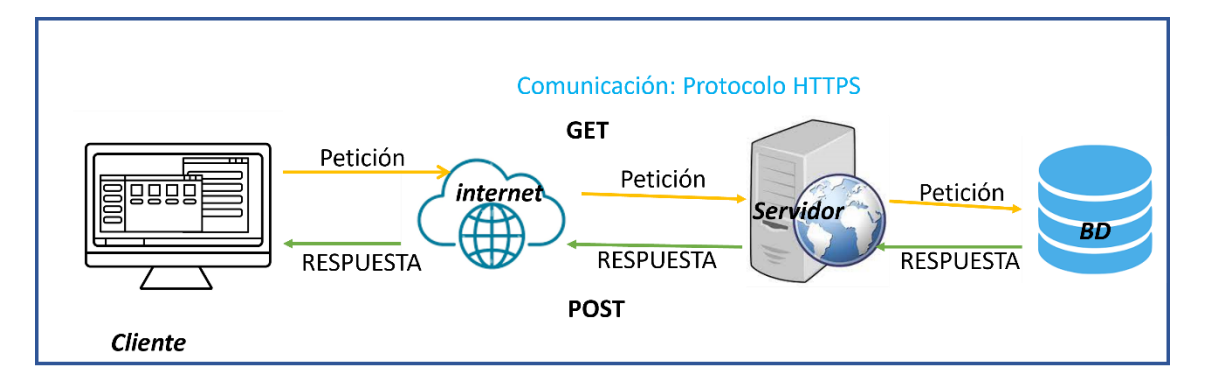

## <span id="page-21-2"></span>**Ilustración 2-1:** Cliente-servidor

**Fuente:** (Lerma-Blasco, 2013: p.11). **Realizado por:** (Cava, M. 2023.).

#### <span id="page-21-0"></span>*2.2.1. Características de las aplicaciones web*

Según Alegsa (2018) indica las siguientes características:

- Los usuarios tienen fácil acceso a estas aplicaciones a través de un navegador web, lo que permite a los clientes conectarse a estas páginas web desde cualquier lugar del mundo a través de internet.
- Permiten actualizaciones y despliegues de contenido de forma ágil. Los cambios realizados en el sitio o la aplicación se implementan de manera inmediata y se reflejan para todos los usuarios, sin necesidad de que realicen actualizaciones manuales o descargas adicionales.

#### <span id="page-21-1"></span>**2.3. Arquitectura de Software**

Es una estructura o plano que permite construir aplicaciones a gran escalabilidad y mantenibilidad, que además proporciona claridad a los desarrolladores al enfrentar sistemas extensos y complejos. Además, promueve una mejor comunicación entre los diversos involucrados en el sistema. Es fundamental para cumplir con los requisitos funcionales y no funcionales de un sistema, permitiendo la reutilización de soluciones y componentes (Luis Fernández, 2006).

Los tipos de estilos arquitectónicos de software se diversifican en varios modelos:

- Cliente-Servidor
- **Microservicio**
- Capas
- Orienta a servicio (SOA)
- **Monolítica**
- Modelo Vista Controlador (MCV)
- Modelo Vista presentador (MVP)

Los patrones de diseño de software:

- **Abstract Factory**
- **Builder Patterns**
- Factory Method
- **Singleton**

### <span id="page-22-0"></span>*2.3.1. Arquitectura de Microservicio*

La arquitectura de microservicios se compone de servicios autónomos y pequeños. Su enfoque principal es dividir módulos complejos en unidades más pequeñas. Es utilizada en aplicaciones complejas y grandes para mejorar la escalabilidad y flexibilidad. Cada servicio es independiente y ejecuta una funcionalidad de negocio específica (Rodríguez, Á., Padilla, J., Parra, A.,2019).

Mamani Rodríguez et al., (2020), menciona algunas características, ventajas y desventajas.

Esto servicios se caracterizan por:

- Poco acoplamiento
- Mantenibilidad
- Total, independencia del resto de microservicios
- Cada uno complementa una arista de la aplicación

#### Ventajas

- Funcionalidad modular, módulos independientes.
- Libertad del desarrollador de desarrollador y desplegar servicios de forma independiente.
- Uso de contenedores permitiendo el despliegue y el desarrollo de la aplicación rápidamente.
- Equipo de trabajo mínimo.
- Escalabilidad.

#### Desventajas

- Necesidad de tiempo para poder fragmentar distintos microservicios.
- Complejidad de gestión de un gran número de servicios.
- Necesidad de desarrolladores para la solución de problemas como balanceo de cargas.
- Figura de Arquitectura basada en microservicios.

En la **ilustración 2-2** se visualiza la arquitectura del microservicio

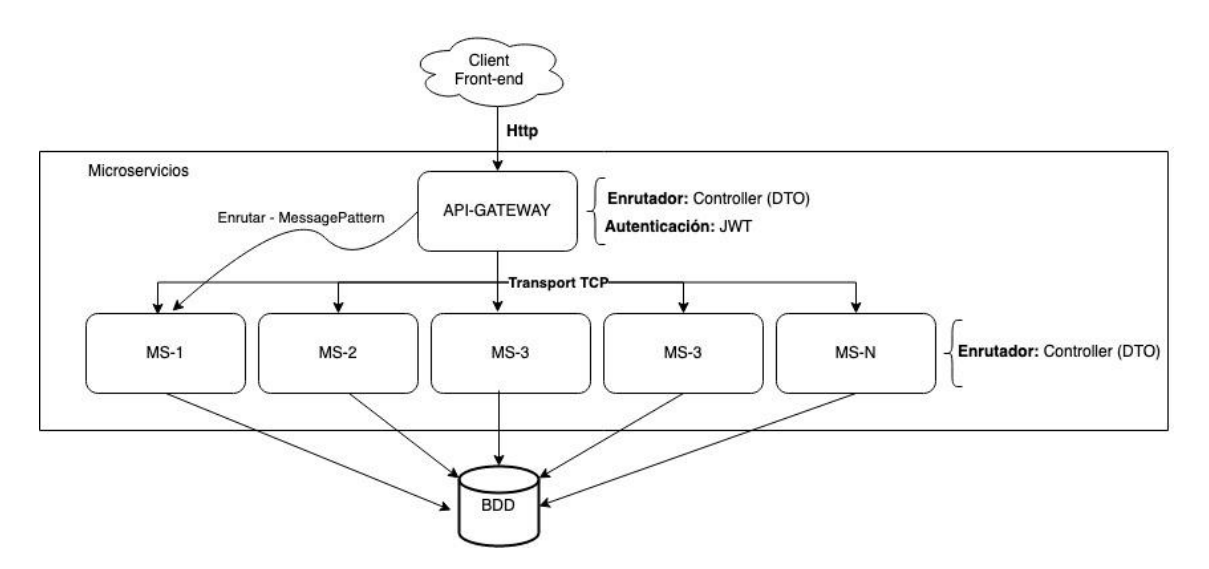

<span id="page-23-0"></span>**Ilustración 2-2:** Arquitectura de Microservicio **Fuente:** (Mamani Rodríguez et al., 2020). **Realizado por:** Cava, M. 2023.

En la representación previa se evidencian dos modalidades de enlace dentro de esta estructura. La primera establece la vinculación del front-end o interfaz de usuario con los microservicios por medio de un portal de API Gateway. En contraste, la segunda modalidad conecta con los microservicios que alojan la lógica empresarial.

#### **Niveles en el microservicio**

Los niveles son un elemento lógico que ayuda a los desarrolladores a administrar la complejidad del código y también organizan para gestionar distintos aspectos funcionales o de responsabilidad dentro de un sistema. Jiménez, Cárcamo, Pedraza, (2020) indica los siguientes niveles basada en microservicio.

**Nivel de Aplicación. –** En esta capa se definen los trabajos que el software debe realizar y coordina objetos del dominio e infraestructura para resolver problemas. Sirve para gestionar la lógica del flujo del caso de uso. Esta capa hace uso de entidades y otros objetos del dominio, junto con las implementaciones de contratos definidos para los repositorios en la capa de infraestructura. Además, implementa la interacción del microservicio con clientes externos (API Gateway, Cliente Front-End).

**Nivel de Servicios de Dominio. –** El nivel de modelo de dominio es responsable de representar conceptos del negocio, información sobre la situación empresarial y reglas de negocios. Refleja el estado empresarial y utiliza esta información, mientras que los detalles técnicos de almacenamiento se delegan a la infraestructura.

En esta capa se implementan los siguientes:

- **Entidades de dominio agregados y objetos de valor. –** Las entidades de dominio no depende directamente de infraestructura de acceso a los datos.
- **Contratos/ Interfaces de repositorios. -** Se crea una clase abstracta de repositorio que define el contrato que debe cumplir o contener nuestro repositorio en la implementación de la capa de infraestructura.
- **Lógica de las reglas del negocio.** Esto puede involucrar la creación de clases, interfaces, métodos y otros elementos de código que representen los conceptos y las del negocio.

**Nivel de Infraestructura. -** Esta capa tiene la capacidad de persistir y acceder lógicamente a los datos, ya sean propios del sistema (Bases de Datos) o provenientes de fuentes externas (APIs, Archivos planos, etc.). Facilita el acceso a los datos desde la capa de la aplicación de manera desacoplada mediante la implementación de contratos o interfaces definidos en la capa del dominio. En la **ilustración 1-3** se visualiza los niveles del microservicio.

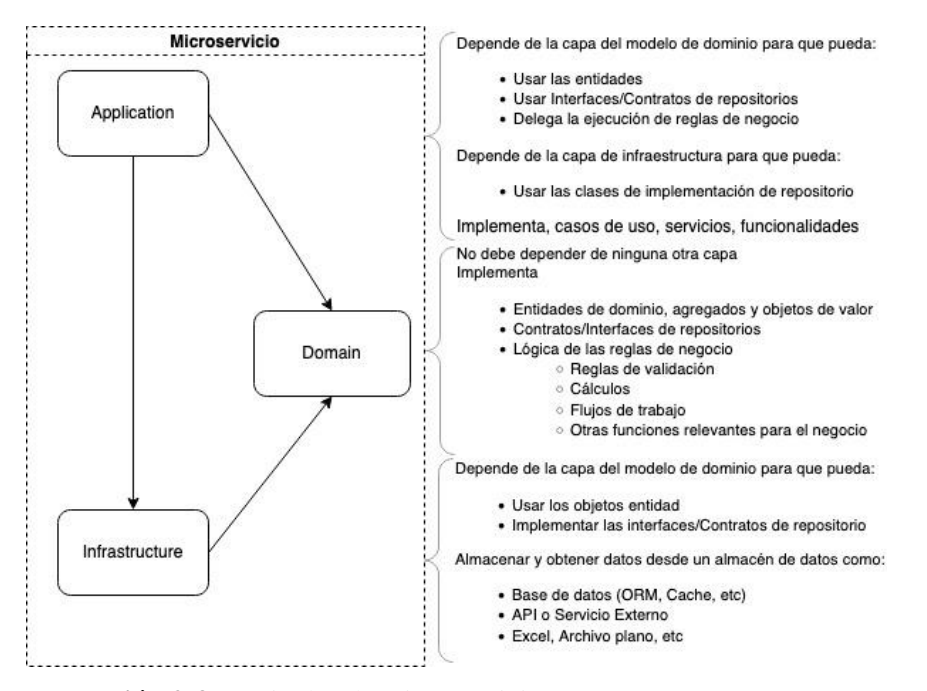

<span id="page-25-2"></span>**Ilustración 2-3:** Niveles de microservicio **Fuente:** Jiménez, V, (2019).

## <span id="page-25-0"></span>**2.4. Metodología Ágiles**

Es una estrategia que facilita impulsar y organizar la gestión de un proyecto de manera más rápida y flexible. Los ciclos de trabajo son cortos, lo que evita la espera hasta la finalización del proyecto para realizar entregas, permitiendo la entrega de cada etapa completada y corrigiendo errores de manera continua. En consecuencia, esta metodología propone proporcionar valor al cliente de manera más rápida, logrando una mayor satisfacción del cliente y aumentando la productividad del equipo (Antonio, 2023).

Cadavid (2013) define los siguientes tipos de metodologías ágiles:

- Scrum
- Kamban
- Extreme programming (XP)
- Lean Software Development

#### <span id="page-25-1"></span>**2.5. Metodología Scrum**

Es un marco de trabajo que se encarga de integra buenas prácticas y el trabajo colaborativo de equipo y obtener mejores resultados, mediante la colaboración de un equipo altamente competitivo. En scrum se presentan entregas parciales del proyecto, las cuales son priorizadas de acuerdo con las aportaciones que realizan al proyecto y son valoradas por los usuarios finales del proyecto. Esta metodología se recomienda utilizar en proyectos complejos, con requerimientos que se modifican y que además es necesarios obtener resultados rápidos, en donde la innovación, la flexibilidad y la productividad.

La metodología tiene una gran ventaja con la adaptabilidad esto facilita que en el proyecto se incorpore el cambio respectivo, la transparencia. En equipo Scrum está conformados de seis a diez miembros para resolver los problemas de forma rápida. (Ramírez et al,2018), Méndez (2020), mencionada tres pilares cruciales para mantener el control del proceso empírico del SCRUM.

- **Transparencia**
- **Inspección**
- Adaptación

#### <span id="page-26-0"></span>*2.5.1. Fases de la metodología scrum*

Armendáriz Hidalgo (2023) define las siguientes fases de la metodología scrum

**Planificación del Sprint. –** Comienza un sprint con una reunión de planificación, donde se define el trabajo a realizar y se establece el objetivo para el sprint.

**Desarrollo. –** Durante el sprint, el equipo trabaja en las tareas definidas en la planificación, con el objetivo de cumplir con los entregables acordados.

**Reuniones Diarias. –** Se realiza reuniones cortas diarias para sincronizar al equipo, compartir actualizaciones y discutir obstáculos.

**Revisiones de Sprint. –** En esta fase se realiza una reunión para revisas el trabajo completado y demostrar los avances al equipo y stakeholders.

**Retrospectiva de sprint. –** Una reunión posterior al sprint donde el equipo reflexiona sobre lo sucedido, identifica mejoras y establece acciones para futuros sprints.

En la **ilustración 1-4** se visualiza las fases principales de Scrum.

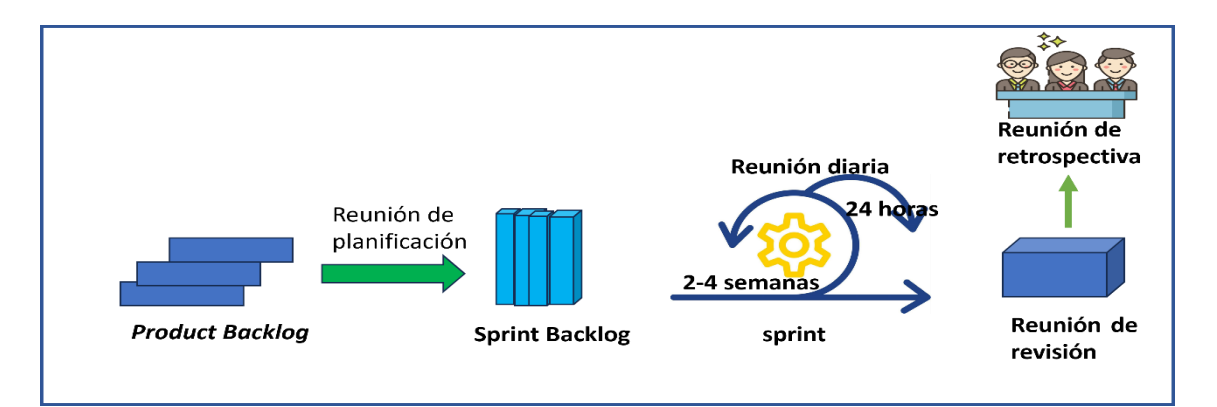

<span id="page-27-2"></span>**Ilustración 2-4:** Fases del scrum **Fuente:** (Canós, 2018). **Realizado por:** Cava, M. 2023.

#### <span id="page-27-0"></span>**2.6. Herramientas para el desarrollo del software**

En este trabajo de titulación, se enfocará en el uso exclusivo de herramientas de código abierto para el desarrollo de la aplicación. Se explorarán diversos lenguajes de programación, frameworks tanto para el backend como para el frontend, y gestores de bases de datos sin realizar comparaciones directas.

#### <span id="page-27-1"></span>*2.6.1. Herramientas para el desarrollo del Backend*

En el desarrollo del backend, se ha optado por utilizar el framework NestJS debido a su capacidad para crear aplicaciones altamente eficientes y escalables en el lado del servidor. Esta elección se debe a que NestJS acelera significativamente el proceso de desarrollo. Es compatible con los lenguajes de programación TypeScript y JavaScript, lo que ofrece a los desarrolladores una flexibilidad notable para trabajar en un entorno conocido y favorece la calidad del código gracias al tipado estático de TypeScript.

**NestJS. -** Es un framework para el desarrollo en el lado del servidor que se destaca por su inclusión de componentes predefinidos, simplificando así el trabajo de los desarrolladores al ser instalado. Construido sobre la base de Node.js, hereda la eficiencia y el potencial de Node.js para aplicaciones backend. Además, introduce una arquitectura modular y bien estructurada que facilita la creación de aplicaciones complejas de manera más organizada y mantenible (Raposo, 2023).

**TypeScript. -** Es un lenguaje de programación de código abierto desarrollado por Microsoft. Es una extensión tipada de JavaScript. Es utilizan en proyectos de gran escala, donde ayuda a la detección temprana de errores y la gestión más robusta de tipos pueden mejorar la calidad y mantenibilidad del código. Además, proporciona herramientas y características que facilitan el desarrollo de aplicaciones más estructuradas y fáciles de mantener (Oriols & Gutiérrez, 2020).

**Docker. –** Es una herramienta que simplifica la implementación de microservicios al proveer entornos aislados, portátiles y consistentes para cada servicio, lo que permite una gestión ágil y escalable de la arquitectura de microservicios.

#### <span id="page-28-0"></span>*2.6.2. Herramienta para el desarrollo del Frontend*

Se opta por utilizar React.js para la implementación del frontend debido a sus capacidades avanzadas, su enfoque en la creación de interfaces de usuario interactivas y su sólida comunidad de desarrollo.

**React. -** Es una poderosa biblioteca para la construcción de interfaces de usuario en aplicaciones web, proporcionando una estructura modular, rendimiento mejorado y facilidad en el desarrollo de aplicaciones web interactivas y dinámicas (Rawat & Mahajan, 2020).

En la **Tabla 2-1** se muestra las características principales de Reacts.js

| Características             | Descripción                                                   |
|-----------------------------|---------------------------------------------------------------|
| Componentes reutilizables   | Permite la creación de componentes independientes y           |
|                             | reutilizables, simplificando la estructura y el mantenimiento |
|                             | del código.                                                   |
| Virtual DOM                 | Emplea una representación virtual del DOM para optimizar      |
|                             | actualizaciones, mejorando el rendimiento al actualizar solo  |
|                             | partes necesarias de la interfaz.                             |
| <b>JSX</b> (JavaScript XML) | Proporciona una sintaxis que mezcla HTML/XML con              |
|                             | JavaScript, facilitando la escritura de componentes y la      |
|                             | representación de la interfaz.                                |
| Librería, no framework      | Se considera una librería enfocada en la construcción de      |
|                             | interfaces de usuario, permitiendo mayor flexibilidad en la   |
|                             | elección de otras herramientas y enfoques.                    |

<span id="page-28-1"></span>**Tabla 2-1:** Características de Reacts.js

**Fuente:** (Rawat & Mahajan, 2020).

**Realizado por:** Cava, M. 2023.

#### <span id="page-29-0"></span>*2.6.3. Apis para la comunicación backend y frontend*

**API GATEWAY. -** Esta API Gateway proporciona un único punto de entrada para las aplicaciones clientes, con la finalidad de aceptar todas las llamadas y actuar como proxy inverso, recuperando recursos de los microservicios back-end en nombre de la aplicación cliente; maneja tareas relacionadas con los servicios de API (microservicios), como autenticación de usuarios y monitoreo. También un cliente puede enviar una solicitud y la gateway puede dividirla en varias peticiones de ser necesario, enrutarlas a diferentes microservicios de back-end y devolver la respuesta al cliente en un solo viaje de ida y vuelta. Por lo tanto, la API Gateway reduce la cantidad de solicitudes entre el cliente y el servidor, mejorando la velocidad y la experiencia del usuario (Ali, Zafar 2021). En la **ilustración 1-5** se visualiza la estructura del API.

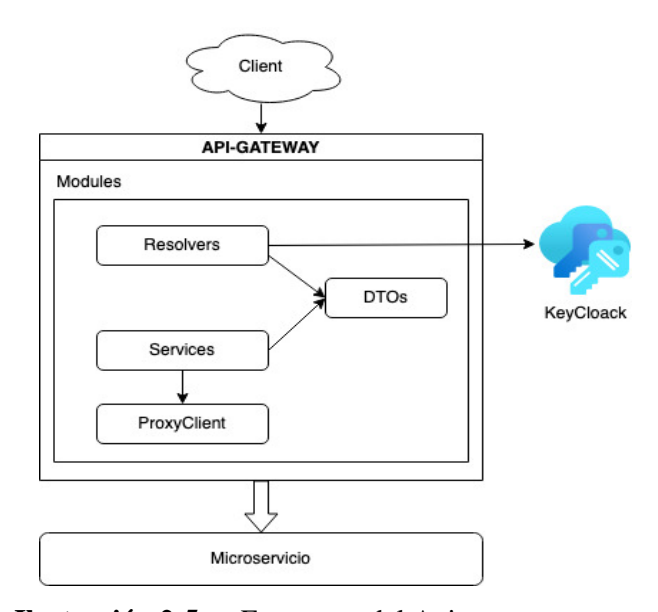

**Ilustración 2-5:** Estructura del Api-gateway **Fuente:** (Ali, Zafar 2021).

<span id="page-29-2"></span>**API REST. –** Es un medio de comunicación entre aplicaciones donde el cliente realiza una petición desde el navegador, y el servidor responde mediante el protocolo HTTPS. Las operaciones en los recursos se llevan a cabo a través de métodos específicos: GET se utiliza para obtener datos, POST para crear, PUT para actualizar y DELETE para eliminar datos (Ranga, Soni, 2019).

## <span id="page-29-1"></span>**2.7. Base de datos**

Es un sistema organizado y estructurado que facilita el almacenamiento y la gestión eficiente de una gran cantidad de datos. Sus operaciones fundamentales incluyen el almacenamiento y la recuperación de información mediante un conjunto de programas dedicados. Además de ofrecer fiabilidad en la preservación de la información almacenada, incluso ante caídas del sistema o intentos de acceso no autorizado, esta herramienta, inicialmente basada en cintas magnéticas para almacenamiento de datos, ha evolucionado y se emplea actualmente en el ámbito informático para la eficiente implementación de aplicaciones web (Gómez et al. 2017).

### <span id="page-30-0"></span>*2.7.1. PostgreSql*

Es un sistema de gestión de bases de datos objeto-relacional distribuido bajo la licencia BSD, con su código fuente disponible de forma gratuita. Se destaca como el sistema de gestión de bases de datos de código abierto más potente del mercado. Este sistema emplea un modelo cliente/servidor y utiliza multiprocesos en lugar de multihilos para asegurar la estabilidad del sistema. Un fallo en uno de los procesos no afectará al resto, permitiendo que el sistema continúe funcionando sin contratiempos. En el contexto de los sistemas de bases de datos relacionales, se entiende como aquellos que permiten la manipulación de datos conforme a las reglas del álgebra relacional. Los datos se almacenan en tablas con columnas y filas, y mediante el uso de claves, esas tablas pueden relacionarse entre sí (Ordóñez, Ríos, Castillo 2017).

#### <span id="page-30-1"></span>**2.8. Visual Studio Code**

Es un entorno de desarrollo que permite trabajar con múltiples lenguajes de programación y es multiplataforma al ser compatibles con distintos sistemas operativos. Además, permite a los desarrolladores a facilitar la escritura de aplicaciones web, móvil, incluso se pueden trabajar indivual o compartido en la nube. Contiene múltiples extensiones que permite descargar fácilmente para incorporar en nuestro proyecto, además es muy popular por su escalabilidad y la mayoría de los programadores utilizan este IDE de trabajo. El dicho entorno está en el top número uno por su alta compatibilidad y escalabilidad (Sole, 2018).

#### <span id="page-30-2"></span>**2.9. ISO 25000**

ISO/IEC 25000, también conocida como SQuaRE, es una familia de normas que se enfoca en la creación de un marco de trabajo para evaluar la calidad del software. Esta familia de normas es el resultado de la evolución de otras normas anteriores, como ISO/IEC 9126 y ISO/IEC 14598, que abordan la evaluación y las particularidades del modelo de calidad del producto software. La norma ante mencionado se divide en 5 divisiones las cuales son modelo de calidad, medición de calidad, requisitos de calidad, evaluación de calidad y gestión de calidad (ISO 25000,2022).

<span id="page-31-0"></span>ISO/IEC 25010, Es el modelo de calidad del producto, que es fundamental para establecer un sistema de evaluación para el producto software. En este modelo se identifican las características de calidad que se considerarán para evaluar las propiedades del producto. La calidad del producto se define como el grado en que se satisfacen los requisitos de los usuarios y se aporta valor. Estos requisitos, como la funcionalidad, el rendimiento, la seguridad y la mantenibilidad, están categorizados en el modelo de calidad en características y subcaracteristicas (ISO 25000,2022).

#### <span id="page-31-1"></span>*2.9.2. Usabilidad*

Capacidad del producto software para ser entendido, aprendido, usado y resultar atractivo para el usuario, cuando se usa bajo determinadas condiciones. Esta característica se subdivide a su vez en las siguientes subcaracteristicas:

- **Reconocibilidad de la adecuación.** Capacidad del producto que permite al usuario entender si el software es adecuado para sus necesidades.
- **Aprendizabilidad.** Capacidad del producto que permite al usuario aprender su aplicación.
- **Operabilidad.** Capacidad del producto que permite al usuario operarlo y controlarlo con facilidad.
- **Protección contra errores de usuario.** Capacidad del sistema para proteger a los usuarios de hacer errores.
- **Estética de la interfaz de usuario.** Capacidad de la interfaz de usuario de agradar y satisfacer la interacción con el usuario.
- **Accesibilidad.** Capacidad del producto que permite que sea utilizado por usuarios con determinadas características y discapacidades.

#### <span id="page-31-2"></span>**2.10. Trabajos relacionados**

Bernardo, Carranza (2022) describe que el desarrollo de sistemas de información ha evolucionado desde las arquitecturas monolíticas, que solían ser comunes, pero actualmente no satisfacen las necesidades empresariales. Estas arquitecturas son complejas, costosas de mantener y carecen de escalabilidad. Este problema ha impulsado el surgimiento de una nueva forma de arquitectura, conocida como microservicios. Los microservicios se basan en la popularización, descomponiendo el sistema en pequeñas unidades independientes. Esta división hace que el sistema sea más mantenible y escalable, a diferencia de la arquitectura monolítica que encapsula todas las lógicas en una sola pieza, limitando su implementación como una única unidad.

Ramirez Guerrero (2019) define que un sistema automatizado de ventas facilita la gestión organizada y eficiente de un negocio. La implementación de procesos automatizados disminuye significativamente el tiempo requerido para llevar a cabo diversas tareas, lo cual tiene un impacto positivo en la calidad de atención al cliente. Además, esta automatización contribuye a optimizar los procesos laborales, beneficiando tanto a los empleados como a la eficiencia operativa del negocio.

## **CAPITULO III**

## <span id="page-33-1"></span><span id="page-33-0"></span>**3. MARCO METODOLÓGICO**

El propósito de este capítulo es proporcionar una descripción detallada de los métodos, técnicas de investigación y la metodología de desarrollo empleada para la implementación del sistema web. Este sistema está diseñado para automatizar los procesos de ventas en la microempresa "Fashion Vic".

#### <span id="page-33-2"></span>**3.1. Tipo de Estudio**

En este trabajo se realiza un estudio aplicativo con enfoque práctico. Se utiliza el conocimiento teórico adquirido, así como herramientas y metodologías, para llevar a cabo la implementación concreta de un software. El objetivo principal es aplicar los conceptos estudiados en la creación y puesta en práctica de soluciones tangibles en el ámbito del desarrollo de software.

#### <span id="page-33-3"></span>**3.2. Métodos y Técnicas**

Es esencial tener una comprensión clara de los métodos y técnicas que se aplicarán en el proyecto para lograr el cumplimiento de los objetivos específicos establecidos. La **Tabla 3-1** proporciona un detalle completo de cada método y técnica utilizados.

| <b>Objetivos</b>                                                                                                    | Método            | <b>Técnica</b>                                                                                                    | <b>Fuentes</b>                                                                                                    |
|----------------------------------------------------------------------------------------------------|-------------------|----------------------------------------------------------------------------------------------------|----------------------------------------------------------------------------------------------------|
| Determinar<br>el<br>proceso de ventas<br>de<br>la<br>empresa<br>Fashion Vic para su<br>automatización.                   | Inductivo         | Observación<br>y<br>entrevistas.                                                                                                    | Microempresa<br>$\bullet$<br>"FashionVic".<br>de<br>Gerente<br><sub>la</sub><br>microempresa y a<br>los trabajadores. |
| Desarrollar<br>los<br>módulos<br>de<br>administración,<br>usuarios.<br>ventas.<br>inventarios<br>e<br>informes de ventas | Metodología Scrum | Planificación<br>$\bullet$<br>Desglose<br>del  <br>٠<br>proyecto<br>en<br>sprints<br>Implementación<br>٠<br>Revisión<br>$\bullet$<br>Lanzamiento | <b>Artículos</b><br>$\bullet$<br>científicos<br>Libros<br>$\bullet$                                                   |

<span id="page-33-4"></span>**Tabla 3-1:** Métodos y técnicas para alcanzar los objetivos específicos del proyecto

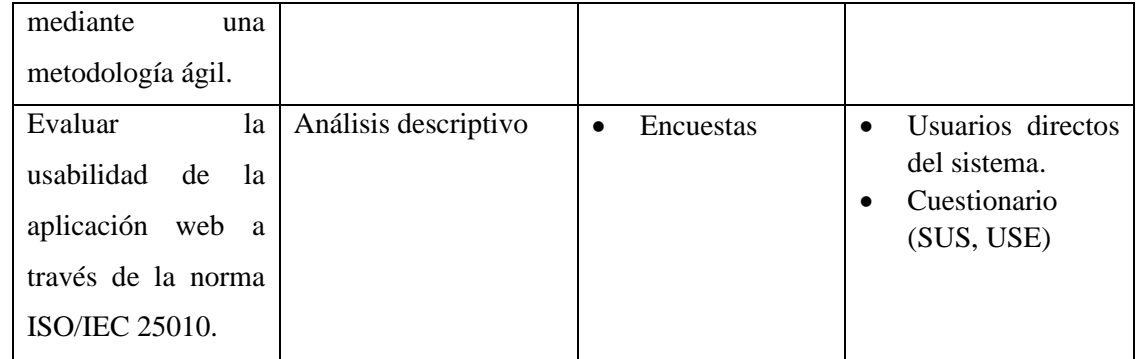

**Realizado por:** Cava, M. 2023.

#### <span id="page-34-0"></span>**3.2.1.** *Metodología para la determinación de la usabilidad*

En esta sección se da a conocer los indicadores para medir la usabilidad del producto, mediante el cuestionario USE y QUIS.

| Variable   | <b>Indicador</b>           | <b>Cuestionario</b> | <b>Cuestionario</b> | Descripción        |
|------------|----------------------------|---------------------|---------------------|--------------------|
|            |                            | <b>SUS</b>          | <b>USE</b>          |                    |
|            | Capacidad<br>de            |                     | Pregunta 11-        | Evaluar<br>la      |
| Usabilidad | Aprendizabilidad           |                     | 15                  | usabilidad<br>es   |
|            | Operabilidad               | Pregunta 1-5        | Pregunta 1-5        | crucial<br>para    |
|            | Reconocibilidad de la      |                     | Pregunta 16-        | diseñar            |
|            | adecuación                 |                     | 30                  | productos<br>y     |
|            | Estética de la interfaz de | Pregunta 6-10       | $1-$<br>Pregunta    | sistemas<br>que    |
|            | usuario.                   |                     | 10                  | satisfagan<br>las  |
|            |                            |                     |                     | necesidades<br>y   |
|            |                            |                     |                     | expectativas<br>de |
|            |                            |                     |                     | los<br>usuarios,   |
|            |                            |                     |                     | garantizando       |
|            |                            |                     |                     | una experiencia    |
|            |                            |                     |                     | positiva y eficaz. |

<span id="page-34-2"></span>**Tabla 3-2:** Métodos y técnicas para alcanzar los objetivos específicos del proyecto

**Realizado por:** Cava, M. 2023.

## <span id="page-34-1"></span>**3.2.2.** *Escala de la evaluación de métrica de la usabilidad*

La evaluación de los usuarios del sistema se llevará a cabo mediante una encuesta utilizando el método cuantitativo, ya que permitirá indicar los porcentajes de aceptación de cada indicador de usabilidad. La norma ISO/IEC 25010 proporciona una escala de referencia para evaluar la usabilidad del sistema.

## <span id="page-35-0"></span>**3.2.3.** *Métricas de evaluación*

| <b>Subcaracteristicas</b>          | Porcentaje de valoración |
|------------------------------------|--------------------------|
| Operabilidad                       | 35%                      |
| Reconocibilidad de la adecuación   | 26%                      |
| Aprendizabilidad                   | 17%                      |
| Estética de la interfaz de usuario | 22%                      |
| Total                              | 100%                     |

<span id="page-35-2"></span>**Tabla 3-3:** Porcentajes equivalentes en las métricas evaluativas

**Realizado por:** Cava, M. 2023.

### <span id="page-35-1"></span>**3.2.4.** *Escala de Likert*

<span id="page-35-3"></span>La escala de Likert contiene de 7 puntos, cada uno de estos puntos representa un grado de acuerdo o desacuerdo.

| Características    | Puntuación |
|--------------------|------------|
| Muy fuertemente de | 7          |
| acuerdo            |            |
| Fuertemente<br>de  | 6          |
| acuerdo            |            |
| De Acuerdo         | 5          |
| Neutral            | 4          |
| Desacuerdo         | 3          |
| Fuertemente<br>en  | 2          |
| Desacuerdo         |            |
| Muy Fuertemente en |            |
| Desacuerdo         |            |

**Tabla 3-4:** Escala de Likert para evaluar USE

**Realizado por:** Cava, M. 2023.

<span id="page-35-4"></span>**Tabla 3-5:** Escala de Likert para evaluar con el cuestionario SUS

| Características          | Puntuación |
|--------------------------|------------|
| Totalmente de acuerdo    |            |
| Acuerdo                  |            |
| <b>Neutral</b>           |            |
| Desacuerdo               |            |
| Totalmente en desacuerdo |            |

**Realizado por:** Cava, M. 2023.
#### **3.3. Población y muestra**

La población son todos los miembros de la microempresa Fashion Vic, el gerente administrador y 9 trabajadores que equivale a un total de 10 personas. En este contexto la muestra es toda la población debida que la dimensión es considerarse pequeña.

#### **3.4. Aplicación de la metodología SCRUM**

Para implementar el sistema de venta, se adoptó la metodología ágil SCRUM, destacando su característica principal de colaboración estrecha entre el equipo de desarrollo y el cliente. A lo largo de todas las fases de este enfoque metodológico, el cliente participa de manera activa con el propósito de abordar integralmente las expectativas del proyecto. En consecuencia, se llevaron a cabo entregables al término de cada sprint o iteración para facilitar su evaluación durante todo el desarrollo del sistema.

#### **3.4.1.** *Fase de planificación*

#### 3.4.1.1. *Procesos de la microempresa Fashion Vic*

En el entorno actual, el almacén cuenta con tres actores al momento de realizarse un proceso de venta, las cuales son el cliente, el empleado y el inventario de productos. Para cumplir con la actividad correspondiente se interactúan entre si como se indica en el siguiente diagrama de procesos.

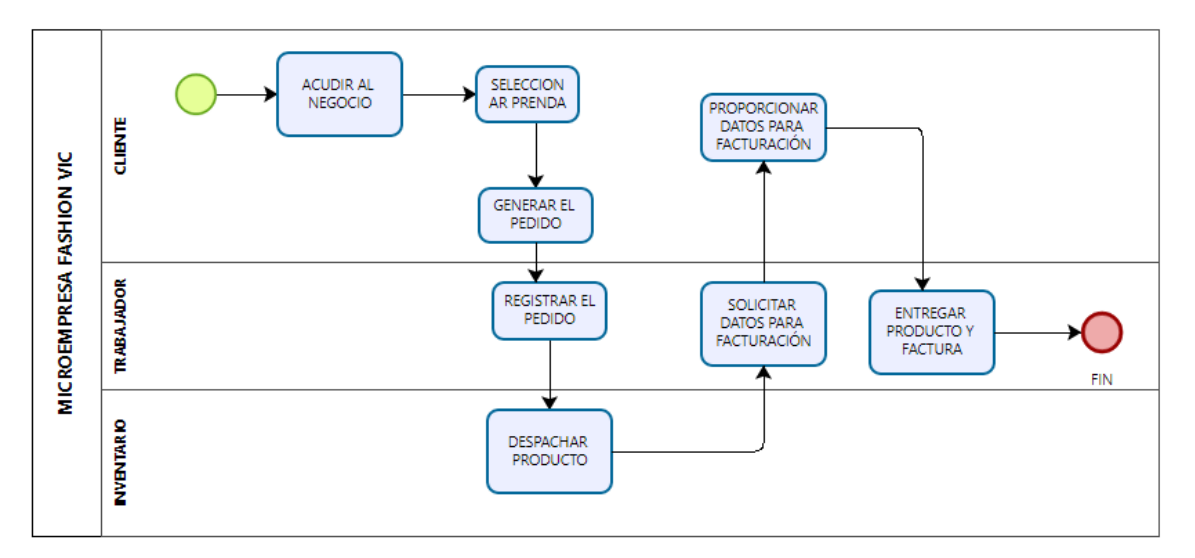

**Ilustración 3-1:** Diagrama de procesos actual **Fuente:** Microempresa Fashion Vic, 2023.

Con la implementación de la aplicación web propuesta, se reducirán las actividades de los usuarios. En este contexto, el sistema se encargará de notificar el estado del stock de productos, agilizará procesos como el cálculo automático de compras realizadas por el cliente y facilitará la gestión de inventarios y reportes. De esta manera, el administrador estará constantemente informado con datos exactos.

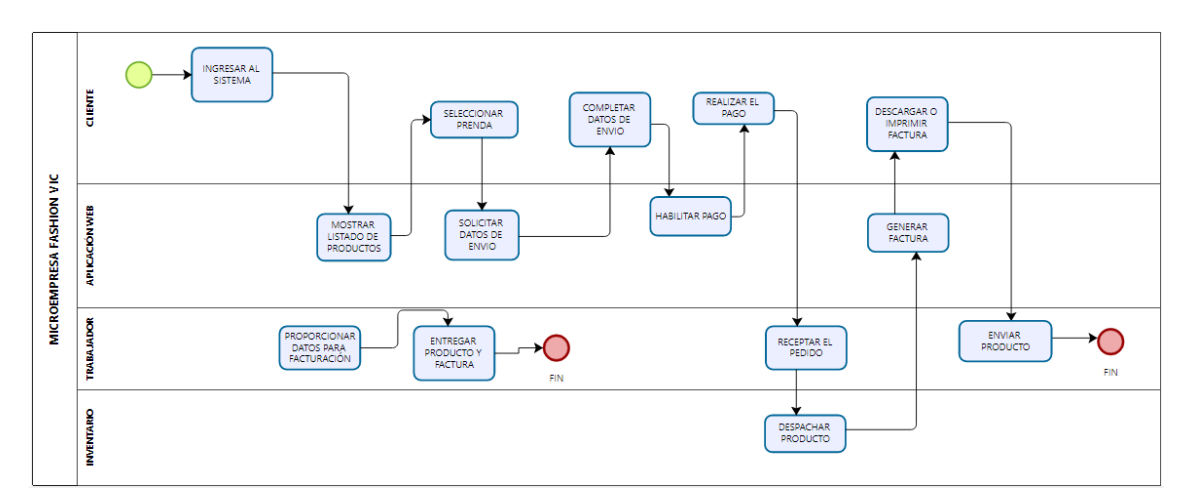

**Ilustración 3-2:** Diagrama de procesos propuestos una vez implementado el sistema **Fuente:** Fashion Vic, 2023.

#### 3.4.1.2. *Personal involucrado*

La Tabla 3-6, indica a las personas que están involucradas en el proyecto y los roles que desempeñan, de acuerdo con las definiciones establecidas por la metodología SCRUM.

| Personal              | Rol                  | Correo                        |
|-----------------------|----------------------|-------------------------------|
| Gerente de la empresa | <b>Product Owner</b> | fashionvic2020@gmail.com      |
| "Fashion Vic"         |                      |                               |
| Dr. Alonso Álvarez    | <b>Scrum Master</b>  | Alonso.aalvarez@espoch.edu.ec |
| Milton Cava           | Development Team     | Milton.cava@espoch.edu.ec     |

**Tabla 3-6:** Integrantes del proyecto y sus roles.

**Realizado por:** Cava, M. 2023.

#### 3.4.1.3. *Tipos de usuarios del sistema*

La Tabla 3-7 que se presenta a continuación detalla los tres tipos distintos de usuarios que formarán parte del sistema, junto con el rol específico que desempeñará cada uno de ellos.

| Nro. | <b>Tipo de Usuario</b> | Rol                   | Responsable            |
|------|------------------------|-----------------------|------------------------|
|      | Super administrador    | Acceso a todo el      | Responsable de TICs    |
|      |                        | sistema               |                        |
|      | Administrador          | Posee<br>acceso<br>a  | Gerente del almacén de |
|      |                        | administración<br>de  | <b>Fashion Vic</b>     |
|      |                        | maestras              |                        |
|      | Inventario             | de ingreso,<br>Acceso | Empleados              |
|      |                        | egreso y productos y  |                        |
|      |                        | reportes.             |                        |
| 2    | Venta                  | Creación del cliente, | Empleados              |
|      |                        | ventas y Reportes     |                        |

**Tabla 3-7:** Tipos de usuario del sistema

## 3.4.1.4. *Product Backlog*

El producto backlog es una herramienta que se utiliza en el entorno del SCRUM para listar todos los requerimientos que posee el sistema, adquiridos de las reuniones previas con el Product Owner. Los requerimientos se dividen en historias de usuarios "HU" y en las historias técnicas.

**Tabla 3-8:** Product Backlog

| ID              | Descripción               | Prioridad | Estimación     |
|-----------------|---------------------------|-----------|----------------|
| MS1             | Definir el estándar para  | Alta      | 4              |
|                 | el diseño de interfaces   |           |                |
| MS <sub>2</sub> | Definir la arquitectura a | Alta      | $\overline{2}$ |
|                 | utilizar.                 |           |                |
| MS3             | Desarrollo de             | Medio     | $\overline{7}$ |
|                 | Diccionario de datos      |           |                |
| MS4             | Desarrollo del manual     | Baja      | 8              |
|                 | de usuario                |           |                |
| HU <sub>1</sub> | Iniciar sesión            | Media     | 8              |
| HU <sub>2</sub> | Crear nuevo usuario       | Media     | 16             |
| HU <sub>3</sub> | Modificar usuario         | Media     | 8              |
| HU <sub>4</sub> | Buscar usuario            | Media     | 8              |
| HU <sub>5</sub> | Eliminar usuario          | Media     | 8              |
| HU <sub>6</sub> | Crear Rol                 | Media     | 8              |
| HU <sub>7</sub> | Listar Rol                | Media     | 8              |
| HU <sub>8</sub> | <b>Modificar Rol</b>      | Media     | 8              |
| HU <sub>9</sub> | <b>Buscar Rol</b>         | Media     | 8              |
| <b>HU 10</b>    | Eliminar Rol              | Media     | 8              |
| <b>HU11</b>     | Crear Modulo              | Media     | 16             |
| <b>HU12</b>     | Listar Modulo             | Media     | 8              |
| HU 13           | Modificar Modulo          | Media     | 8              |
| <b>HU14</b>     | Eliminar Modulo           | Media     | 8              |

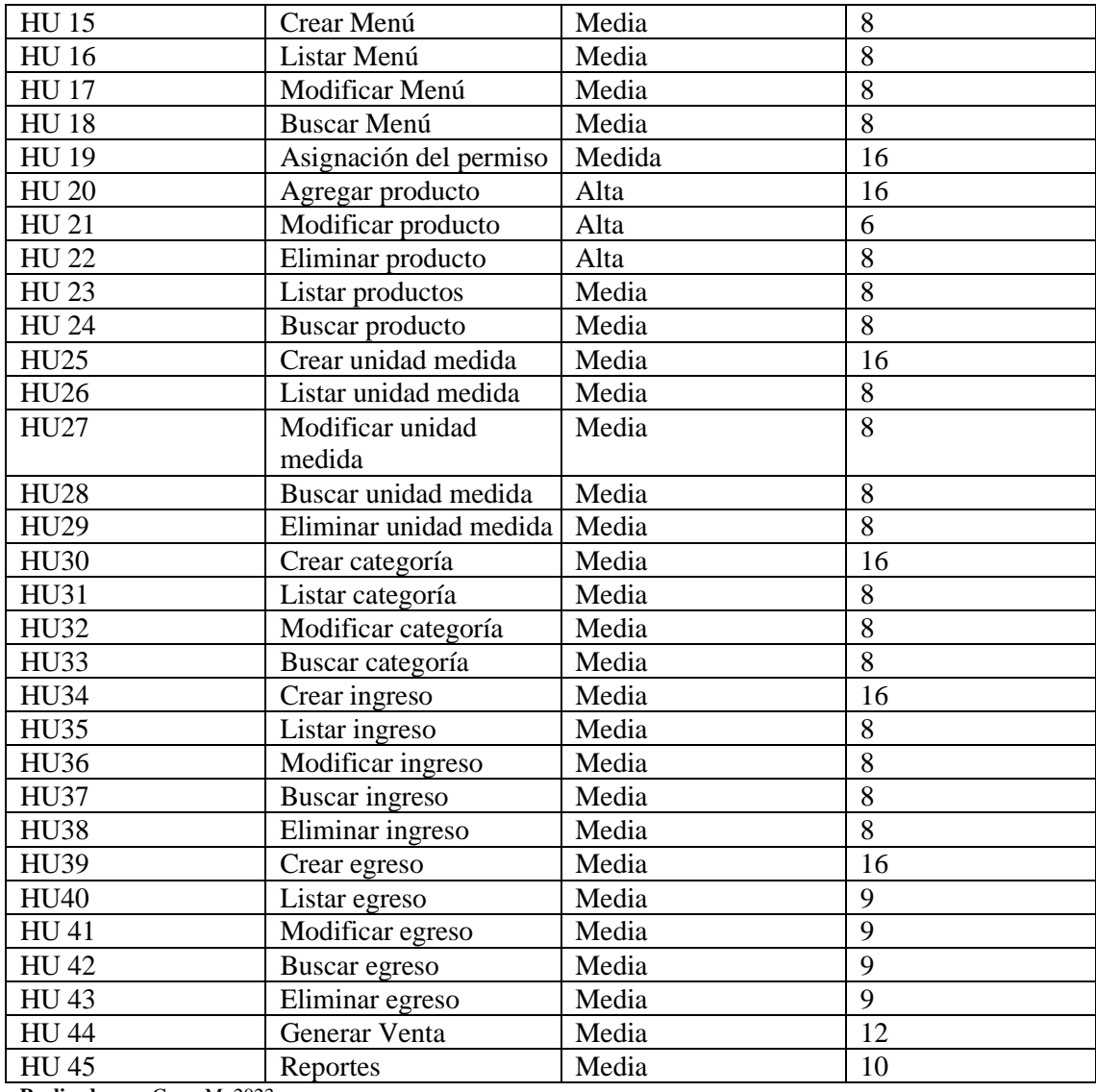

#### 3.4.1.5. *Historia de usuario*

Menzinsky, 2022 define como una herramienta que agiliza la administración de requisitos, reduciendo la cantidad de documentos formales y tiempos necesarios. Las historias de usuario tienen los siguientes campos como una estructura.

**Usuario:** Persona que va a manejar el requerimiento **ID:** Identificador único de la historia de usuario, funcionalidad. **Título:** Título descriptivo de la historia de usuario actual. **Puntos estimados**: Tiempo estimado para realizar la historia de usuario **Sprint:** Número de sprint en el que se prevé construir la historia **Riesgo:** Riesgo técnico asociado a la implementación de la historia de usuario. **Módulo:** Módulo del sistema o producto al que pertenece.

**Descripción:** Se detalla quienes serán los beneficiados.

**Prioridad:** Indica siguiendo un sistema que permita establecer el orden de las implementaciones de las historias.

**Observación:** Enriquece o aclara la información en caso de existir condiciones especiales para la historia de usuario actual.

A continuación, En la **tabla 3-5** se define el modelo de una de las historias de usuario del sistema con sus respectivos campos. En la sección de anexos, en el **Anexo A**, se encuentra todas las historias de usuarios.

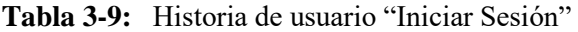

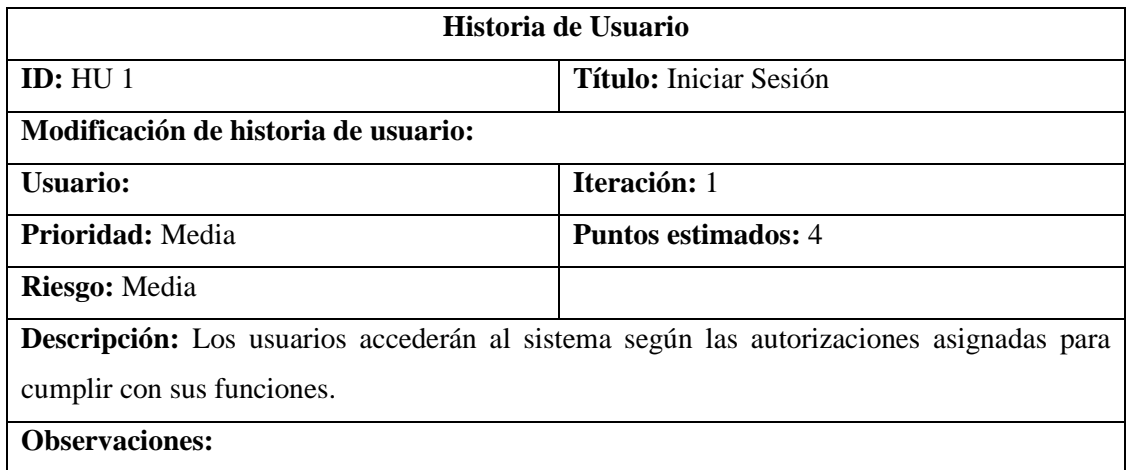

**Realizado por**: Cava, M. 2023.

#### **3.4.2.** *Fase de implementación*

Durante esta fase, se ejecutaron las acciones necesarias para el desarrollo de la aplicación web empresarial, las cuales serán delineadas de manera general en las secciones subsiguientes.

#### 3.4.2.1. *Arquitectura del software*

Se implementó utilizando la arquitectura de microservicio, dado que esta estructura hace que la aplicación se más adaptable y que los módulos operen de manera independiente entre sí. Toda la lógica de negocio esta implementado mediante NestJS juntamente con TypeScript, la capa de presentación se utilizó React con single spa.js y la base de datos es PostgreSQL.

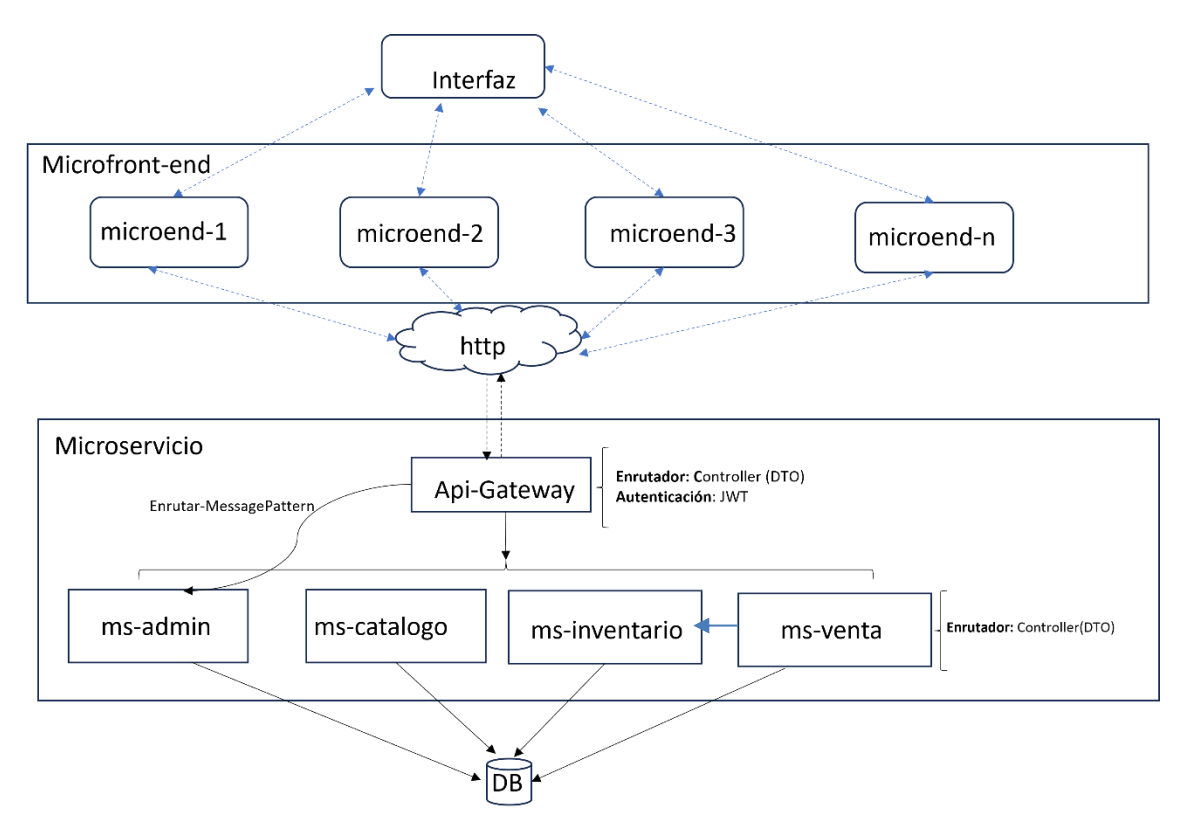

**Ilustración 3-3:** Implementación de la arquitectura **Realizado por:** Cava, M. 2023.

#### 3.4.2.2. *Requisitos iniciales*

Los requerimientos son muy fundamentales para llevar los procesos, por ende, se instaló todas las herramientas necesarias como: Nest.js, PostgreSQL, React Single Spa.js y git. También para subir al servidor se realizó las configuraciones correspondientes para la marcha de la aplicación.

### 3.4.2.3. *Diseño de interfaces del usuario*

Las interfaces de pantalla son fundamental en la interacción entre los usuarios y las aplicaciones, debido a que sirve como el punto de conexión visual y funcional, esto hace que sea fácil de uso y satisfacción general. Por lo tanto, se define los bocetos de las pantallas de la aplicación desde las etapas iniciales del desarrollo. A continuación, se puede visualizar el boceto de la pantalla principal (Ilustración 3-4), el boceto de inicio de sesión (Ilustración 3-5) y el boceto de la venta realizada.

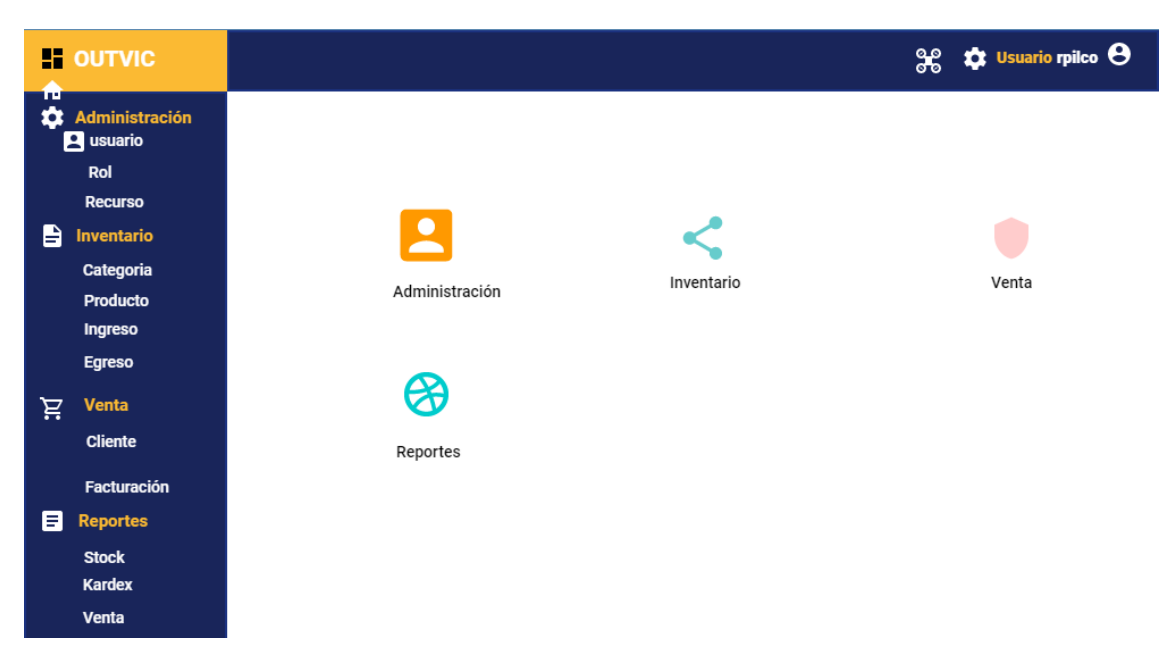

**Ilustración 3-4:** Boceto de la pantalla principal

**Fuente:** Fashion Vic, 2023.

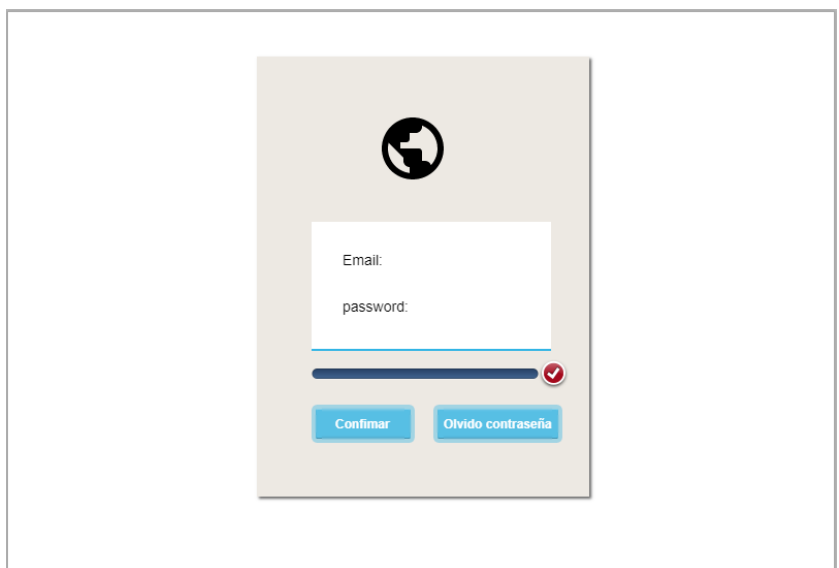

**Ilustración 3-5:** Boceto de inicio de sesión **Fuente:** Fashion Vic, 2023.

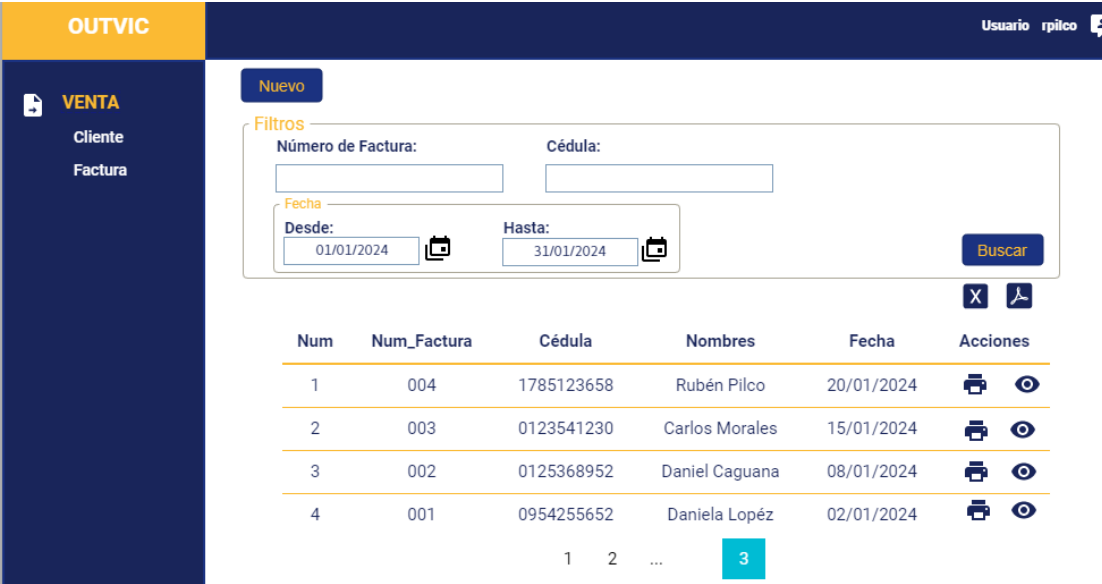

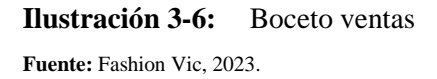

## 3.4.2.4. *Diseño de la base datos*

La base de datos se desarrolla utilizando el modelo entidad relación, donde se modela los datos. Una vez que se ha establecido el modelo ER, se procede a representarle mediante el modelo físico, el cual proporciona una visión más detallada de lo que contiene el gestor de base de datos. Las tables se implementó por esquemas para cada uno de los módulos propuestos.

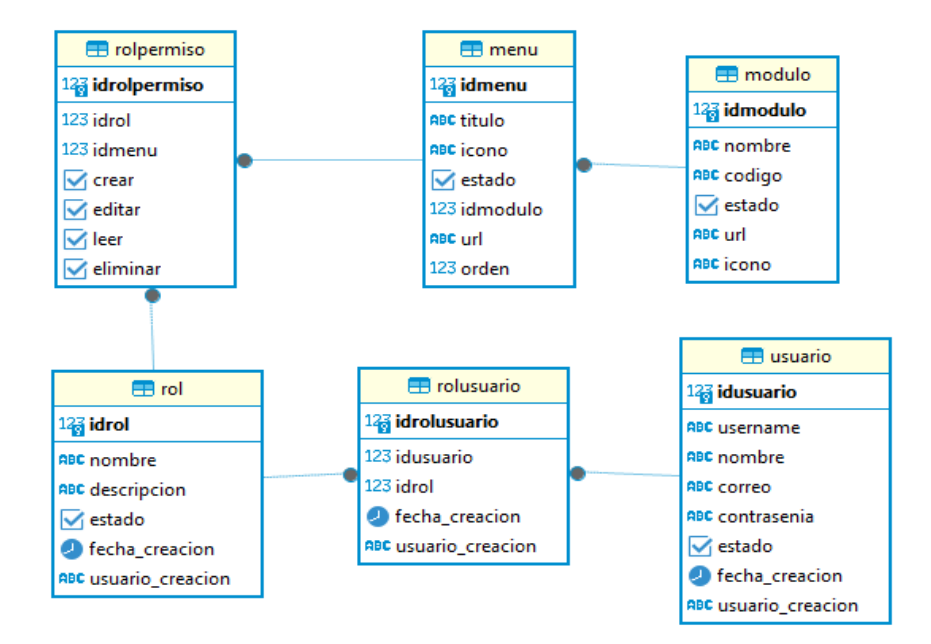

**Ilustración 3-7:** Tablas del Admin **Realizado por:** Cava, M. 2023.

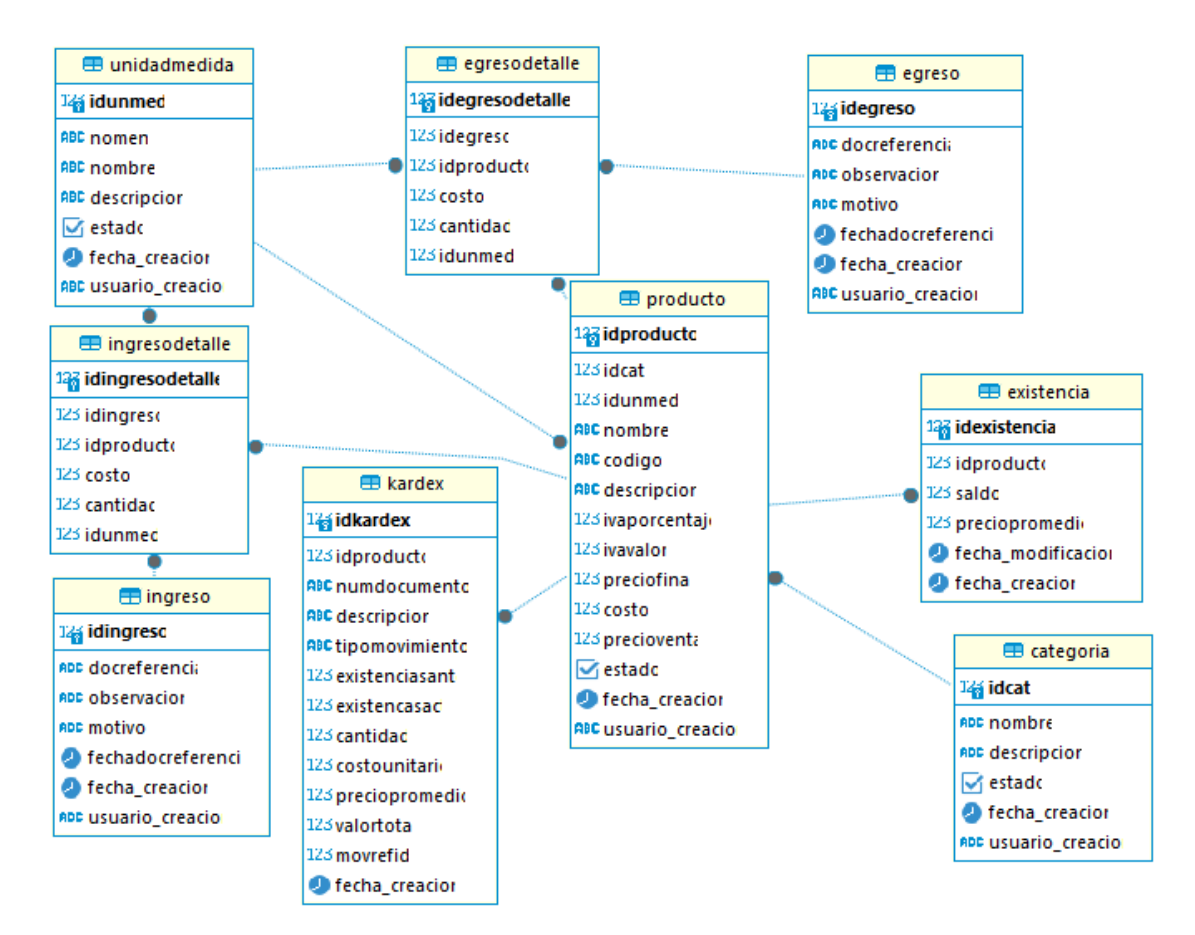

**Ilustración 3-8:** Tablas del inventario

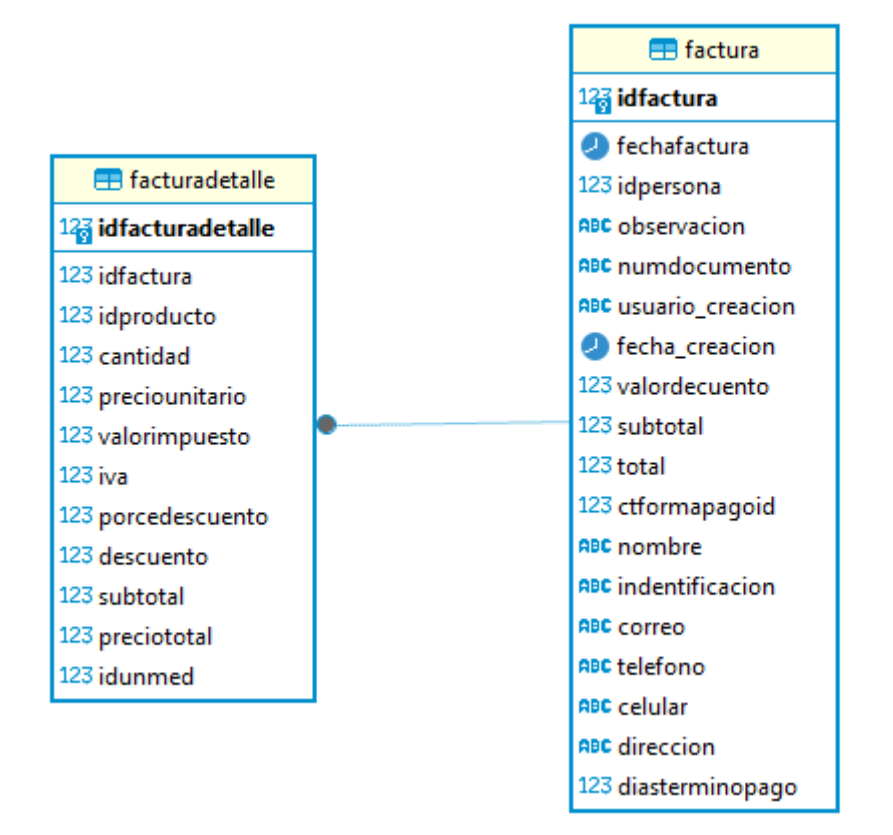

**Ilustración 3-9:** Tablas de venta **Realizado por:** Cava, M. 2023.

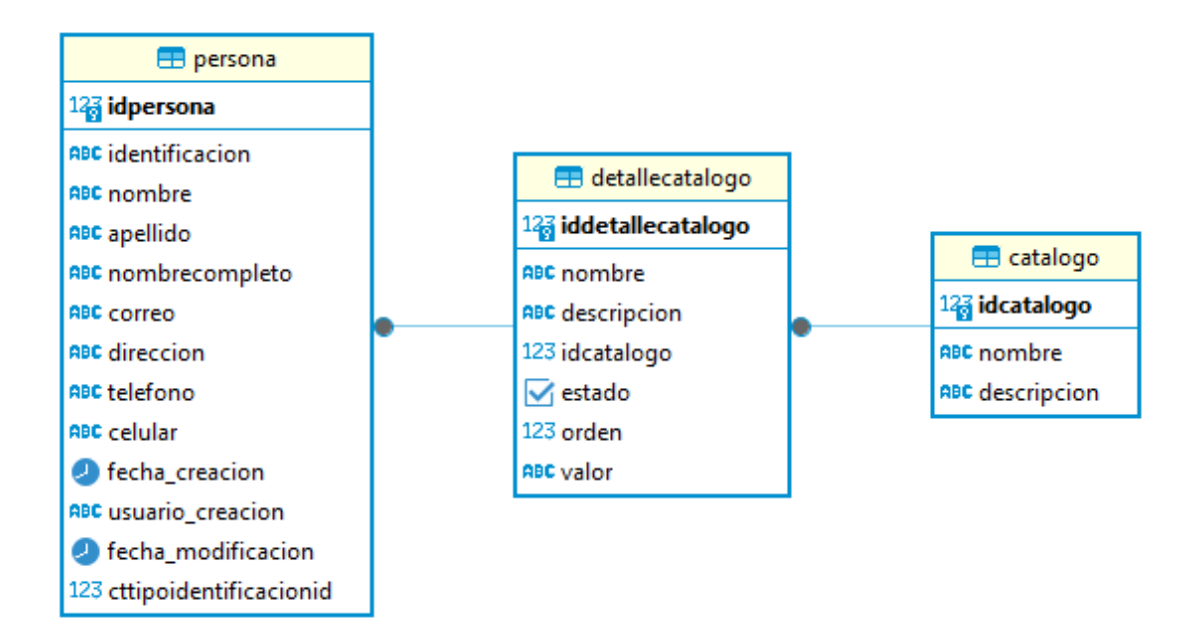

**Ilustración 3-10:** Tablas de Común **Realizado por:** Cava, M. 2023.

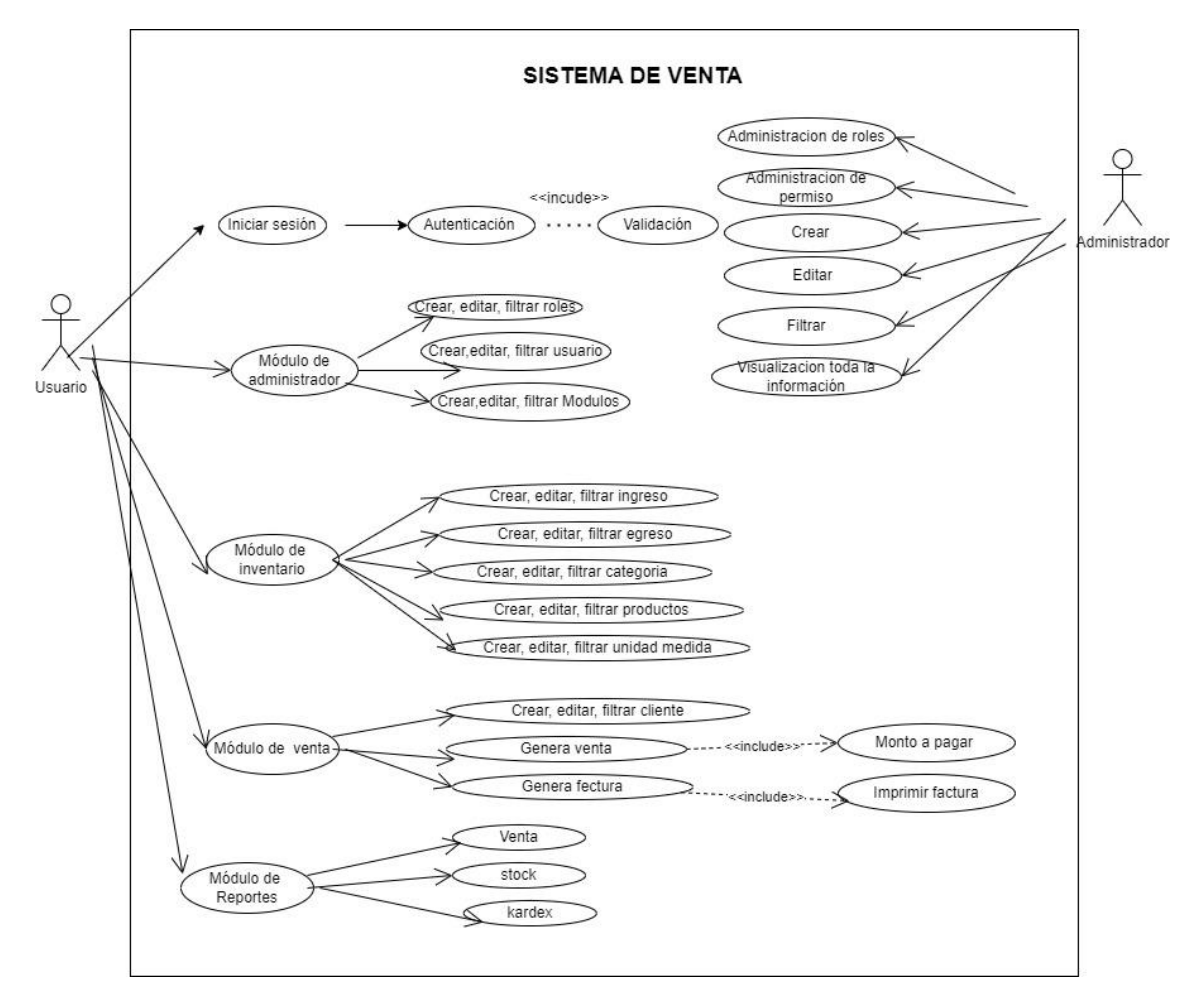

**Ilustración 3-11:** Escenario de Caso de Uso **Realizado por:** Cava, M. 2023.

En la Ilustración 3-11 se visualiza el funcionamiento del sistema, así como la interacción entre el actor y el sistema en cada uno de los módulos.

## **Diccionario de datos**

Los diccionarios de datos permiten representar los elementos de datos de manera muy organizada como los nombres de las variables, tipos de datos, formatos, longitudes, descripciones, definiciones y características de cada uno de los campos de un objeto. Una de las principales ventajas es aumenta la eficiencia a la hora de trabajar con los datos y ayuda para la actualización de los datos al futuro. A continuación, define los diccionarios de datos.

| Nombre: Usuario      |                 |                |                     |                           |  |  |
|----------------------|-----------------|----------------|---------------------|---------------------------|--|--|
| Descripción:         |                 |                |                     |                           |  |  |
| <b>Nombre</b><br>del | Descripción     | Tipo de dato y | <b>Permite null</b> | <b>Valor</b>              |  |  |
| campo                |                 | tamaño         |                     | permitido<br>del          |  |  |
|                      |                 |                |                     | dato.                     |  |  |
| idUsuario            | Clave primaria  | entero         | no                  | autoincremento            |  |  |
| Nombre               | Nombre<br>de    | string         | no                  | únicamente los            |  |  |
|                      | identificación  |                |                     | caracteres $[a - z]$      |  |  |
|                      |                 |                |                     | $ a-z $                   |  |  |
| Correo               | Email           | string         | no                  | formato válido            |  |  |
|                      | electrónico     |                |                     | de correo                 |  |  |
|                      |                 |                |                     | electrónico               |  |  |
| Contraseña           | Contraseña para | string         | no                  | formato válido            |  |  |
|                      | authenticar     |                |                     | [a-z] a-z $\vert 0$ a 9 y |  |  |
|                      |                 |                |                     | caracteres                |  |  |
|                      |                 |                |                     | especiales]               |  |  |
| Estado               | Estado          | booleano       | no                  | true $ $ false            |  |  |
| Fecha Creación       | Fecha creación  | date           | no                  | formato válido            |  |  |
|                      |                 |                |                     | fecha                     |  |  |
| Usuario              | Usuario creador | string         | no                  | formato valido            |  |  |
| Creación             |                 |                |                     | caracteres                |  |  |

**Tabla 3-10:** Diccionario de datos de la tabla de usuario.

## **3.4.3.** *Gestión del proyecto*

Al finalizar la implementación de los Sprints correspondiente a la fase de desarrollo, y cumpliendo con el cronograma planificado, se realiza un gráfico que indica el avance del proyecto como se indica en la siguiente imagen.

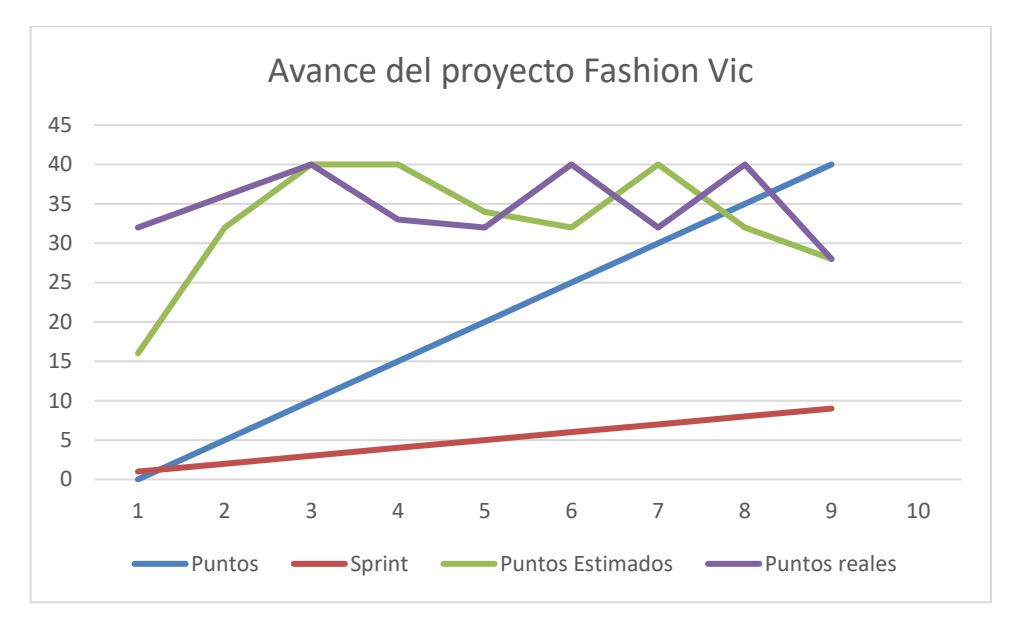

**Ilustración 3-12:** Forma gráfica de la gestión del proyecto

## **CAPÍTULO IV**

#### **4. RESULTADOS**

En este apartado se describen los logros obtenidos durante la realización de todas las actividades programadas. También se incluye la evaluación y el análisis de las encuestas aplicadas a los usuarios principales del sistema, enfocándose en la usabilidad del sistema desarrollado.

#### **4.1. Resultado de usabilidad**

Para obtener los resultados de la aplicación, se utilizaron preguntas del cuestionario SUS y USE, que se aplicaron a una muestra de 10 personas según se define en el capítulo anterior. Estos cuestionarios fueron dirigidos a los trabajadores y al gerente del almacén Fashion Vic.

#### **4.1.1.** *Operabilidad*

Es la capacidad del producto que permite al usuario operarlo y controlarlo con facilidad (ISO, 2024).

### **CUESTIONARIO SUS**

La **Tabla 4-1** tiene tres columnas, cada una con valores relacionados con las subcaracterística de la operabilidad. La primera columna muestra los números de las preguntas, la segunda columna indica las preguntas relacionadas con la operabilidad, y la tercera columna muestra el valor promedio.

| Número                   | <b>Preguntas</b>                                                                                                    | Promedio |
|--------------------------|----------------------------------------------------------------------------------------------------|----------|
|                          |                                                                                                    | (15)     |
|                          | ¿Considera que la interfaz del sistema es visualmente atractiva y<br>agradable?                                     | 4,7      |
| $\mathcal{D}$            | ¿La utilización del sistema para el proceso de ventas resultó<br>suficiente?                                        | 4,8      |
| 3                        | ¿La velocidad de respuesta del software es rápida?                                                                  | 4,9      |
| 4                        | $i$ Me siento seguro respecto a la protección de mis datos en este<br>sistema?                                      | 4,6      |
| $\overline{\phantom{0}}$ | ¿Estás de acuerdo con la organización y estructura de las secciones<br>y menús del sistema?<br>$\ddot{\phantom{a}}$ | 4,5      |

**Tabla 4-1:** Los resultados del cuestionario SUS de las subcaracteristicas de Operabilidad

**Realizado por**: Cava, M. 2023.

En la **Tabla 4-1** se muestran las calificaciones de cada una de las preguntas formuladas, donde la pregunta 5 obtuvo una puntuación de 4,5 sobre 5. Al analizar las razones de esta calificación, se observa que algunos usuarios están utilizando el software por primera vez, lo que dificulta un poco su experiencia con la organización y estructura de las secciones y menús del sistema. Por otro lado, las preguntas 2 y 3 han obtenido las mejores puntuaciones, lo que indica que el sistema cumple con todas las expectativas en esos aspectos específicos. Además, el sistema presenta un alto rendimiento al realizar las acciones.

- La media se calcula sumando los valores y dividiendo por el número de elementos. En este caso, 4.7+4.8+4.9+4.6+4.5 = 23.5, y como hay 5 preguntas, la media es 23.5/5 = 4.7.
- La escala del cuestionario SUS va de 1 a 5, donde 5 es la mejor puntuación.
- Para convertir la puntuación a porcentaje, se multiplica por 100. Entonces,  $4.7 / 5 = 0.94$  \*  $100 = 94\%$ .

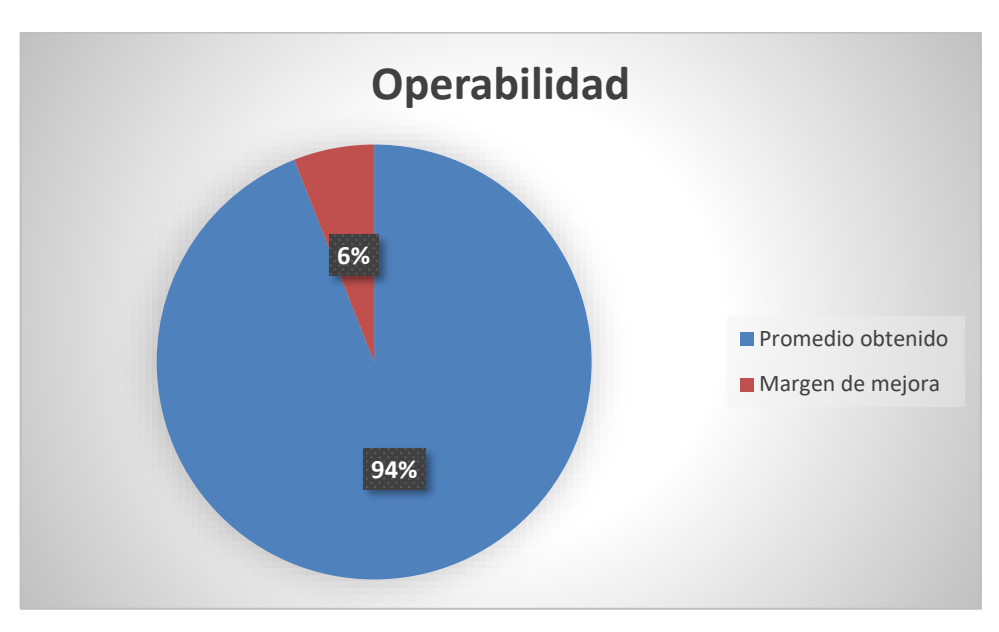

**Ilustración 4-1:** Operabilidad de la aplicación sobre 5 puntos **Realizado por:** Cava, M. 2023.

En la ilustración 4-1 se muestran los promedios de operabilidad de las encuestas aplicadas, con una puntuación del 94%. Sin embargo, el 6% restante indica el margen de error. Para alcanzar la calificación más alta, se recomienda ajustar la siguiente característica: la velocidad del sistema al generar filtros de la información de las ventas generadas en un tiempo determinado optimizando de la mejor manera y permita la evaluación de la satisfacción de los usuarios.

#### **CUESTIONARIO USE**

En la **Tabla 4-2** se muestran las calificaciones de cada una de las preguntas formuladas, donde la pregunta 5 obtuvo una puntuación de 5.5 sobre 7. Al analizar las razones de esta calificación, se observa que algunos usuarios están utilizando el software por primera vez, lo que dificulta un poco su experiencia con la organización y estructura de las secciones y menús del sistema. Por otro lado, las preguntas 1 y 3 han obtenido las mejores puntuaciones, lo que indica que el sistema cumple con todas las expectativas en esos aspectos específicos.

| Número                      | <b>Preguntas</b>                                                                            |     |
|-----------------------------|---------------------------------------------------------------------------------------------|-----|
|                             |                                                                                             | (7) |
|                             | Operabilidad                                                                                |     |
|                             | ¿Considera que la interfaz del sistema es visualmente atractiva y<br>agradable?             | 6.1 |
| $\mathcal{D}_{\mathcal{L}}$ | ¿La utilización del sistema para el proceso de ventas resultó<br>suficiente?                | 6   |
| 3                           | ¿La velocidad de respuesta del software es rápida?                                          | 6.1 |
| 4                           | $\lambda$ Me siento seguro respecto a la protección de mis datos en este<br>sistema?        | 5.8 |
| 5                           | ¿Estás de acuerdo con la organización y estructura de las secciones<br>y menús del sistema? | 5.5 |

**Tabla 4-2:** Los resultados del cuestionario USE de las subcaracteristicas de Operabilidad

Para calcular la media, sumamos los valores y luego dividimos por el número de elementos. En este caso, sumamos los valores 6.1, 6, 6.1, 5.8 y 5.5, lo que nos da 29.5. Como hay 5 elementos, dividimos 29.5 entre 5, lo que nos da 5.9.

Para convertir esto a porcentaje, se divide por el máximo valor posible (7 en este caso), lo que nos da aproximadamente 0.84. Multiplicando por 100, obtenemos aproximadamente 84%. El margen de mejora entonces sería aproximadamente 16% para alcanzar el 100%.

Media =  $6.1+6+6.1+5.8+5.5=$  29.5/  $5=5.9$  =  $>5.9/7$  =  $>0.84$  %  $*$  100% =  $>84\%$ 

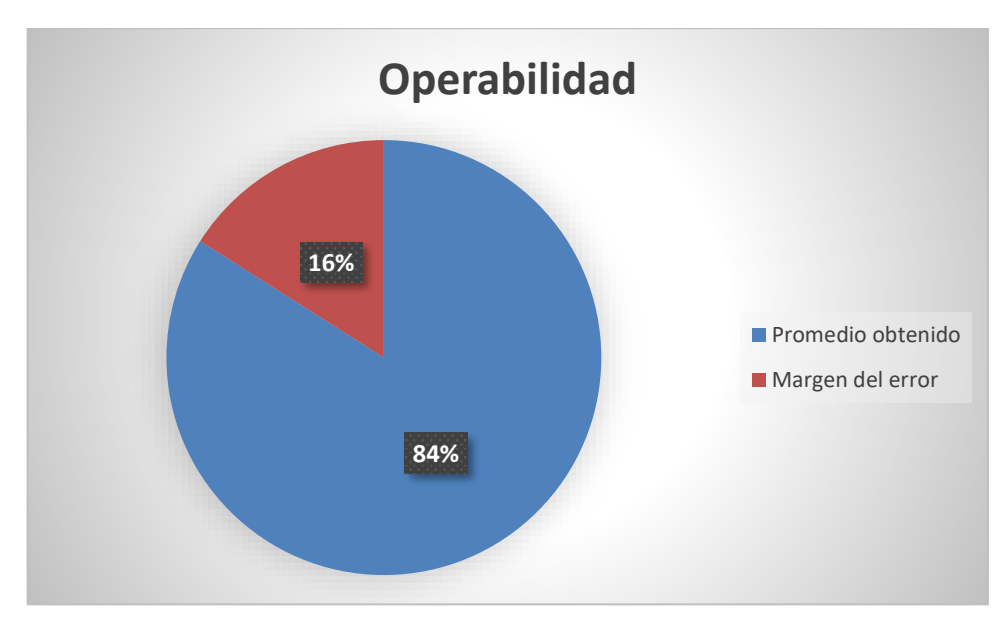

**Ilustración 4-2:** Operabilidad de la aplicación sobre 7 puntos **Realizado por**: Cava, M. 2023.

En la Ilustración 4-2 se presentan los promedios de operabilidad de las encuestas aplicadas, con una puntuación del 84%. Sin embargo, aún queda un margen de error del 16%. Para alcanzar la calificación del 100%, se recomienda ajustar la siguiente característica: la velocidad del sistema al generar filtros de la información de las ventas realizadas y permita medir la usabilidad de un software, pueda ser utilizado para evaluar nuevos productos y poder comparar para llegar a nuevos y mejores desarrollos.

#### **4.1.2.** *Estética de la interfaz de usuario*

Capacidad de la interfaz de usuario de agradar y satisfacer la interacción con el usuario (ISO,2024).

## **CUESTIONARIO SUS**

En la **tabla 4-3**, se observa que la pregunta 7 tiene un promedio de 3.6 sobre 5. Al analizar las respuestas, se determina que el sistema tiene un poco de pasos innecesarios en el proceso de venta, por el cual sugiere elimine algunos pasos en el proceso. Además, las preguntas 6 y 10 indican que el sistema es fácil de usar.

**Tabla 4-3:** Los resultados del cuestionario SUS de las subcaracteristicas de estética de la interfaz de usuario.

| Número | <b>Preguntas</b>                                                                                                    | <b>Promedio</b> |
|--------|----------------------------------------------------------------------------------------------------|-----------------|
|        |                                                                                                    | (15)            |
|        | Estética de la interfaz                                                                                                    |                 |
| 6      | ¿El flujo de trabajo al realizar tareas específicas en este sistema es<br>claro y eficiente?                                                 | 4,6             |
| 7      | ¿Considera que existen pasos innecesarios en el proceso?                                                                                     | 3,6             |
| 8      | ¿Necesitaría el apoyo de un técnico para utilizar este sistema?                                                                              |                 |
| 9      | ¿El sistema tiene un rendimiento rápido y respuestas ágiles?                                                                                 |                 |
| 10     | L'El sistema se adapta adecuadamente a diferentes dispositivos (por<br>ejemplo, computadoras de escritorio, tabletas, teléfonos<br>móviles)? | 4,6             |

Para calcular la media, sumamos los valores y luego dividimos por el número de elementos. En este caso, sumamos los valores 4.6, 3.6, 3.9, 4.5 y 4.6, lo que nos da 21.2. Como hay 5 elementos, dividimos 21.2 entre 5, lo que nos da 4.24.

Para convertir esto a porcentaje, se divide por el máximo valor posible (5 en este caso), lo que nos da aproximadamente 0.84. Multiplicando por 100, obtenemos aproximadamente 84%. El margen de mejora entonces sería aproximadamente 16% para alcanzar el 100%.

Media =  $4.6 + 3.6 + 3.9 + 4.5 + 4.6 = 21.2/5 = 4.24 \Rightarrow 4.24/5 = 0.84 * 100 = 84\%$ 

Para alcanzar el 100%, se necesita mejorar en un 16% desde el puntaje actual del 84%. Margen de mejora = 16%

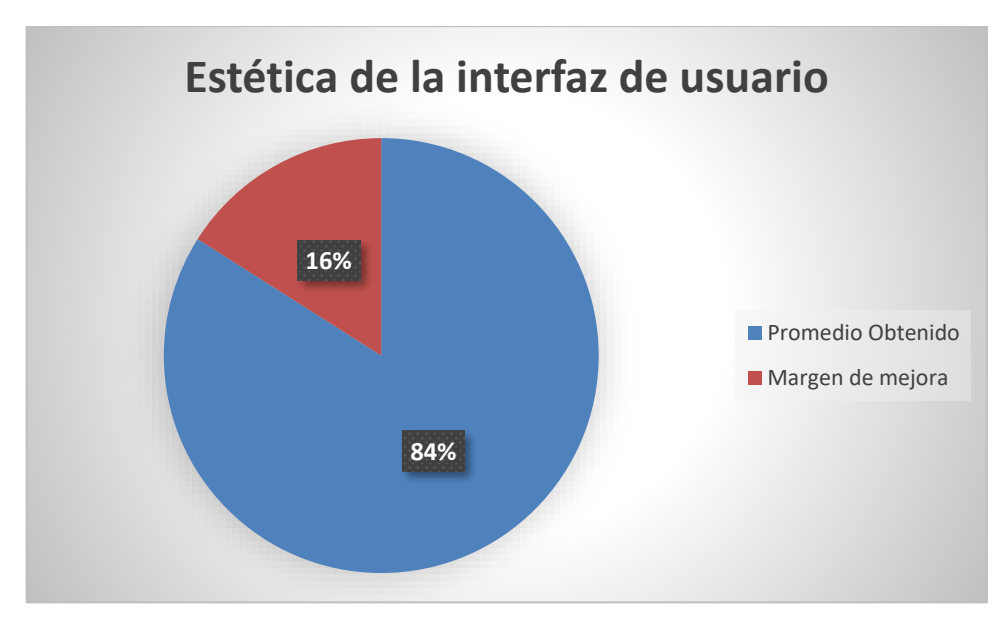

**Ilustración 4-3:** Estética de la interfaz de la aplicación sobre 5 puntos **Realizado por**: Cava, M. 2023.

En la Ilustración 4-3, **se** presentan los promedios de la interfaz de usuario de las encuestas aplicadas, con una puntuación del 84%. Sin embargo, aún queda un margen de error del 16%. Para alcanzar la calificación del 100%, se sugiere ajustar la pantalla de usuario para que incluya un chatbot que oriente sobre el acceso rápido al sistema.

#### **CUESTIONARIO USE**

En la **tabla 4-4**, se indica que la pregunta 7 tiene un promedio de 4.8 sobre 7. Al analizar las respuestas, se determina que el sistema no tiene pasos innecesarios en el proceso de venta, lo que sugiere que cuenta únicamente con los procesos necesarios. Además, las preguntas 6 y 10 indican que el sistema es fácil de usar.

**Tabla 4-4:** Los resultados del cuestionario USE de las subcaracteristicas de estética de la interfaz de usuario.

| Número | <b>Preguntas</b>                                                                             | <b>Promedio</b> |
|--------|----------------------------------------------------------------------------------------------|-----------------|
|        |                                                                                              | (77)            |
|        | Estética de la interfaz                                                                      |                 |
|        | ¿El flujo de trabajo al realizar tareas específicas en este sistema es<br>claro y eficiente? | 5.7             |
|        | ¿Considera que existen pasos innecesarios en el proceso?                                     | 4.8             |
| 8      | ¿Necesitaría el apoyo de un técnico para utilizar este sistema?                              | 6.3             |
| Q      | ¿El sistema tiene un rendimiento rápido y respuestas ágiles?                                 | 4.9             |

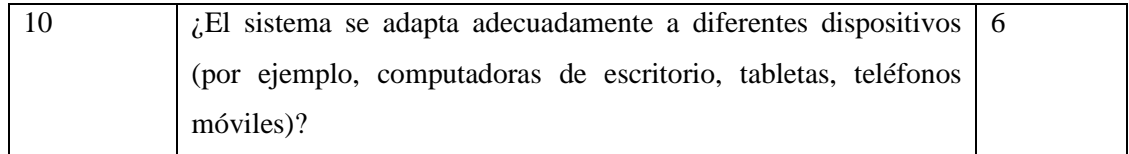

Para calcular la media, sumamos los valores y luego dividimos por el número de elementos. En este caso, sumamos los valores 5.7, 4.8, 6.3, 4.9 y 6, lo que nos da 27.7. Como hay 5 elementos, dividimos 27.7 entre 5, lo que nos da 5.54.

Para convertir esto a porcentaje, se divide por el máximo valor posible (7 en este caso), lo que nos da aproximadamente 0.7914. Multiplicando por 100, obtenemos aproximadamente 79.14%, que podemos redondear a 79%.

Media =  $5.7+4.8+6.3+4.9+6 \implies 27.7 / 5 = 5.54 / 7 \implies 0.79* 100\% = 79\%$ 

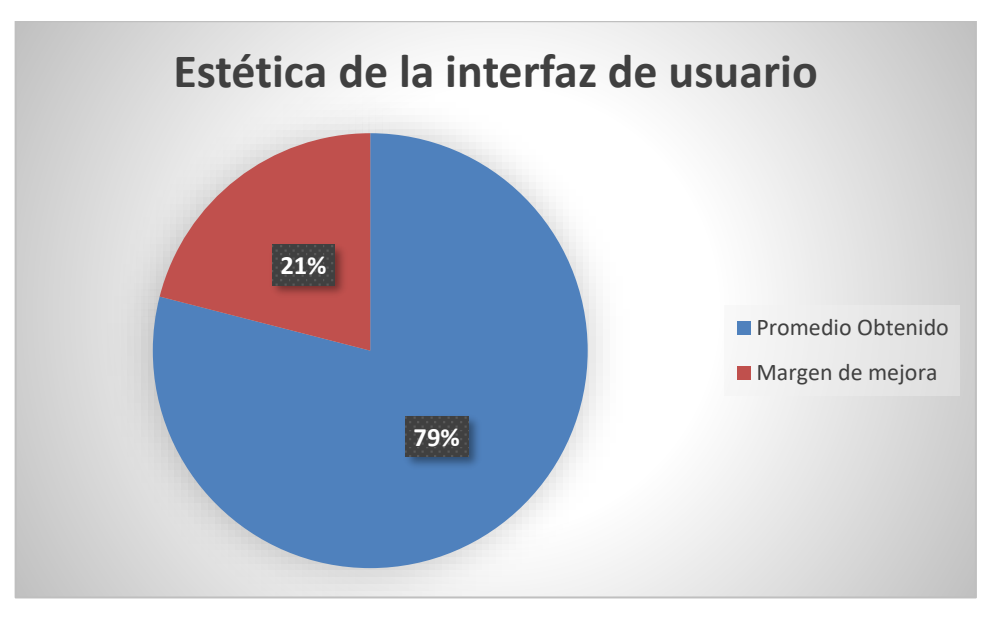

**Ilustración 4-4:** Estética de la interfaz de la aplicación sobre 7 puntos **Realizado por**: Cava, M. 2023.

La ilustración 4-4**,** se presentan los promedios de la interfaz de usuario de las encuestas aplicadas, con una puntuación del 79%. Sin embargo, aún queda un margen de error del 21%. Para alcanzar la calificación del 100%, se sugiere ajustar la pantalla de usuario para que incluya tutoriales que orienten sobre el acceso al sistema.

## **4.1.3.** *Capacidad de Aprendizabilidad*

Capacidad del producto que permite al usuario aprender su aplicación (ISO,2024)

La **Tabla 4-5** se presentan los valores relacionados con las subcaracterísticas de la Aprendizabilidad. Cada columna representa lo siguiente: número de preguntas, preguntas relacionadas con la aprendizabilidad, valor promedio de las 10 respuestas evaluadas por los usuarios con un máximo de 7 puntos y el valor promedio.

| <b>Numero</b> | <b>Preguntas</b>                                                                                                | <b>Promedio</b> |
|---------------|----------------------------------------------------------------------------------------------------|-----------------|
|               |                                                                                                    | (77)            |
|               | Aprendizabilidad                                                                                                |                 |
| 11            | ¿Ejecutó de manera intuitiva las diferentes funciones del sistema sin<br>necesidad de instrucciones detalladas? | 5,9             |
| 12            | identificó algún elemento del sistema que considera que dificultó<br>su rápida adaptación?                      | 4,6             |
| 13            | ¿Considera que la pantalla del sistema facilita la adaptación a<br>diversas tareas?                             | 6.1             |
| 14            | ¿Las instrucciones implementadas del sistema fueron claras y<br>comprensibles?                                  | 6               |
| 15            | ¿Crees que el sistema es muy difícil de adaptar para el uso<br>correspondiente?                                 | -5              |

**Tabla 4-5:** Resultados del cuestionario USE de las subcaracteristicas de Aprendizabilidad

Para calcular la media, sumamos los valores y luego dividimos por el número de elementos. En este caso, sumamos los valores 5.9, 4.6, 6.1, 6 y 5, lo que nos da 27.6. Como hay 5 elementos, dividimos 27.6 entre 5, lo que nos da 5.52.

Para convertir esto a porcentaje, se divide por el máximo valor posible (7 en este caso), lo que nos da aproximadamente 0.7886. Multiplicando por 100, obtenemos aproximadamente 78.86%, que redondeamos a 78%.

Media =  $5.9+4.6+6.1+6+5 = 27.6/5 = 5.52/7 = 0.78 * 100\% = > 78\%$ 

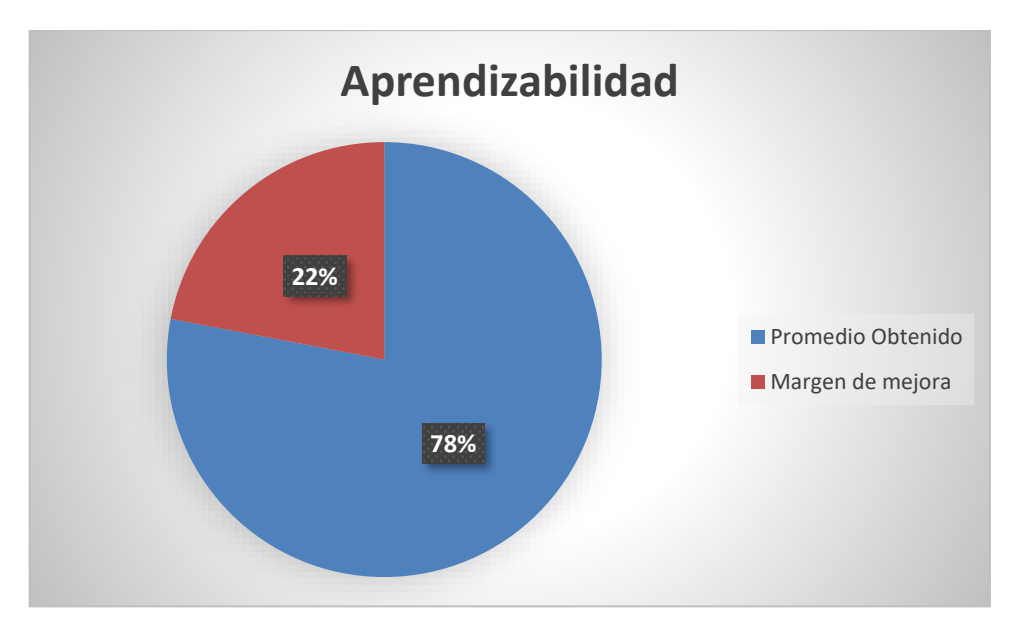

**Ilustración 4-5:** Capacidad de Aprendizaje de la aplicación en una escala de 7 puntos **Realizado por**: Cava, M. 2023.

La **Tabla 4-5** presenta las respuestas proporcionadas en el cuestionario USE, donde la pregunta 15 obtiene un promedio de 5 sobre 7. Al analizar esta pregunta, se concluye que las personas encuentran cierta dificultad al utilizar el sistema debido a la falta de conocimiento. Por otro lado, la pregunta 1 alcanza un puntaje máximo de 6.1, lo que indica que el sistema es de fácil acceso.

La **Ilustración 4-5** se presentan los promedios de Aprendizabilidad de las encuestas aplicadas, con una puntuación del 78%. Sin embargo, aún queda un margen de error del 22%. Para alcanzar una puntuación del 100%, se sugiere mejorar el contenido de los materiales de capacitación y tutoriales, proporcionando instrucciones detalladas y paso a paso sobre el sistema para fortalecer el aprendizaje de los usuarios

#### **4.1.4.** *Reconocibilidad de la adecuación*

Capacidad del producto que permite al usuario entender si el software es adecuado para sus necesidades (ISO,2024).

| Número | <b>Preguntas</b>                                                                                                    |     |
|--------|----------------------------------------------------------------------------------------------------|-----|
|        |                                                                                                    | (7) |
|        | Reconocibilidad de la adecuación                                                                                             |     |
| 16     | ¿Consideras que este software es amigable para tus necesidades<br>específicas?                                               | 6,2 |
| 17     | ¿Los elementos distribuidos en el sistema cumple con lo requerido?                                                           | 6,1 |
| 18     | ¿Puedo identificar rápidamente si el software satisface la necesidad<br>de la empresa?                                       | 6,3 |
| 19     | ¿Las pantallas de acciones del software destaca de manera clara y<br>única?                                                  | 6,2 |
| 20     | ¿Los colores y la tipografía utilizados facilitan la identificación de<br>cada una de las acciones?                          | 5,8 |
| 21     | ¿El sistema se adapta con facilidad al navegador de su preferencia?<br>6,2                                                   |     |
| 22     | ¿Las validaciones del sistema permite identificar con facilidad los<br>6,2<br>errores o acciones incorrectas?                |     |
| 23     | ¿Las acciones distribuidas a cada uno de los usuarios cumple con<br>las necesidades?                                         | 6,5 |
| 24     | ¿Considera que el sistema realiza las acciones incoherentes?                                                                 | 4,9 |
| 25     | ¿Consideras que el sistema se ajusta a diferentes niveles de<br>habilidad y experiencia de los usuarios?                     | 6,1 |
| 26     | ¿El sistema proporciona una variedad de opciones que se alinean<br>con las diferentes tareas que necesitas realizar?         | 6,3 |
| 27     | ¿El sistema proporciona orientación sobre cómo utilizar sus<br>funciones de manera más efectiva para alcanzar tus objetivos? | 6,2 |
| 28     | ¿Consideras que el sistema es versátil con otros sistemas que<br>utilizó?                                                    | 6,2 |
| 29     | ¿Las pantallas del sistema facilita a los usuarios la comprensión de<br>su utilidad para sus tareas?                         | 6,3 |
| 30     | ¿Con el uso del sistema se ha optimizado el flujo del trabajo?                                                               | 6   |

**Tabla 4-6:** Resultados del cuestionario USE de las subcaracteristicas de Reconocibilidad de la adecuación.

Para calcular el promedio, dividimos la suma total de los puntajes (91.5) por el número de preguntas (15), lo que nos da un promedio de 6.1.

La escala de puntaje del cuestionario USE es de 1 a 7, donde 7 es el puntaje más alto.

Para convertir el promedio a porcentaje, dividimos 6.1 entre 7, lo que nos da aproximadamente 0.8714. Multiplicando por 100, obtenemos aproximadamente 87.14%, que podemos redondear a 87%.

Por lo tanto, el margen de mejora para alcanzar el 100% sería del 13%.

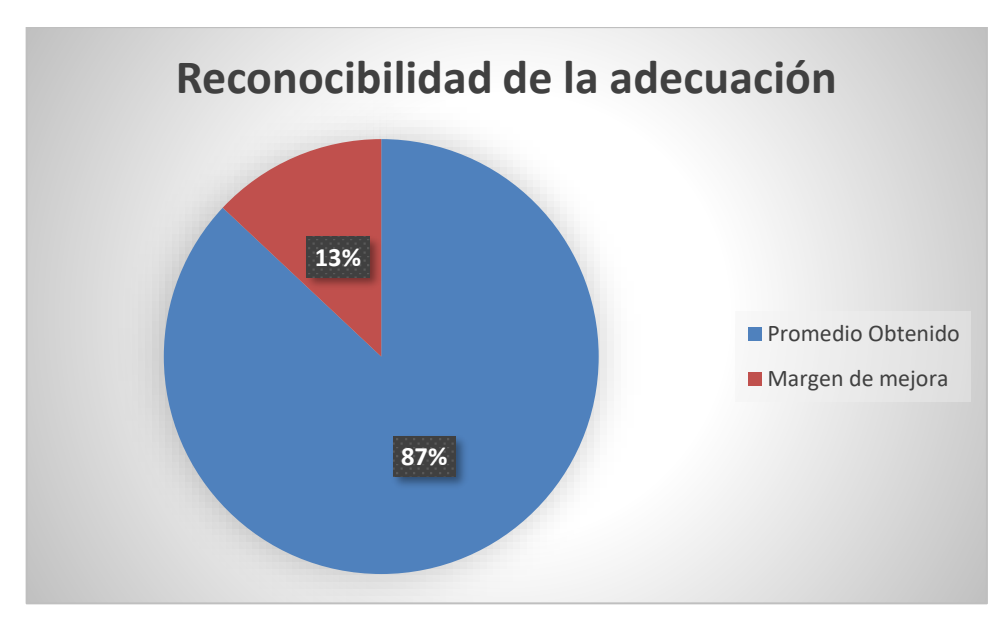

**Ilustración 4-6:** Capacidad de la Adecuación de la aplicación sobre 7 puntos **Realizado por**: Cava, M. 2023.

La **tabla 4-6** se muestran las preguntas respondidas, donde la pregunta 24 tiene un promedio de 4.9 sobre 7, siendo el más bajo. Al analizar esta pregunta, se concluye que no se percibe que el sistema realice acciones incoherentes. Por otro lado, la pregunta 29 tiene el promedio más alto, alcanzando 6.3, lo que indica que las pantallas del sistema facilitan a los usuarios la comprensión de su utilidad para sus tareas.

La **Ilustración 4-6** se muestran los promedios de adecuación de las encuestas aplicadas, con una puntuación del 87%. Aun así, queda un margen de mejora del 13%. Para alcanzar una puntuación del 100%, se sugiere mejorar la navegación del sistema para que los usuarios puedan interactuar fácilmente.

#### **4.2. Análisis de resultados de la variable usabilidad**

Para calcular los porcentajes de cada subcaracterísticas que representan el nivel de usabilidad de la aplicación en porcentaje, necesitaríamos conocer los valores específicos de cada subcaracterísticas en relación con su escala de evaluación.

| <b>Subcaracteristicas</b>      | <b>SUS</b> | <b>USE</b> |
|--------------------------------|------------|------------|
| Operabilidad                   | 94%        | 84%        |
| Estética de la interfaz de 84% |            | 79%        |
| usuario                        |            |            |

**Tabla 4-7:** Resultados obtenidos de operabilidad y Estética de la interfaz de usuario

## **Análisis de la operabilidad**

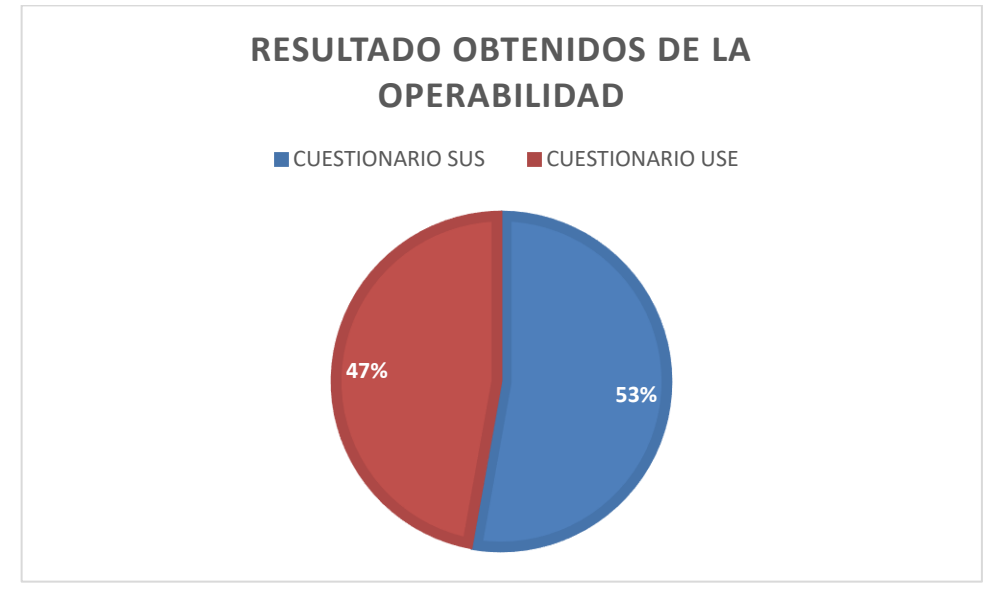

**Ilustración 4-7:** Comparación de la operabilidad entre los resultados de los cuestionarios SUS y USE.

**Realizado por**: Cava, M. 2023.

Al comparar los resultados de los dos cuestionarios, se concluye que el cuestionario SUS obtiene un mayor nivel de aceptación, con un porcentaje del 53%, mientras que los resultados del cuestionario USE muestran un porcentaje del 47%.

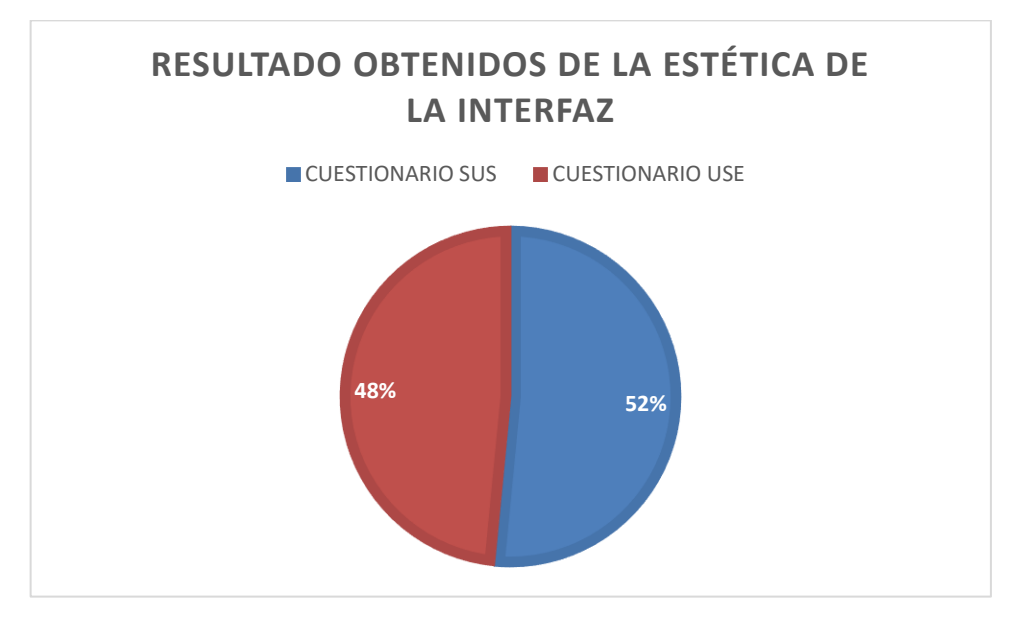

**Ilustración 4-8:** Comparación de la estética de la interfaz entre los resultados de los cuestionarios SUS y USE.

Los resultados obtenidos se analizan y se llega a la conclusión de que las respuestas del cuestionario SUS son consideradas más aceptables, con un porcentaje del 52%, en comparación con las respuestas obtenidas mediante el cuestionario USE, que contienen un 48%. En consecuencia, se llega a una conclusión.

| <b>Subcaracteristicas</b>        | OSE |
|----------------------------------|-----|
| Capacidad de Aprendizabilidad    | 78% |
| Reconocibilidad de la adecuación | 87% |

**Tabla 4-8:** Resultados obtenidos de Capacidad de Aprendizabilidad y Reconocibilidad de la adecuación

#### **Análisis de la capacidad de Aprendizabilidad**

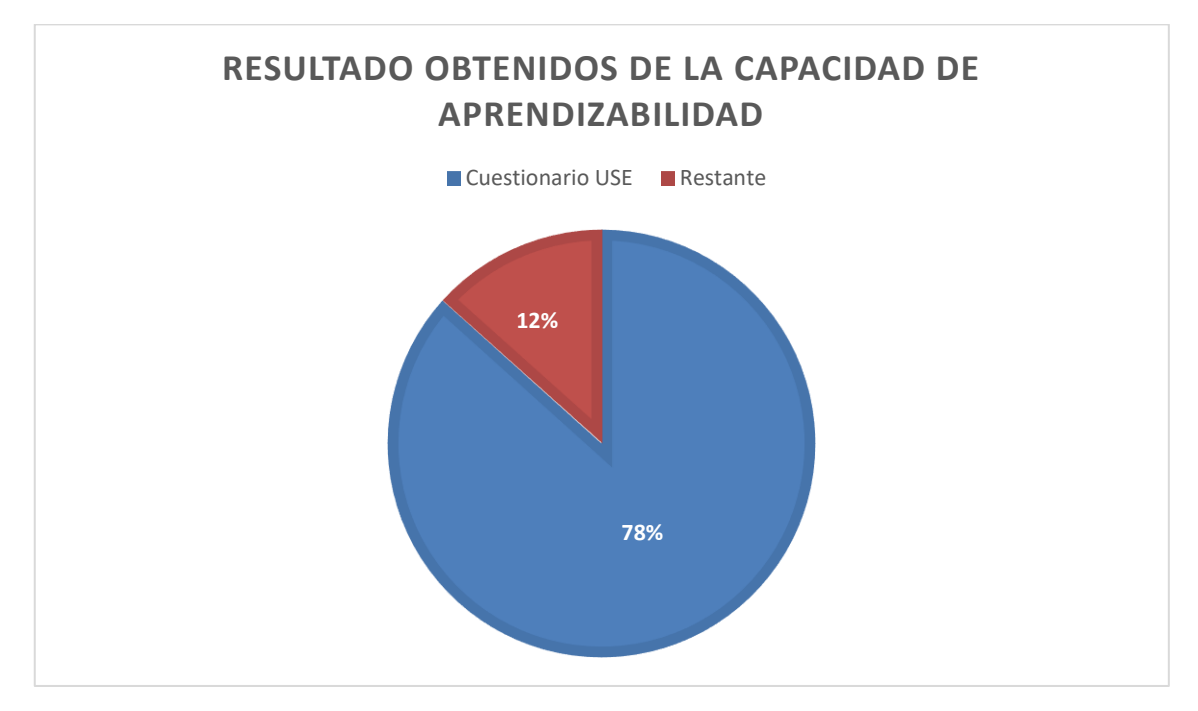

**Ilustración 4-9:** Resultados del cuestionario USE de la capacidad de aprendizabilidad. **Realizado por**: Cava, M. 2023.

Con base en los resultados del cuestionario USE, se concluye que este método de evaluación exhibe un nivel de aceptación superior, alcanzando un porcentaje del 78%.

## **Análisis de la reconocibilidad de la adecuación**

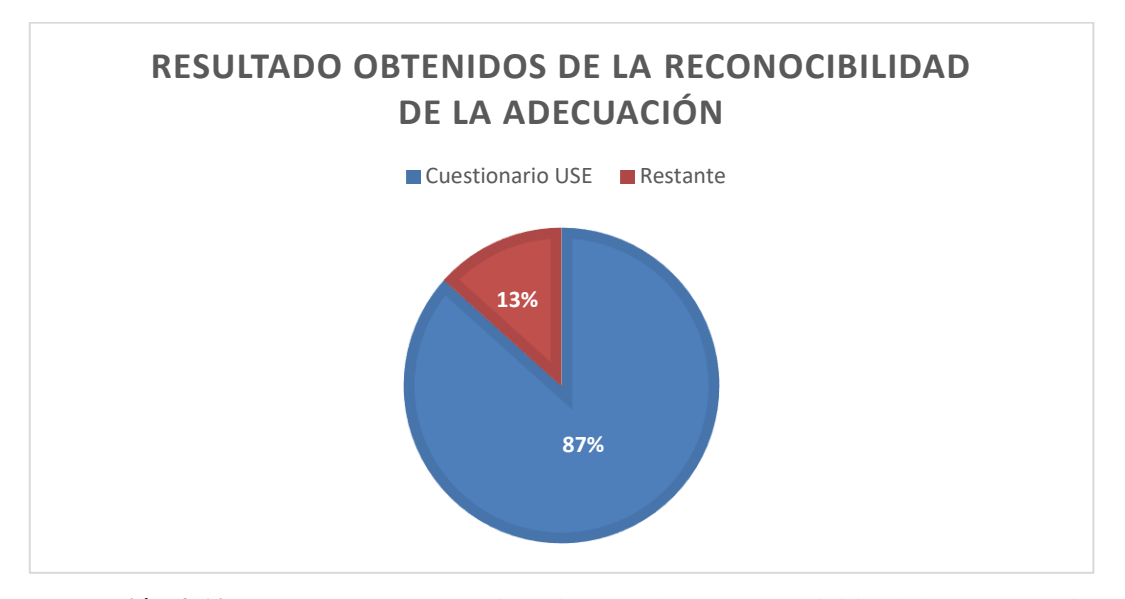

**Ilustración 4-10:** Resultados del cuestionario USE de la Reconocibilidad de la adecuación **Realizado por**: Cava, M. 2023.

Con base en los resultados del cuestionario USE, se concluye que este método de evaluación exhibe un nivel de aceptación superior, alcanzando un porcentaje del 87%.

#### **4.3. Evaluación de la usabilidad SUS**

La **ilustración 4-11** indica la clasificación de la puntuación SUS para establecer el grado de usabilidad del aplicativo los beneficios directos de realizar una prueba de usabilidad es identificar el tiempo que se tarda en completar las tareas especificadas, para lograr el grado de satisfacción de los participantes en el sitio web y conocer el rendimiento de la comercialización de los productos.

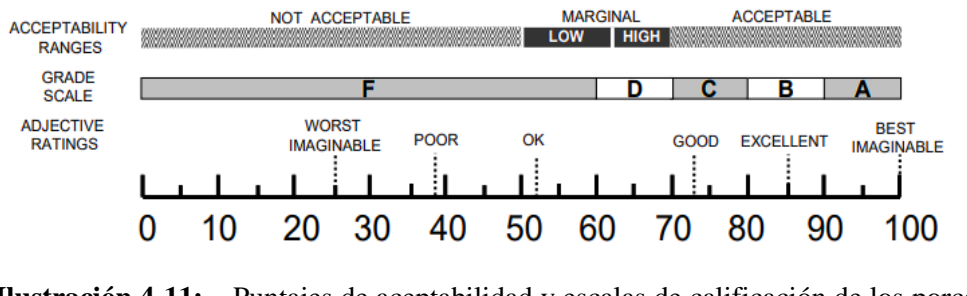

**Ilustración 4-11:** Puntajes de aceptabilidad y escalas de calificación de los porcentajes promedios

**Fuente:**(Bangor, 2009).

Los datos obtenidos serán analizados en comparación con los criterios definidos en la **Ilustración 4-11**, que proporciona una guía para evaluar el nivel de usabilidad del software según el Sistema de Evaluación de la Usabilidad (SUS). En este contexto, el promedio alcanzado de 81.5% se sitúa en un rango de aceptabilidad muy bueno, lo que se traduce en una calificación de grado B dentro de la escala de evaluación. Este resultado indica que la aplicación ha logrado superar las expectativas en términos de usabilidad, ofreciendo una experiencia satisfactoria para los usuarios.

#### **4.4. Evaluación de la usabilidad USE**

La **ilustración 4-12** indica la clasificación de la puntuación USE para establecer el grado de usabilidad del aplicativo, permiten el sistema identificar los problemas siendo menos costosas en términos de tiempo con posibles impactos en la venta de los productos.

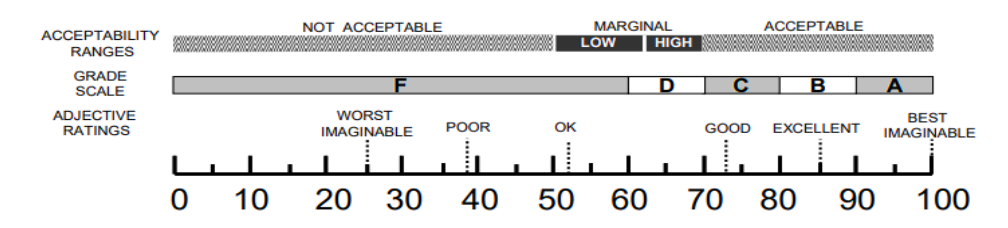

**Ilustración 4-12:** Puntajes de aceptabilidad y escalas de calificación de los porcentajes promedios

**Fuente:**(Bangor, 2009)

Los datos obtenidos serán analizados en comparación con los criterios definidos en la **Ilustración 4-12**, que proporciona una guía para evaluar el nivel de usabilidad del software según el Cuestionario de Satisfacción del Usuario (USE). En este contexto, el promedio alcanzado de 82,5% se sitúa en un rango de aceptabilidad muy bueno, lo que se traduce en una calificación de grado B dentro de la escala de evaluación. Igualmente, este resultado indica que la aplicación ha logrado superar las expectativas en términos de usabilidad, ofreciendo una experiencia satisfactoria para los usuarios.

## **CAPITULO V**

### **5. CONCLUSIONES Y RECOMENDACIONES**

#### **CONCLUSIONES**

Se determina las siguientes conclusiones, luego de finalizar el trabajo de titulación:

- El proceso de ventas en el almacén Fashion Vic, se ejecuta con el sistema de ventas implementado, evidenciando la eficiencia en cada uno de los procesos automatizados. Esta implementación ha permitido agilizar las transacciones comerciales y mejorando la experiencia general tanto para el equipo de ventas como para los clientes.
- Los módulos del sistema de ventas facilitan la operación diaria en cada uno de los procesos encomendados a los usuarios. La metodología scrum permitió ejecutar de una manera adecuada cada una de las etapas. Esta metodología ha sido un pilar fundamental para el desarrollo del sistema de ventas, ya que ha demostrado ser altamente beneficiosa en dividir el trabajo en sprints manejables y en la entrega de avances continuos. También ayudó a realizar reuniones al final de cada sprints con el cliente y de esta forma se fue resolviendo los ajustes solicitados por el usuario en fases tempranas. La incorporación de historias de usuarios permitió entender mejor las expectativas del cliente y priorizar las características de la aplicación.
- Se evidencia la usabilidad del sistema, la cual es aceptable ya que satisface las necesidades del almacén y disminuye la carga operativa. La evaluación de la usabilidad del sistema se llevó a cabo utilizando la norma ISO 25010 y aplicando los cuestionarios SUS y USE. Los resultados obtenidos permiten tener un panorama más claro acerca de la percepción de los usuarios con respecto al sistema desarrollado.

## **RECOMENDACIONES**

Se determina las siguientes recomendaciones:

- Estabilizar y complementar las funcionalidades a cada uno de los módulos implementados para mejorar el cumplimiento en sus procesos. A medida que se agregan nuevos módulos se sugiere utilizar la misma arquitectura por el cual el crecimiento del sistema será eficiente.
- Implementar una infraestructura adecuando que permita obtener beneficios en su totalidad del sistema ya que su funcionamiento actual es de manera interna, lo cual nos limita la utilización del sistema únicamente en el almacén.
- Incorporar códigos de barras para que el sistema pueda leer automáticamente los datos e implementar la facturación electrónica ya que el sistema permite acoplar con facilidad a las exigencias tecnológicas y la comodidad del usuario.

## **BIBLIOGRAFÍA**

- **1. ACOSTA VÉLIZ, Marjorie et al.,** *La administración de ventas.* Conceptos clave en el siglo XXI. 1. Editorial Científica 3 Ciencias. ISBN 978-84-948257-2-9.
- **2. ALI, Syed Afraz & ZAFAR, Muhammad Waleed,** Api gateway architecture explained. International journal of computer science and technology. Vol. 5, número 1, pp. 506-546. DOI Disponible en: [https://n2t.net/ark:/70114/ijcst.v5i1.269.](https://n2t.net/ark:/70114/ijcst.v5i1.269)
- **3. ANTONIO, González Moreno Jorge,** Seguridad informática en desarrollo de software con metodologías agiles.
- **4. ARMENDÁRIZ-HIDALGO, Katherine Alicia,** La Metodología SCRUM en el Sistema de Gestión de Calidad en una empresa de manufactura de grifería. *Revista Científica Retos de la Ciencia.* Vol. 7, número 14, pp. 74-86.
- **5. BARRANTES, M. M. S.** Dr. Víctor Ángel Ancajima Miñán Presidente. Api gateway architecture explained. International journal of computer science and technology.
- **6. BERNARDO, Christian & CARRANZA, Felix,** Línea de Investigación: 2022
- **7. CADAVID, Andrés,** Revisión de metodologías ágiles para el desarrollo de software. Prospectiva. Vol. 11, número 2, p. 30. DOI [10.15665/rp.v11i2.36.](https://doi.org/10.15665/rp.v11i2.36)
- **8. CANÓS, José H,** *Metodologías*. Ágiles en el Desarrollo de Software.
- **9. CARLA, M. V., ALFONSO, U. M., & ÁNGEL, R. G. M.** Lenguajes de programación. Editorial UNED.
- **10. CARLES, M.** *Api gateway architecture explained. International journal of computer science and technology.* Disponible en: [https://libros.metabiblioteca.org/server/api/core/bitstreams/a37985ce-f55b-49a6-9ac4](https://libros.metabiblioteca.org/server/api/core/bitstreams/a37985ce-f55b-49a6-9ac4-bff7d082cdbf/content) [bff7d082cdbf/content](https://libros.metabiblioteca.org/server/api/core/bitstreams/a37985ce-f55b-49a6-9ac4-bff7d082cdbf/content)
- **11. CASILLAS, J., DÍAZ, C., RUS, S. & VÁSQUEZ, A.** La gestión de la empresa familiar. Conceptos, casos y soluciones. 2ª edición. España: Ediciones Paraninfo.
- **12. CHAKRAY.** *Lenguajes de programación: Tipos, características y diferencias.* Chakray. Disponible en:<https://www.chakray.com/es/lenguajes-programacion-tipos-caracteristicas/>
- **13. DEFINICIÓN DE APLICACIÓN WEB.** *Lenguajes de programación.* Disponible en: [https://www.alegsa.com.ar/Dic/aplicacion\\_web.php#gsc.tab=0](https://www.alegsa.com.ar/Dic/aplicacion_web.php#gsc.tab=0)
- **14. DESARROLLO DE PLANES INFORMÁTICOS,** *Trabajos finales—5343 Palabras.* (s. f.). Buenas Tareas. Disponible en: [https://www.buenastareas.com/ensayos/Desarrollo-](https://www.buenastareas.com/ensayos/Desarrollo-De-Planes-Informaticos/24242397.html)[De-Planes-Informaticos/24242397.html](https://www.buenastareas.com/ensayos/Desarrollo-De-Planes-Informaticos/24242397.html)
- **15. DIMES, T.** JavaScript Una Guía de Aprendizaje para el Lenguaje de Programación JavaScript. Babelcube Inc.
- **16. FRAMEWORKS DE DESARROLLO DE SOFTWARE:** *Tendencias para 2023 - Apiumhub. (2023, marzo 14).* Disponible en: [https://apiumhub.com/es/tech-blog](https://apiumhub.com/es/tech-blog-barcelona/frameworks-de-desarrollo-de-software-tendencias-para-2023/)[barcelona/frameworks-de-desarrollo-de-software-tendencias-para-2023/](https://apiumhub.com/es/tech-blog-barcelona/frameworks-de-desarrollo-de-software-tendencias-para-2023/)
- **17. GABILLAUD, J.** SQL Server 2014: Administración de una base de datos transaccional con SQL Server Management Studio. Ediciones ENI.
- **18. GAUCHET, T.** SQL Server 2008 R2: Implementación y despliegue de una solución de Business Intelligence. Ediciones ENI.
- **19. GÓMEZ, Ángel, et al.,** *Fundamentos sobre la gestión de base de datos*. 3 Ciencias. ISBN 978-84-947995-6-3. Google-Books-ID: H0VBDwAAQBAJ
- 20. **GONZÁLEZ, P. & BERMÚDEZ, T.** Fuentes de información, indicadores y herramientas más usadas por gerentes de Mipyme en Cali, Colombia. *Revista Contaduría y Administración,* 232, 83-108.
- **21. ISO 25000.** ISO 25000. La familia de normas ISO/IEC 25000. Disponible en: https://iso25000.com/index.php/normasiso25000#:~:text=ISO%2FIEC%2025000%2C%20 conocida%20como,la%20calidad%20del%20producto%20software
- **22. ISO 25000.** ISO/IEC 25010. ISO 25000: Disponible en: https://iso25000.com/index.php/normas-iso-25000/iso-25010
- **23. JIMÉNEZ, Henry, CÁRCAMO, Emilio & PEDRAZA, Gabriel,** Plataforma Software Extensible para Campus Inteligente Basada en Microservicios. 2020.
- **24. JIMÉNEZ, J. H. C., & ZAPATA, M. H.** Microempresas: Análisis empírico de algunos problemas. En-Contexto *Revista de Investigación en Administración, Contabilidad, Economía y Sociedad,* 6(8), 185-207.
- **25. LENGUAJES DE PROGRAMACIÓN WEB.** *Los más usados en internet.* IONOS Digital Guide. Disponible en: [https://www.ionos.es/digitalguide/paginas-web/desarrollo](https://www.ionos.es/digitalguide/paginas-web/desarrollo-web/lenguajes-de-programacion-web/)[web/lenguajes-de-programacion-web/](https://www.ionos.es/digitalguide/paginas-web/desarrollo-web/lenguajes-de-programacion-web/)
- **26. MAMANI RODRÍGUEZ, Z. E., DEL PINO RODRÍGUEZ, L., & GONZALES SUAREZ, J. C.** Arquitectura basada en Microservicios y DevOps para una ingeniería de software continua. Industrial Data, 23(2), 141-149. Disponible en: <https://doi.org/10.15381/idata.v23i2.17278>
- **27. MANZANERO, R. R. I.** *TICS en educación: 00.- framework,* ¿Qué es?, Características y ventajas. TICS en educación. Disponible en: [http://snte-tics](http://snte-tics-educacion.blogspot.com/2016/09/framework-que-es-caracteristicas-y.html)[educacion.blogspot.com/2016/09/framework-que-es-caracteristicas-y.html](http://snte-tics-educacion.blogspot.com/2016/09/framework-que-es-caracteristicas-y.html)
- **28. MEDRANO, L. A. A.** Análisis comparativo de tecnologías front end angular js vs react js, en el modelo de procesos para el desarrollo de aplicaciones web.
- **29. MÉNDEZ, Sara,** Ventajas de implementar nuevas metodologías en la educación superior. .
- **30. METODOLOGÍA SCRUM.** Desarrollo de Repositorio Digital ProQuest, 2018 [en línea]. Recuperado a partir de: Disponible en:

https://www.proquest.com/openview/7635ce5360bdb82d0c42c815e17f8323/1?pqorigsite=gscholar&cbl=1006393 [accedido 18 noviembre 2023].

- **31. MOLINA RÍOS, Jimmy et al.,** *Comparación de Metodologías en Aplicaciones Web:* comparison of methodologies in web applications. 3C Tecnología. Vol. 7, número 1, pp. 1- 19. DOI [10.17993/3ctecno. 2018.v7n1e25.1-19.](https://doi.org/10.17993/3ctecno.2018.v7n1e25.1-19)
- **32. MORALES, J. S. R.** Propuesta de automatización para el seguimiento de ventas en microempresas. *Revista Odigos,* 2(3), Article 3. Disponible en: <https://doi.org/10.35290/ro.v2n3.2021.476>
- **33. MOSQUERA, A., VERGEL, D., & BAYONA, R. A.** *Herramientas tecnológicas en micro, pequeñas y medianas empresas colombianas:* Una necesidad estratégica frente al Covid-19. Revista de ciencias sociales, 27(Extra-4), 61-75.
- **34. ORDÓÑEZ, Mariuxi, RÍOS, Jimmy & CASTILLO, Fausto,** *Administración de bases de datos con postgresql*. 3Ciencias. ISBN 978-84-946684-6-3.
- **35. ORIOLS, David & GUTIÉRREZ, Juan.** El gran libro de Angular. Marcombo. ISBN 978- 84-267-2991-0. Google-Books-ID: vExOEAAAQBAJ
- **36. RAMIREZ GUERRERO, Antonio,** Sistema para el control de inventario y ventas de la tienda comercial de ropa.
- **37. RANGA, Virender & SONI, Anshu,** API Features Individualizing of Web Services: REST and SOAP. *International Journal of Innovative Technology and Exploring Engineering*. Vol. 8. DOI 10.35940/ijitee.I1107.0789S19
- **38. RAPOSO, Cláudio,** NestJS: Do Zero até a primeira API. Editora Bibliomundi. ISBN 978- 1-5260-7366-2. Google-Books-ID: yJOrEAAAQBAJ
- **39. RAWAT, Prateek & MAHAJAN, Archana N,** ReactJS: A Modern Web Development Framework. . Vol. 5, número 11.
- **40. SÁNCHEZ, R.** Utilización de la TIC en la toma de decisiones en modo colaborativo (Trabajo de titulación) (Pregrado), Disponible en: <http://soniaramosfernandez.blogspot.com/2017/05/gestor-de-base-de-datos.html>
- **41. SOLE, A. D.** Visual Studio Code Distilled: Evolved Code Editing for Windows, macOS, and Linux. Apress.
- **42. UNIVERSIDAD DE VALLADOLID.** *Utilización de la TIC en la toma de decisiones en modo colaborativo* Disponible en: <https://uvadoc.uva.es/bitstream/handle/10324/23051/TFG-G2347.pdf?sequence=1>
- **43. VALLES J.** Implementación De Un Sistema De Ventas Para La Distribuidora Josymar. (Trabajo de Titulación) (Pregrado). Chimbote: Universidad Católica Los Ángeles De Chimbote, Facultad De Ingeniería - Escuela Profesional De Ingeniería De Sistemas; 2014.

**44. VILLALOBOS, G. M., SÁNCHEZ, G. D. C., & GUTIÉRREZ, D. A. B.** *Diseño de framework web para el desarrollo dinámico de aplicaciones.* Scientia et technica, 16(44), 178-183.

**Total 45 referencias bibliográficas**

## **ANEXOS**

# **ANEXO A:** HISTORIAS DE USUARIO DEL SISTEMA

## **Iniciar Sesión**

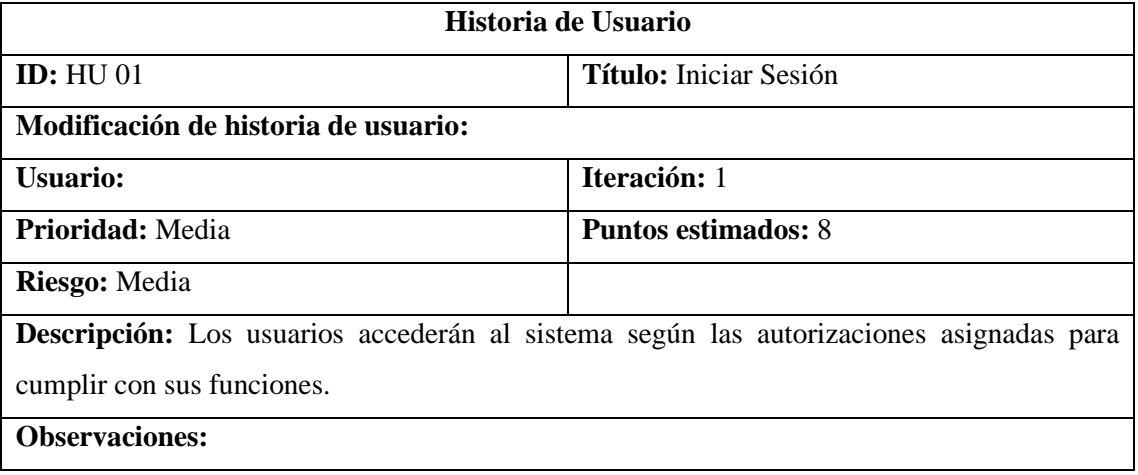

## **Crear nuevo usuario**

![](_page_71_Picture_172.jpeg)

## **Modificar usuario**

![](_page_71_Picture_173.jpeg)
#### **Buscar usuario**

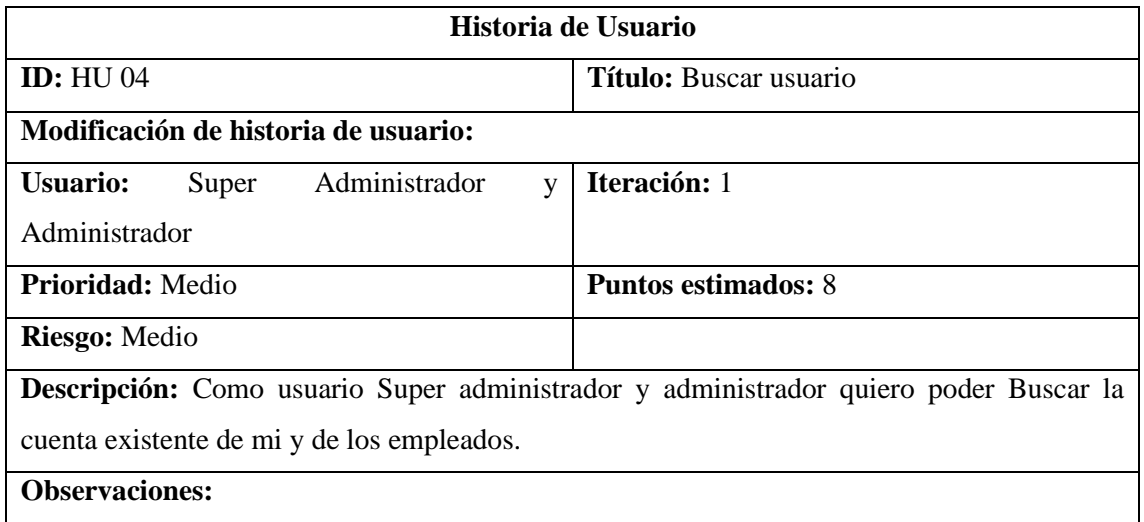

#### **Eliminar usuario**

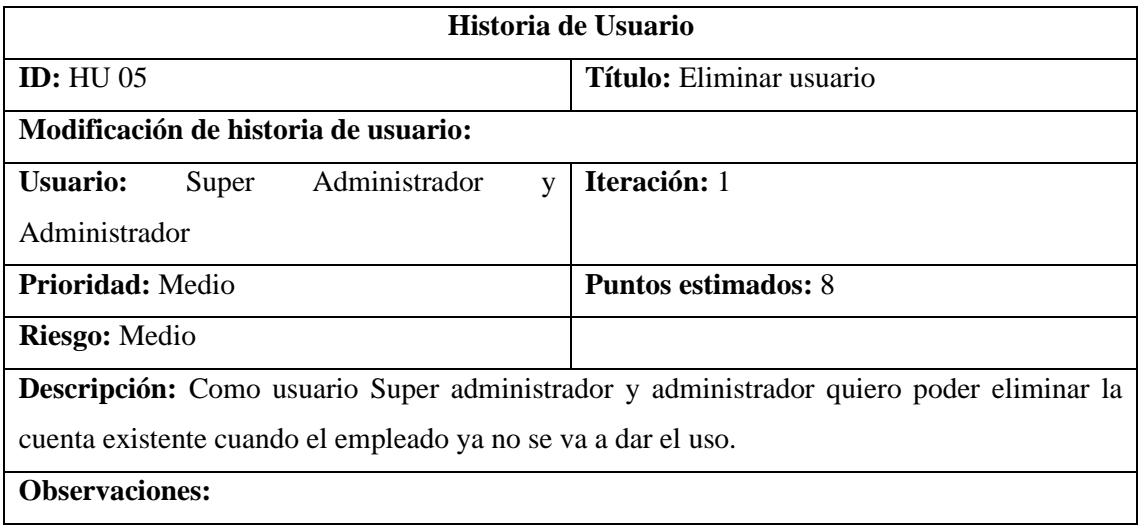

### **Crear Rol**

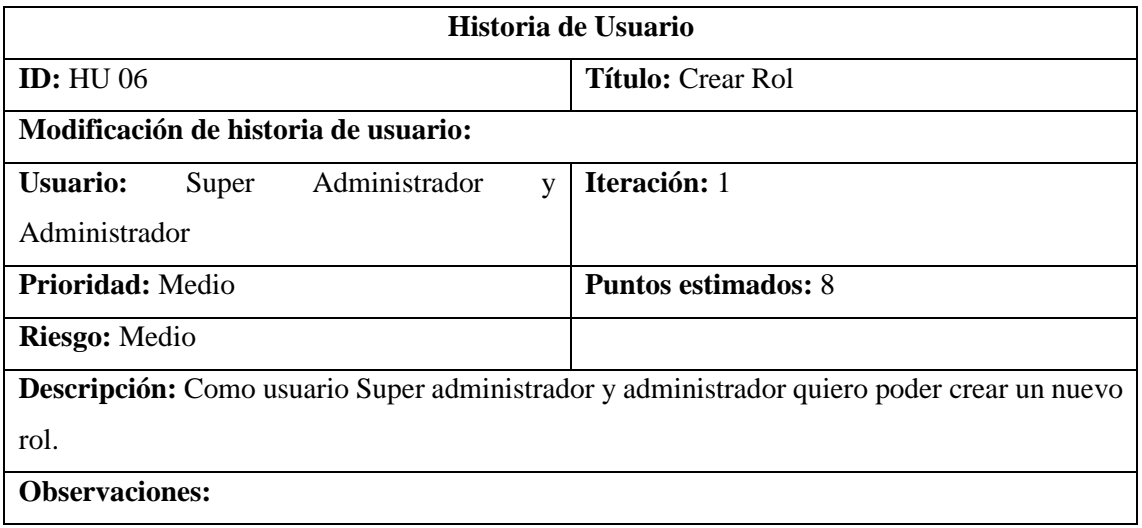

#### **Listar Rol**

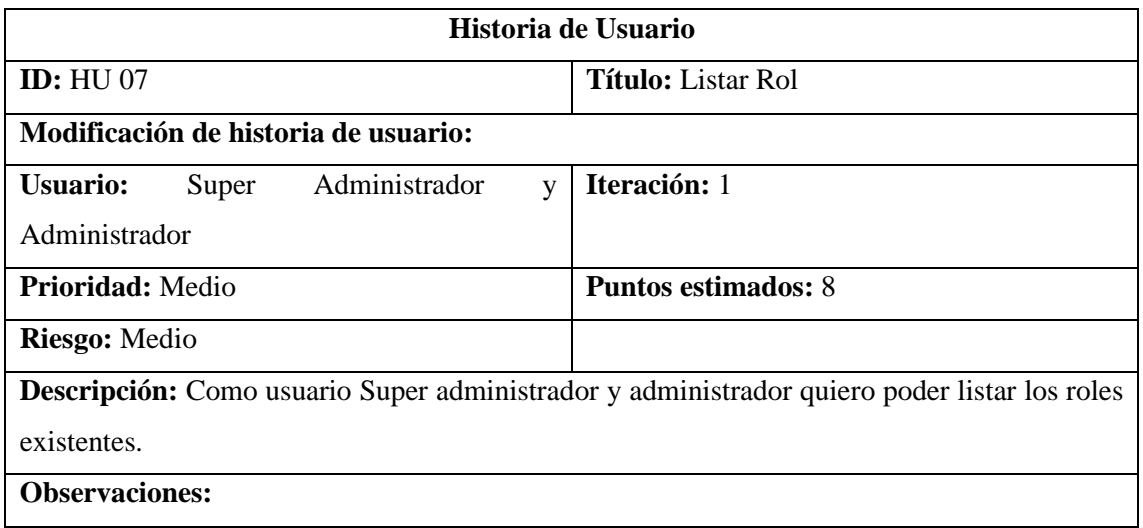

#### **Modificar Rol**

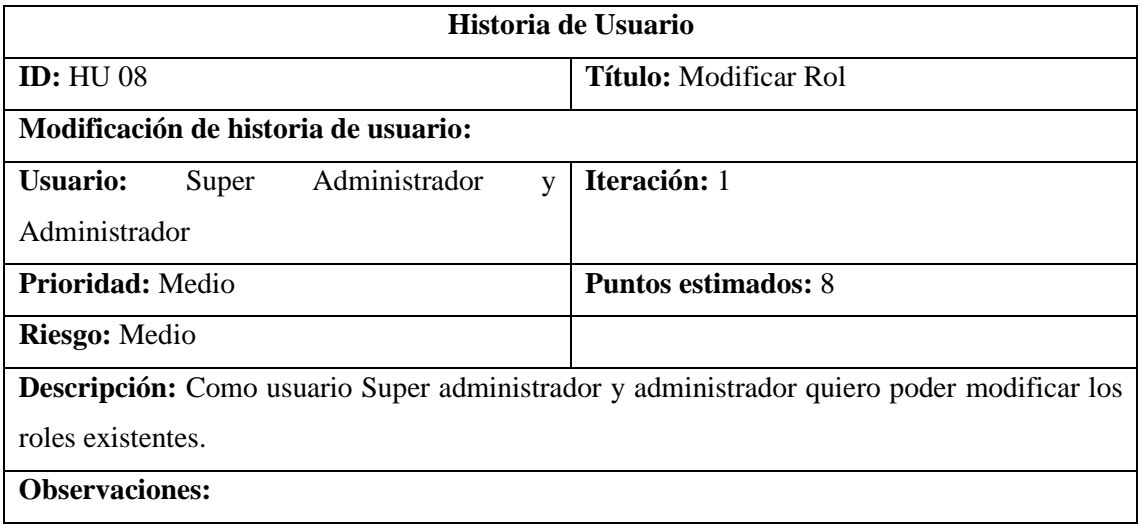

#### **Buscar Rol**

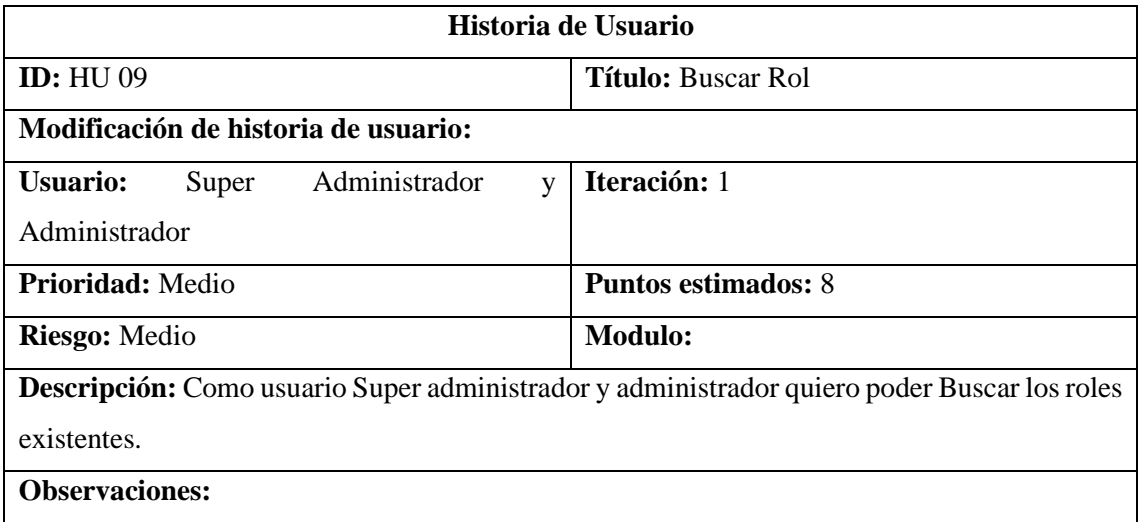

#### **Eliminar Rol**

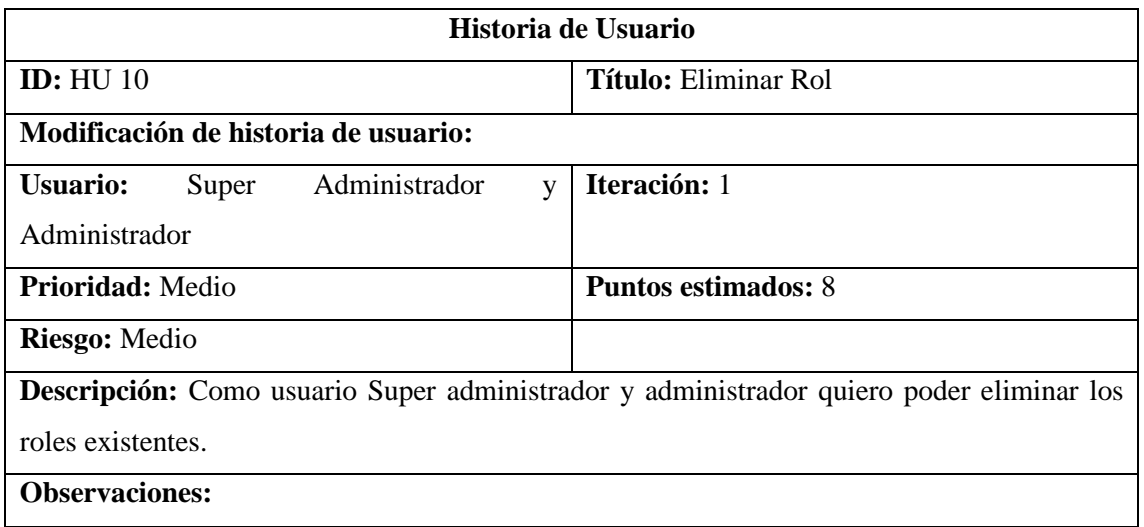

#### **Crear Modulo**

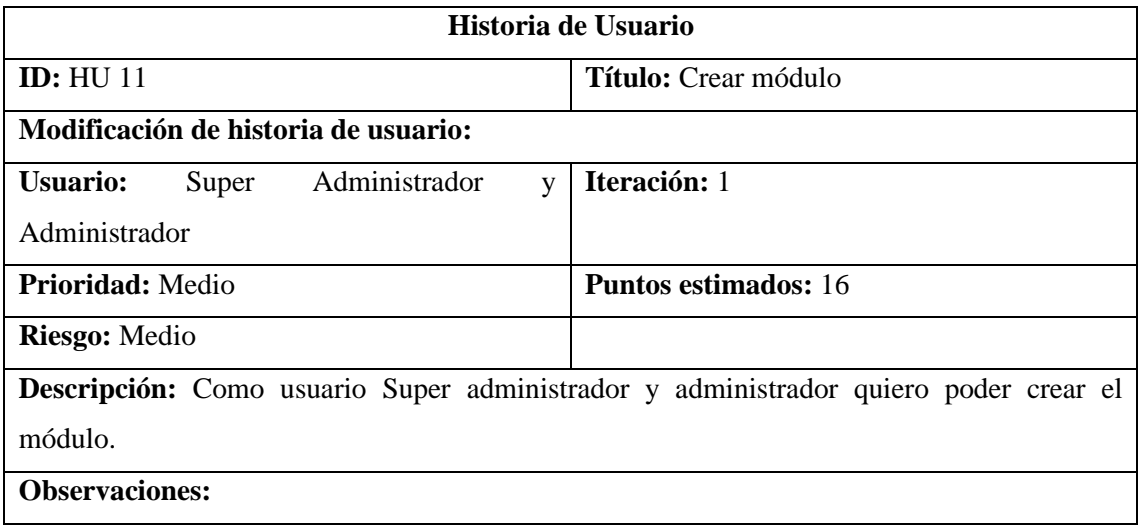

### **Listar Modulo**

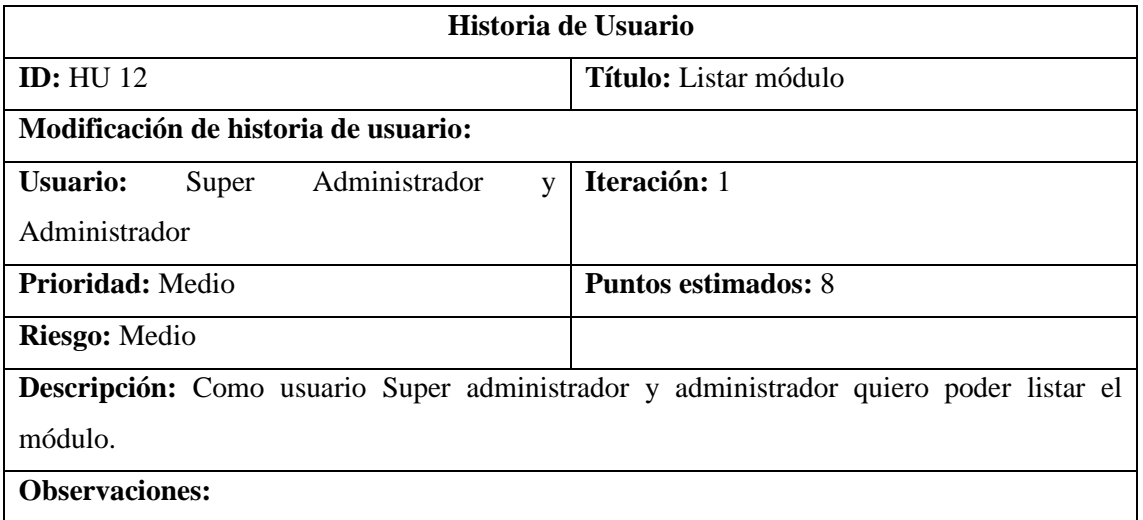

#### **Modificar Modulo**

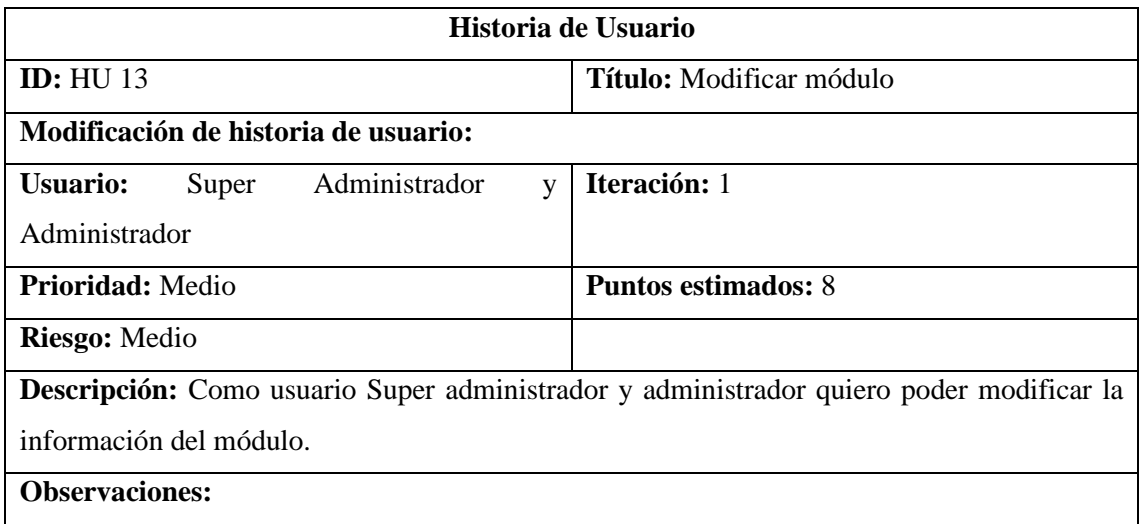

#### **Eliminar Módulo**

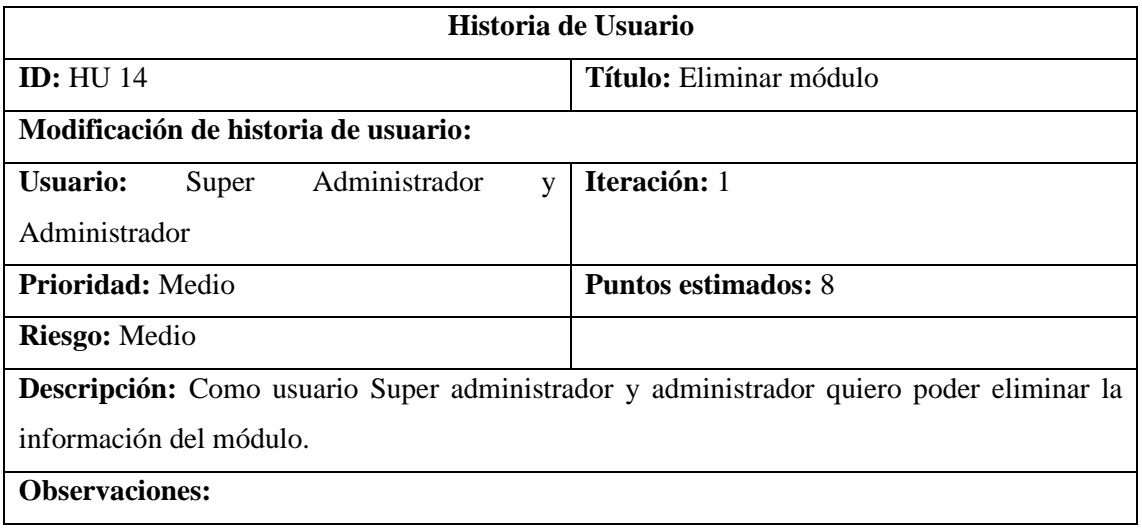

#### **Crear menú**

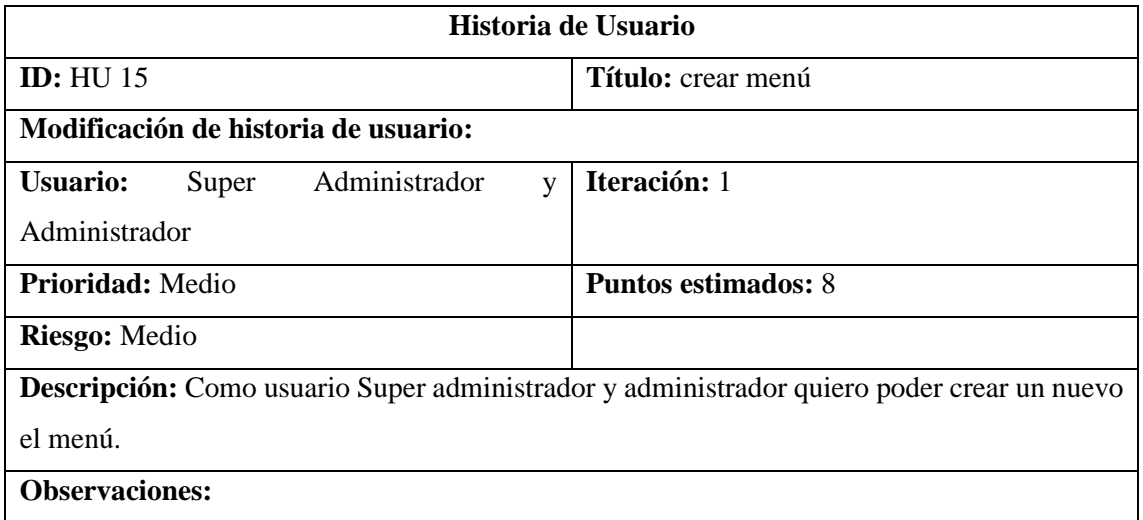

#### **Listar menú**

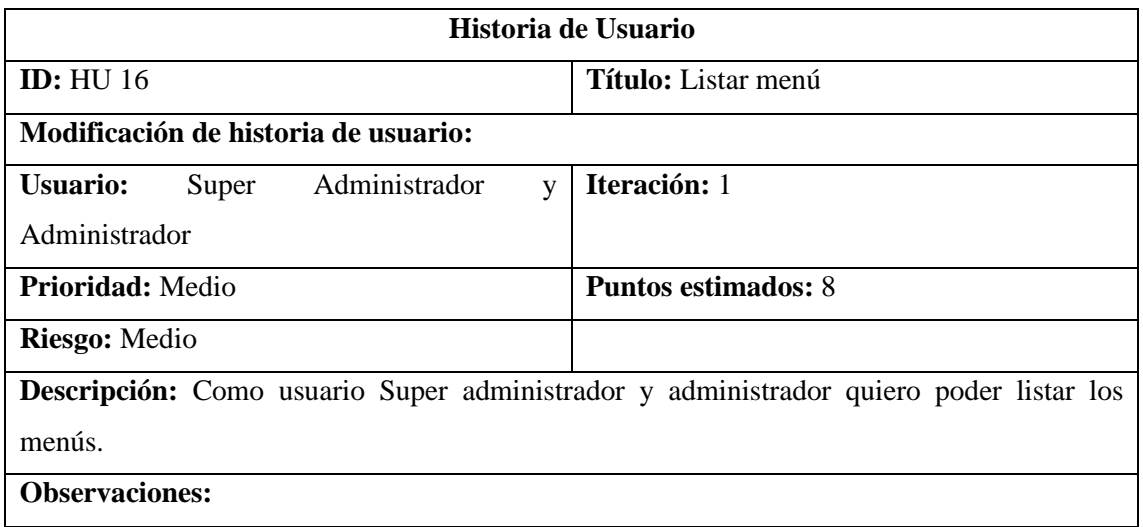

#### **Modificar menú**

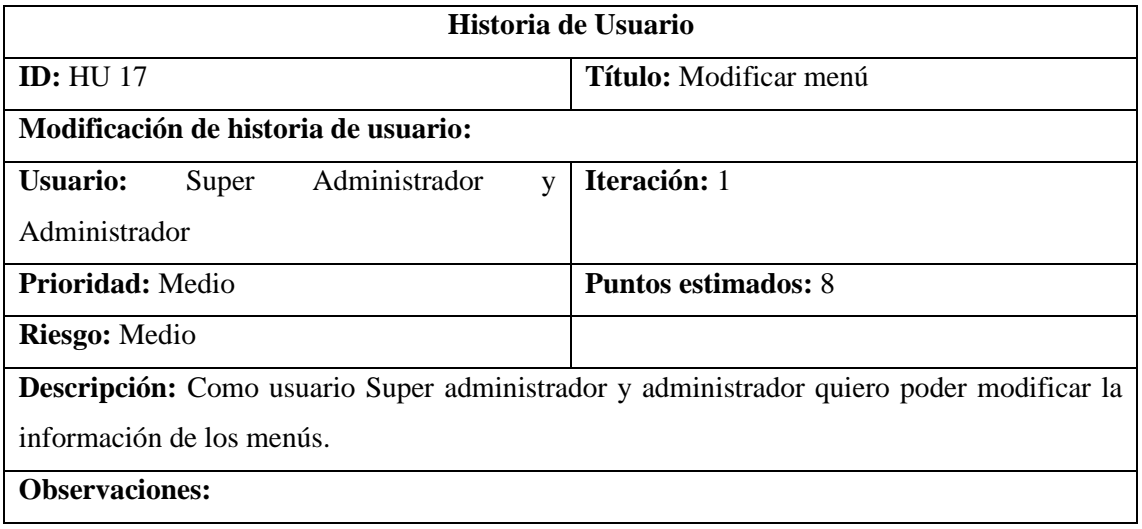

#### **Buscar menú**

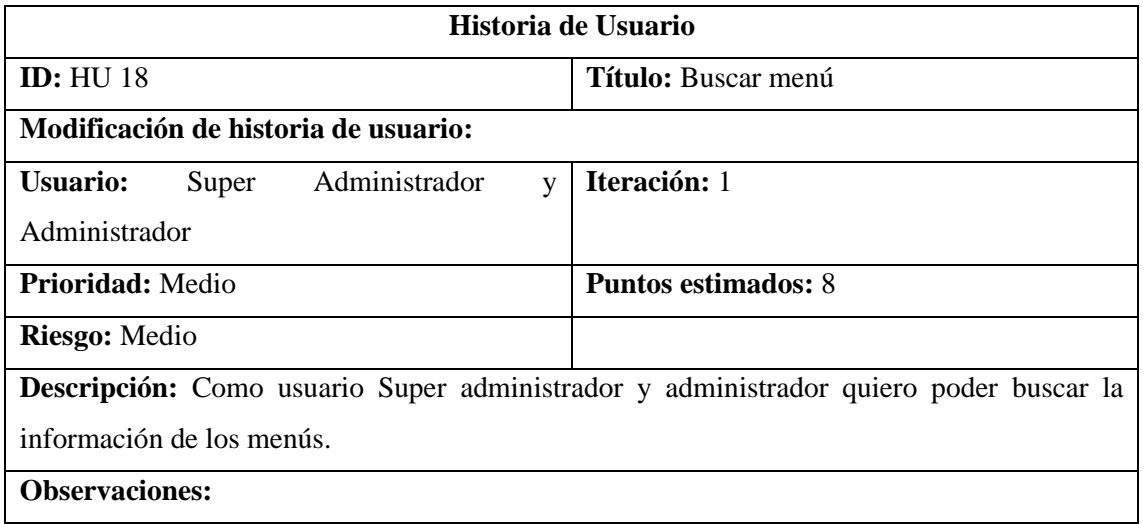

### **Asignación del permiso**

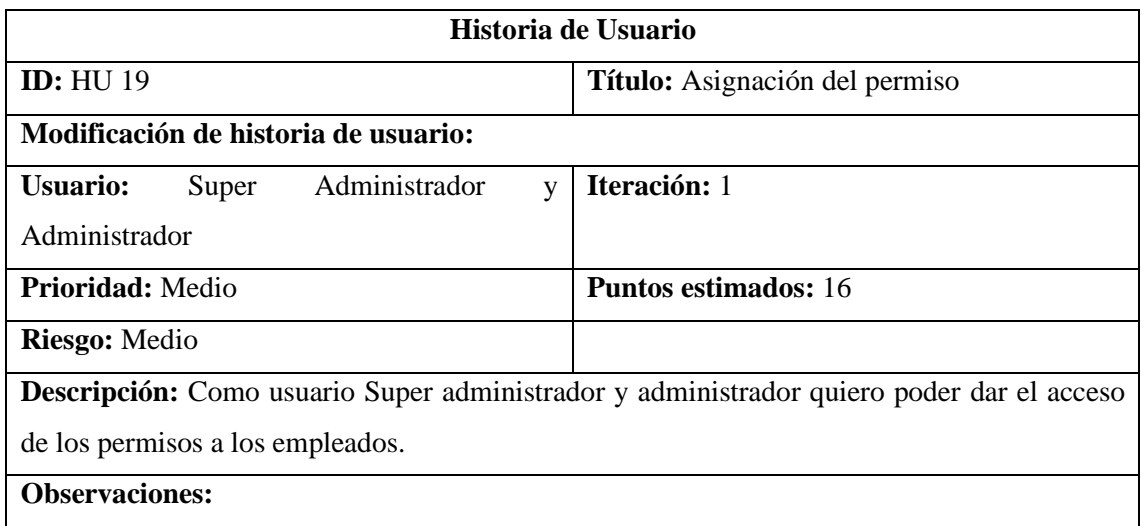

### **Agregar producto**

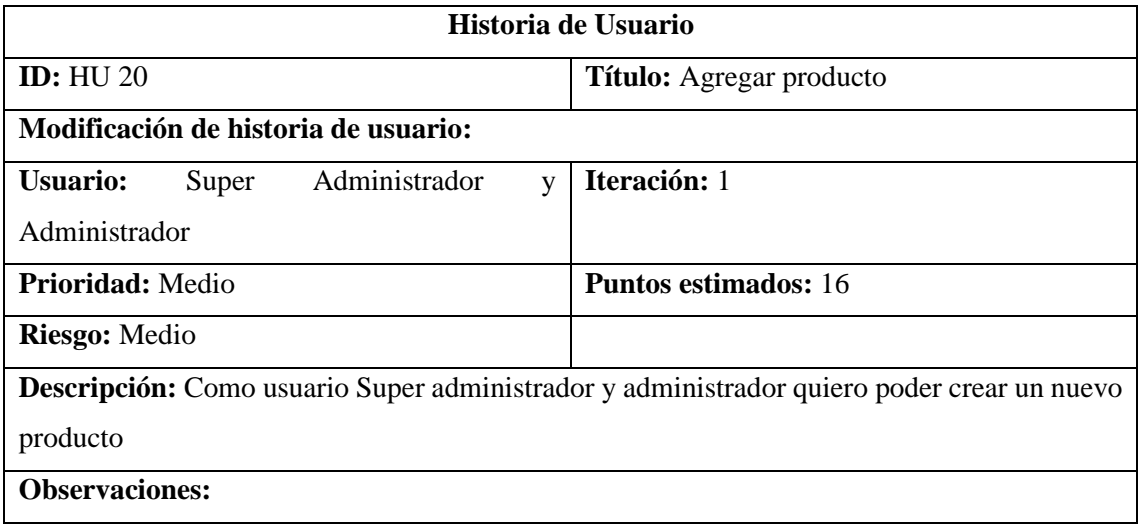

### **Modificar producto**

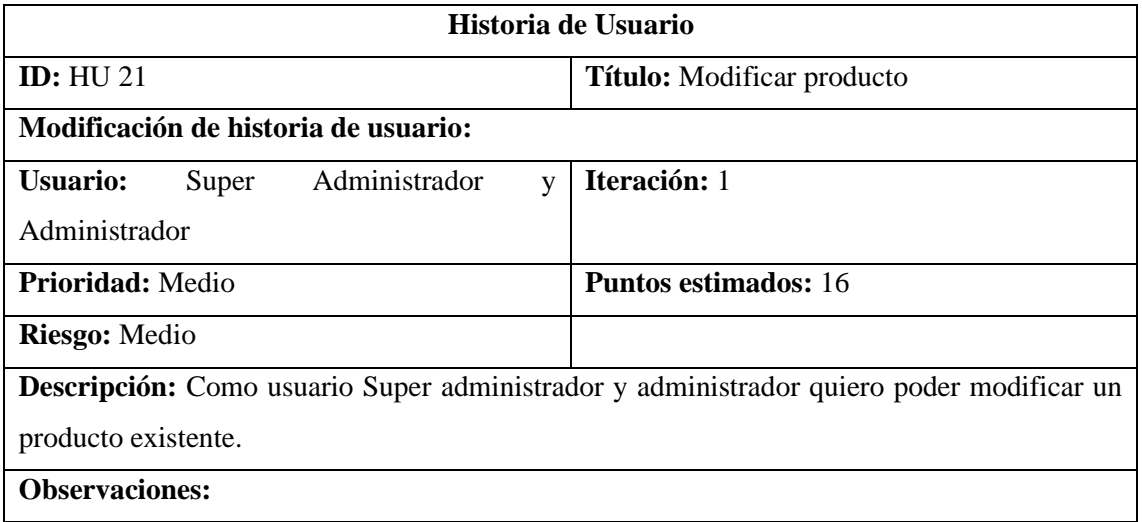

### **Eliminar producto**

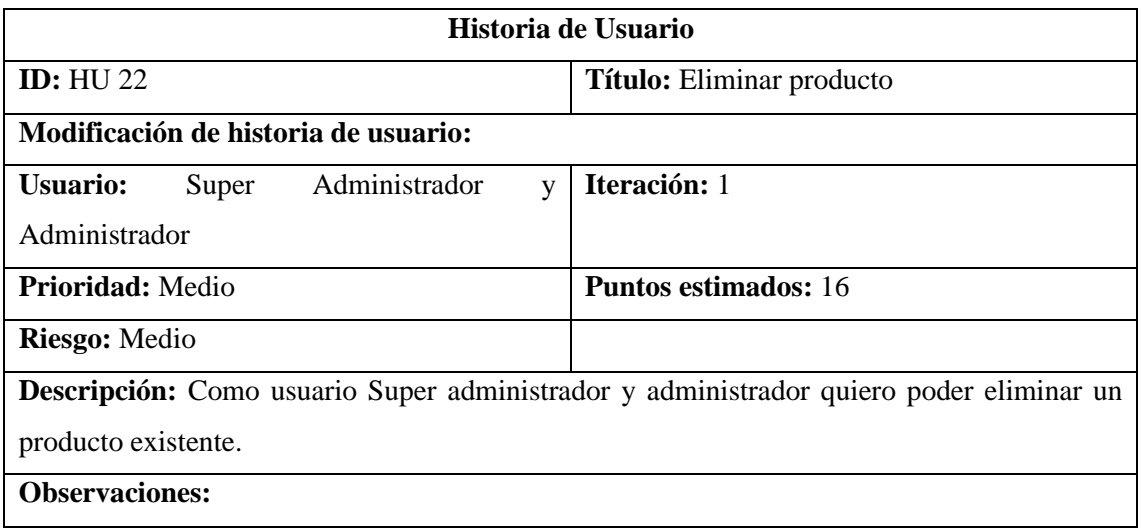

### **Listar producto**

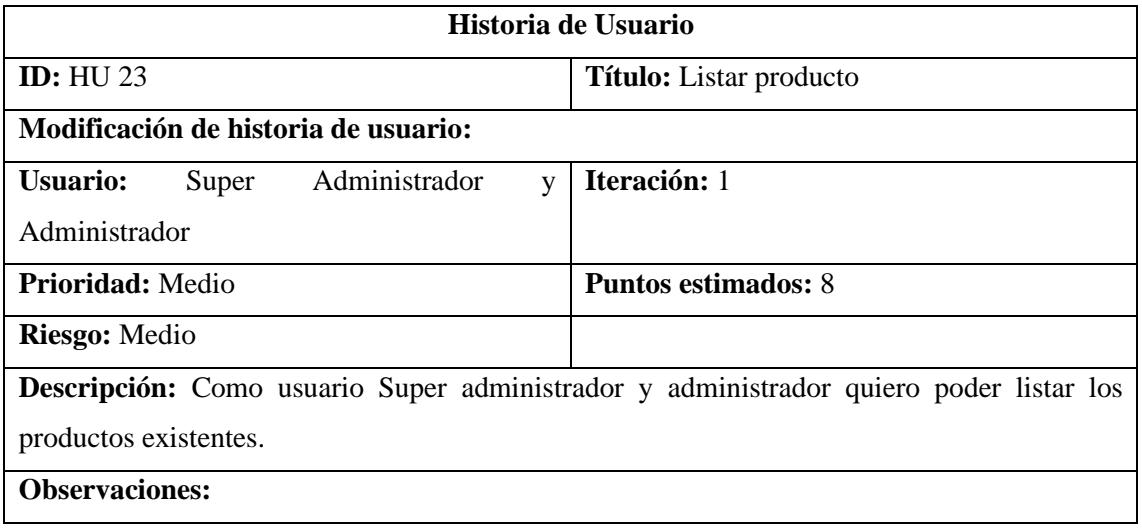

### **Buscar producto**

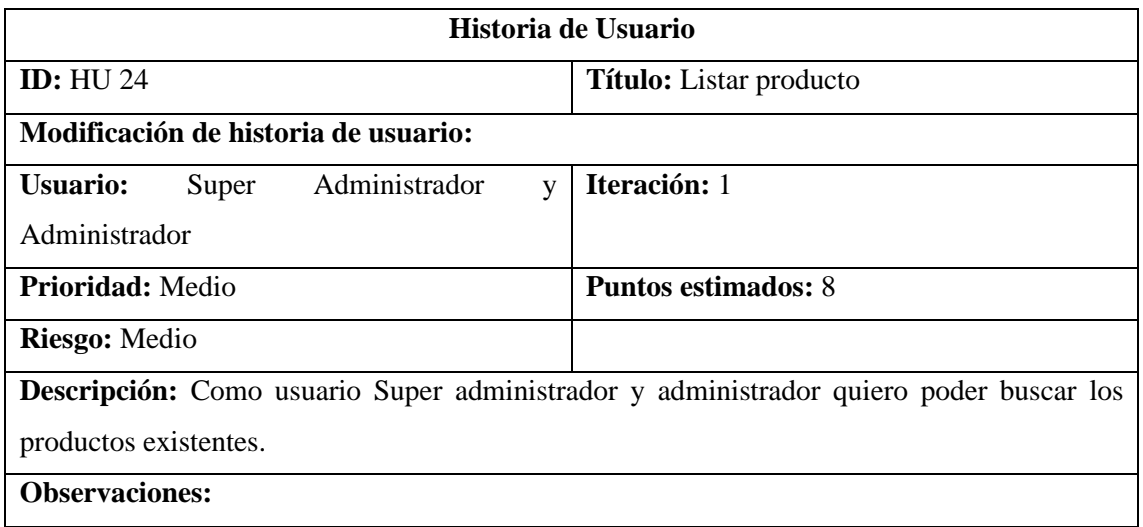

#### **Unidad Medida**

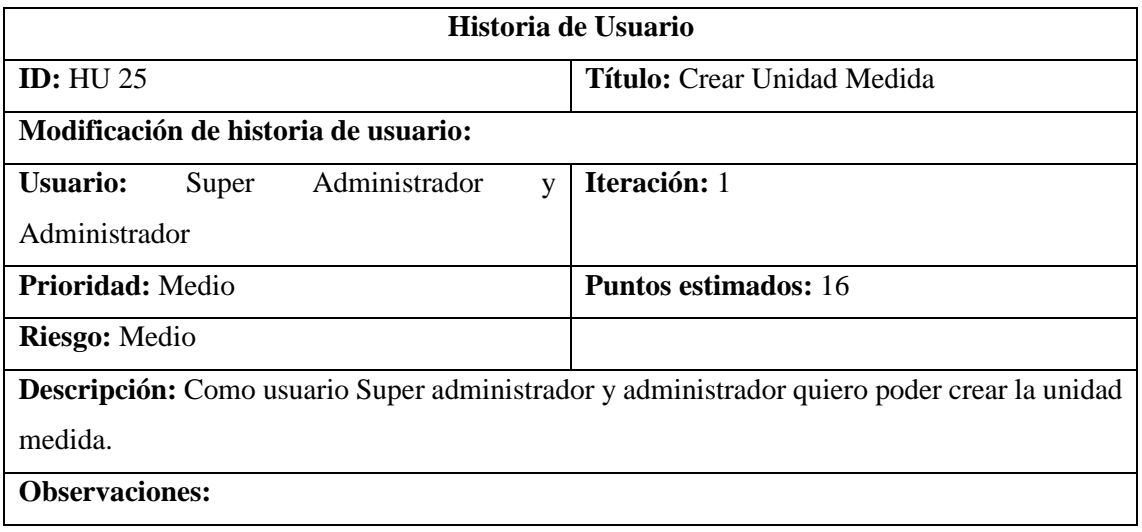

### **Listar Unidad medida**

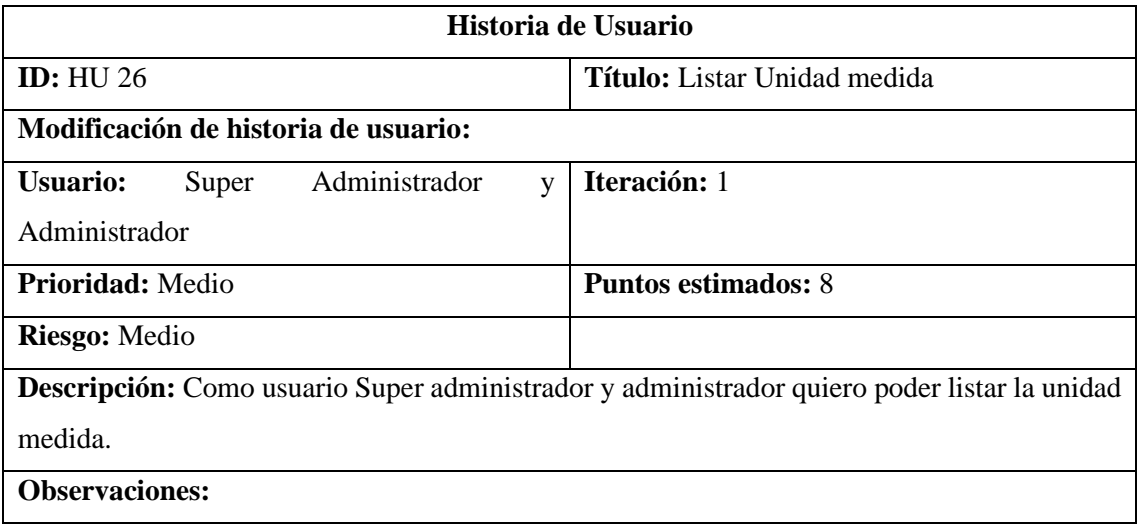

#### **Modificar Unidad medida**

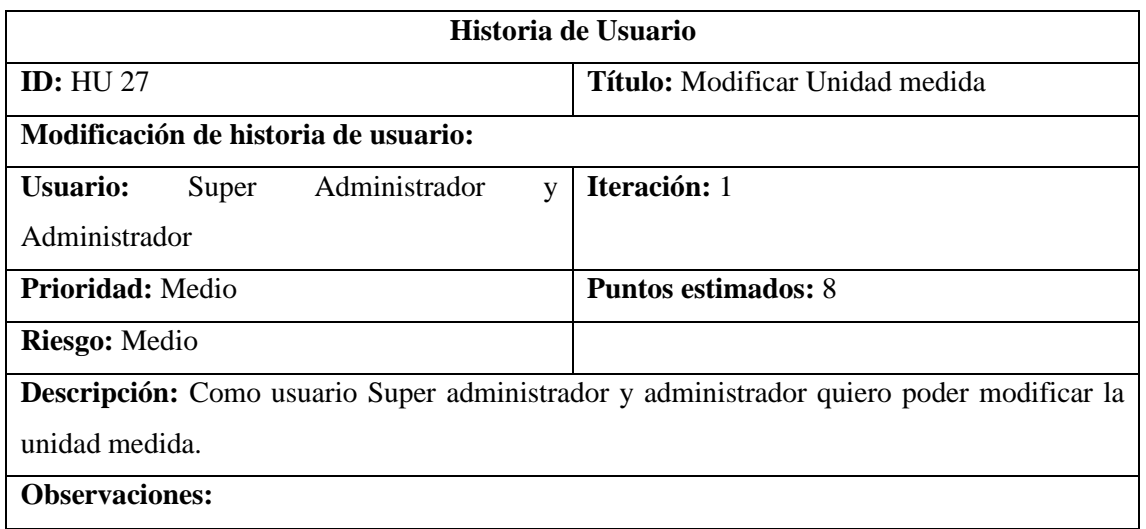

#### **Buscar Unidad medida**

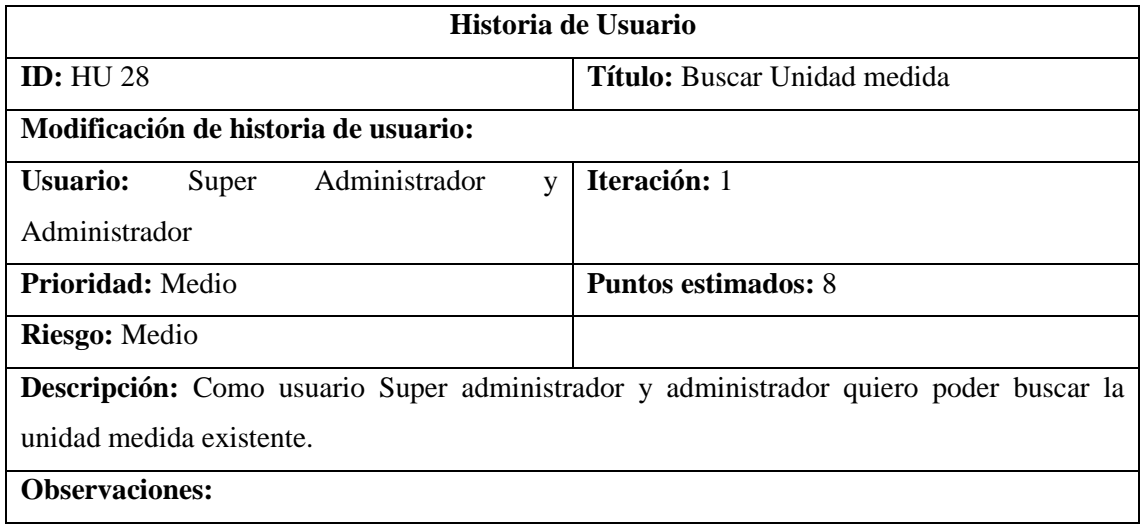

#### **Eliminar Unidad medida**

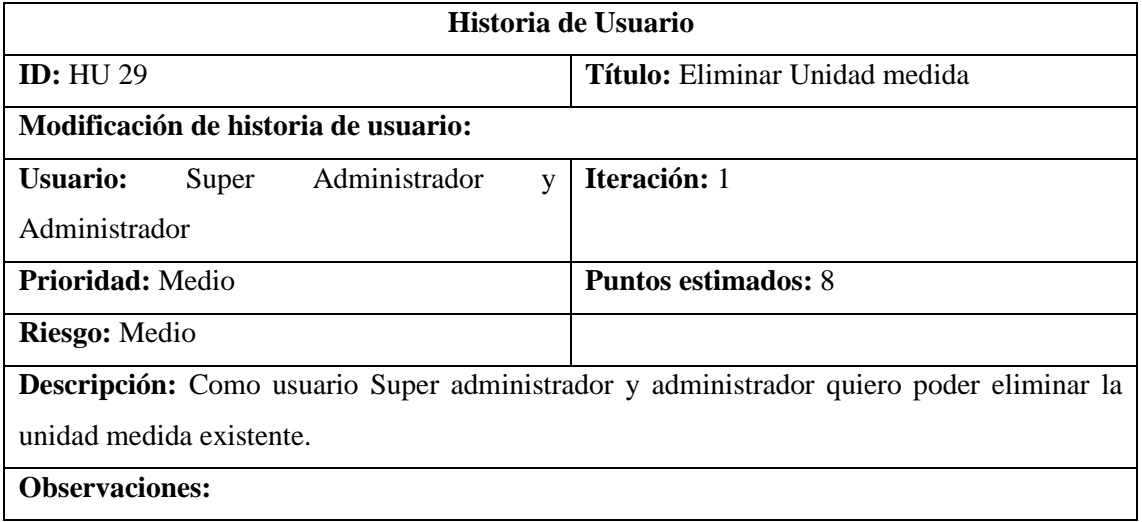

### **Crear categoría**

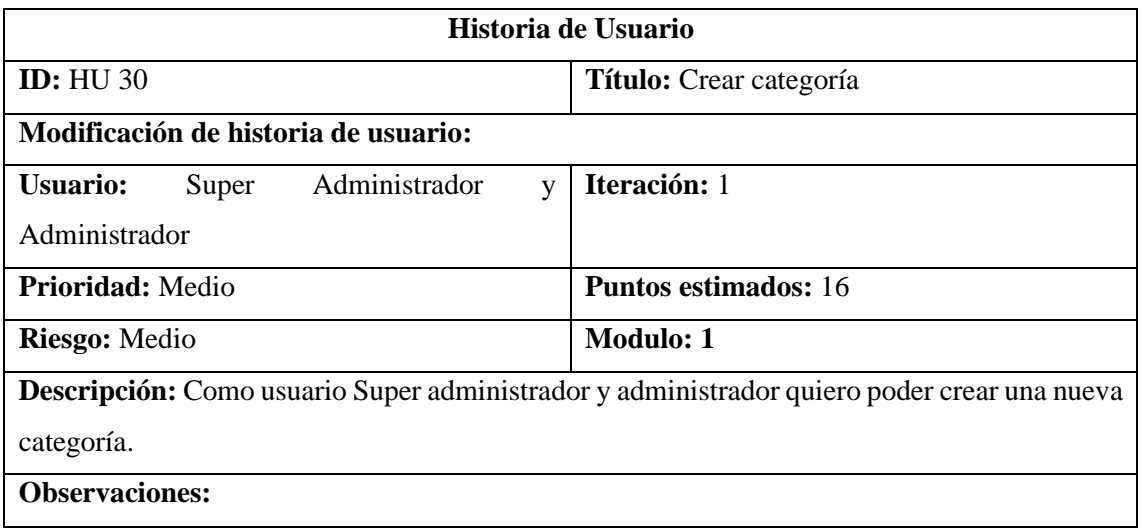

### **Listar Categoría**

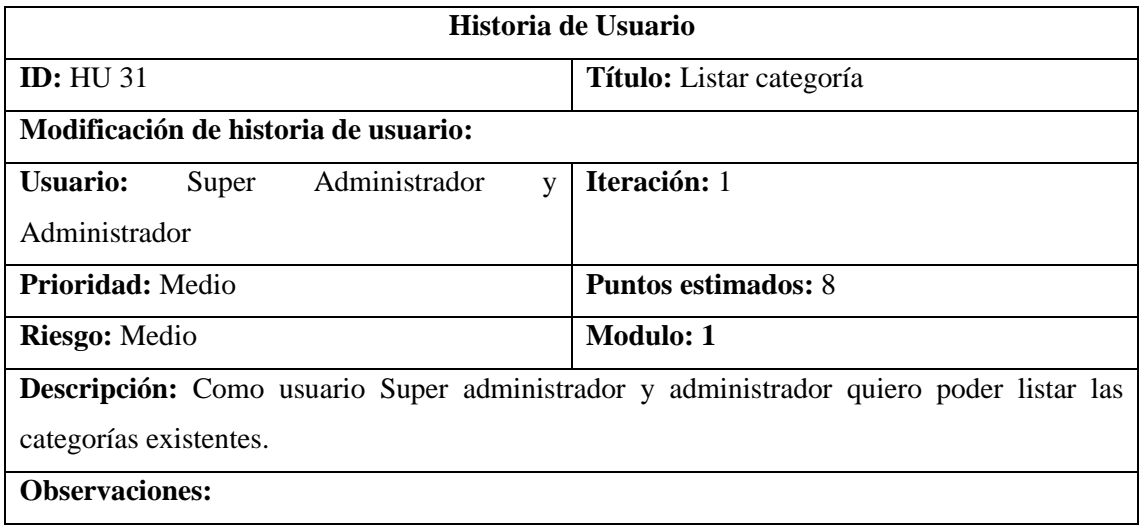

### **Modificar Categoría**

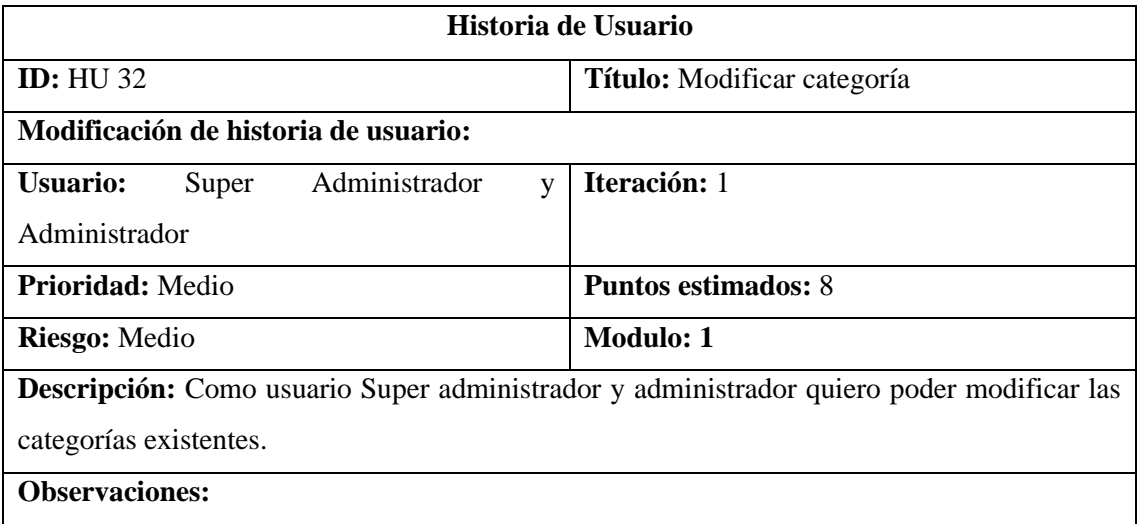

### **Buscar Categoría**

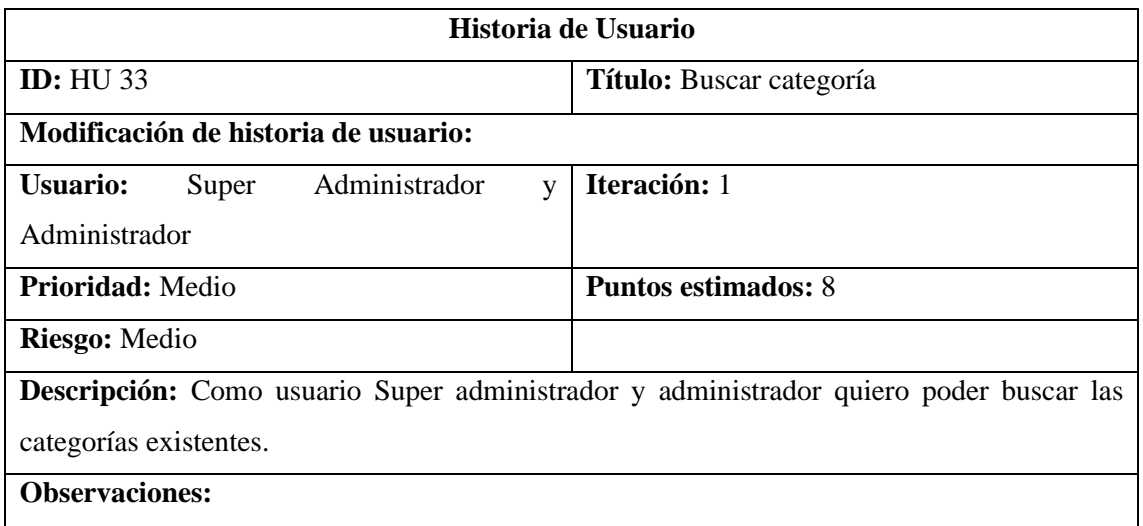

### **Crear ingreso**

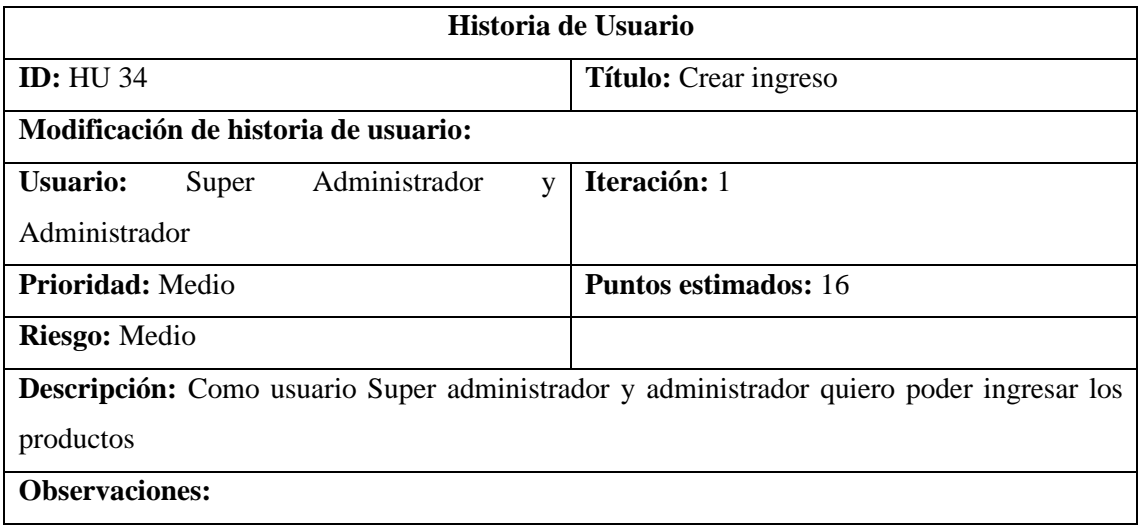

#### **Listar ingreso**

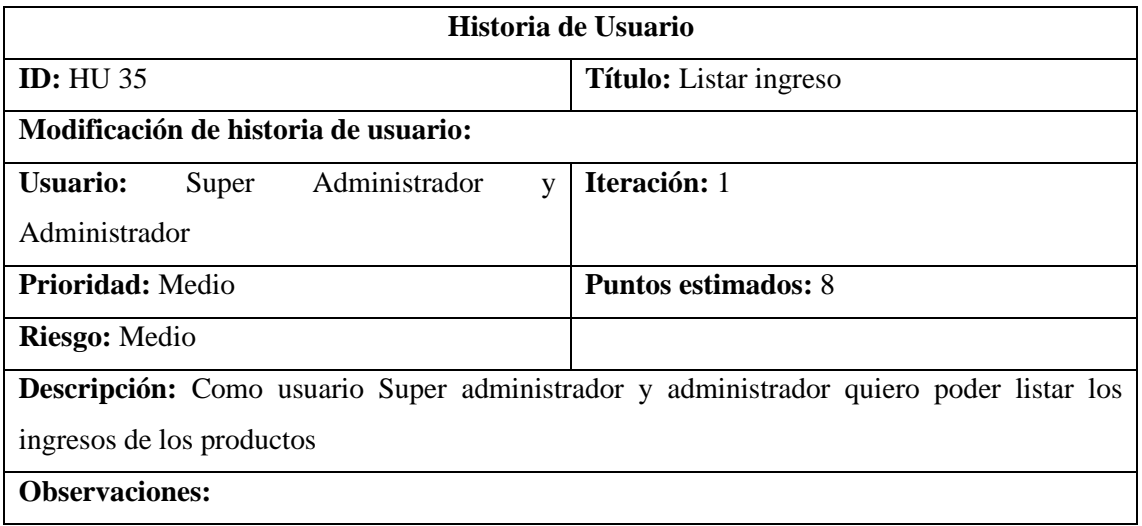

### **Modificar ingreso**

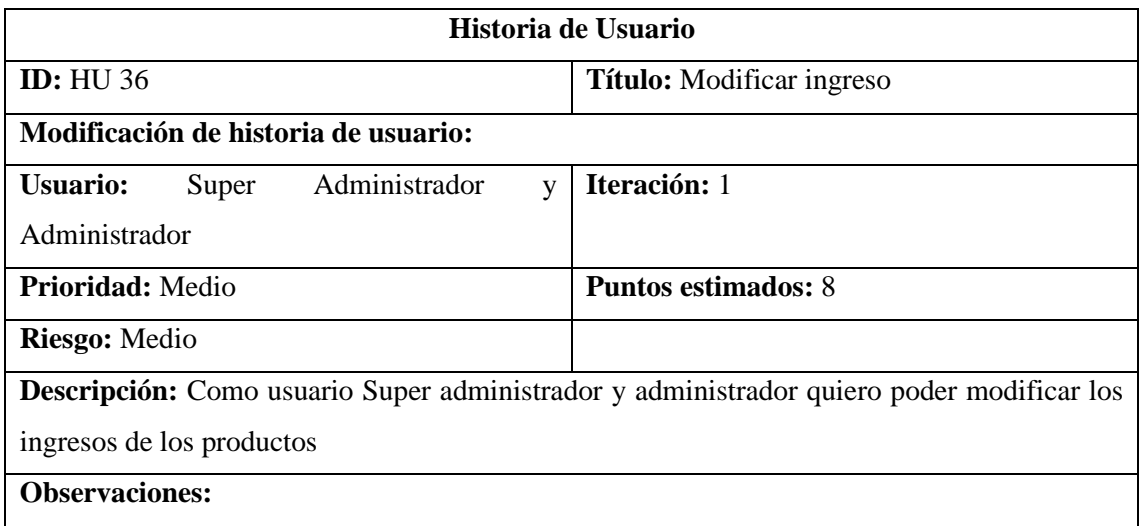

### **Buscar ingreso**

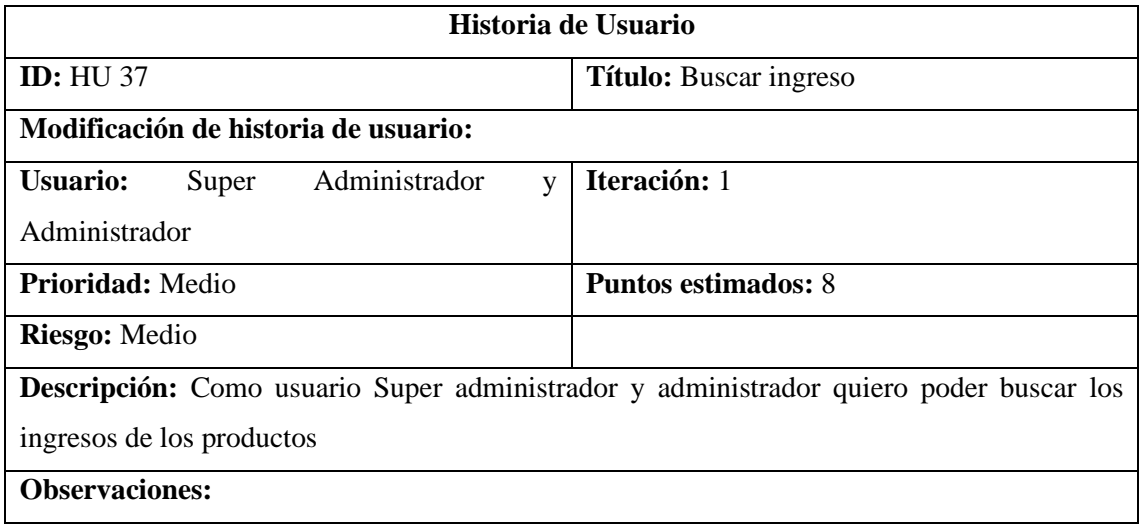

### **Eliminar ingreso**

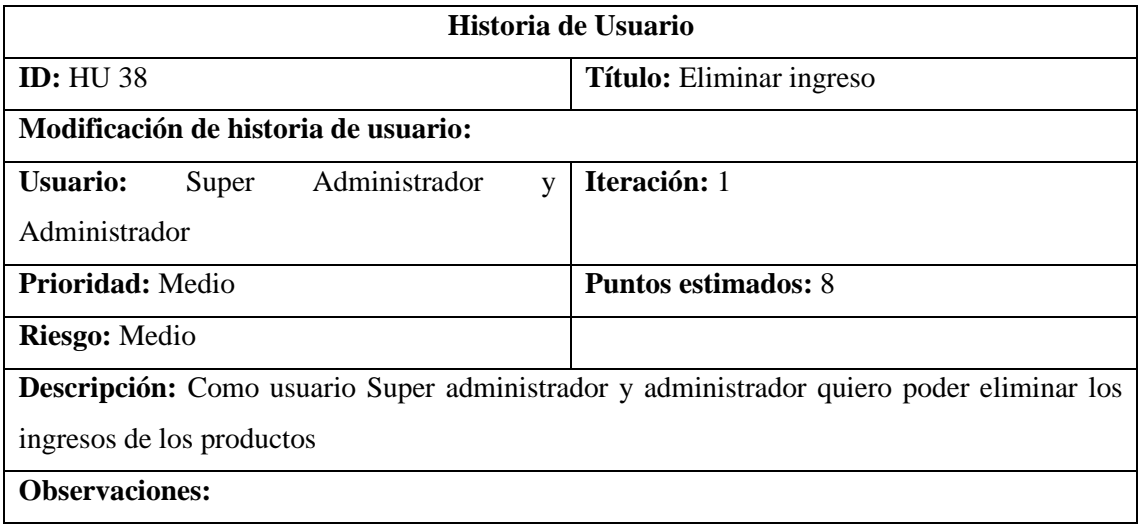

### **Crear egreso**

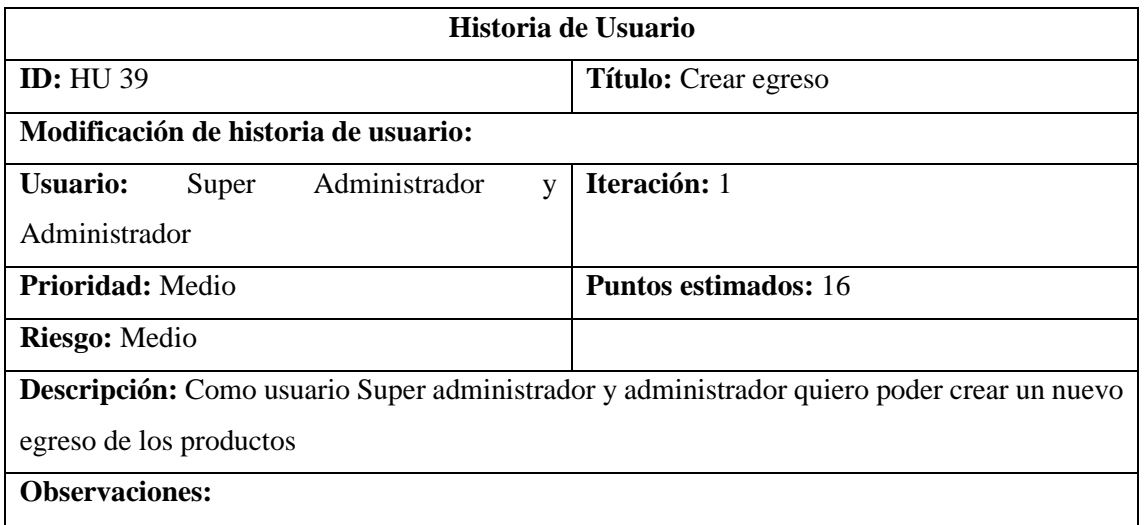

### **Listar egreso**

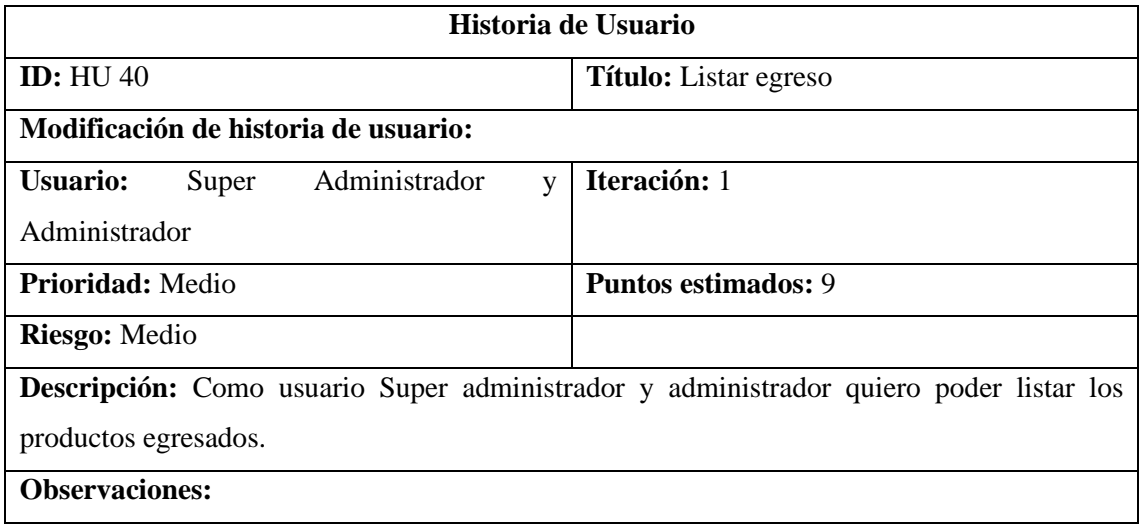

### **Modificar egreso**

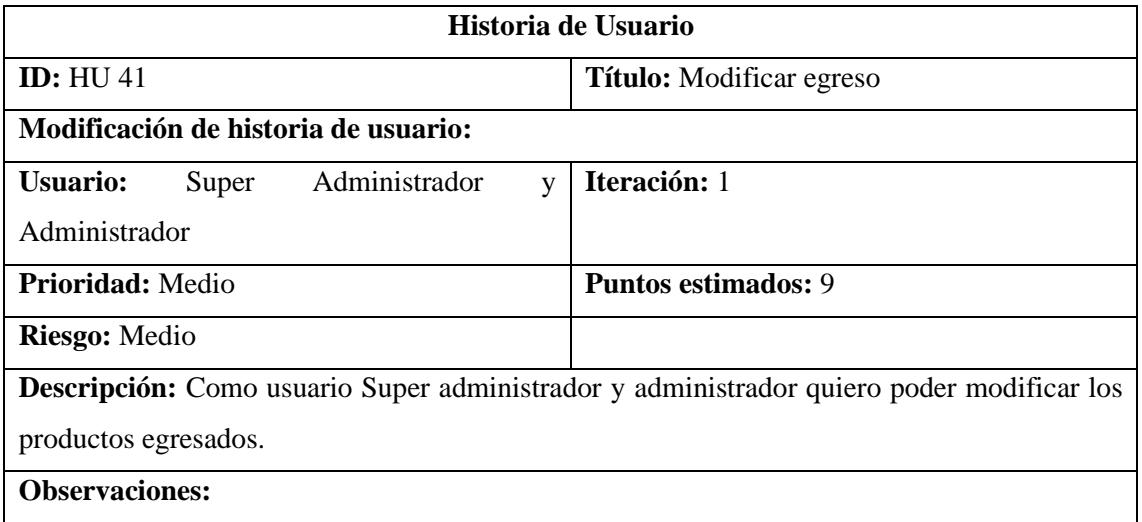

#### **Buscar egreso**

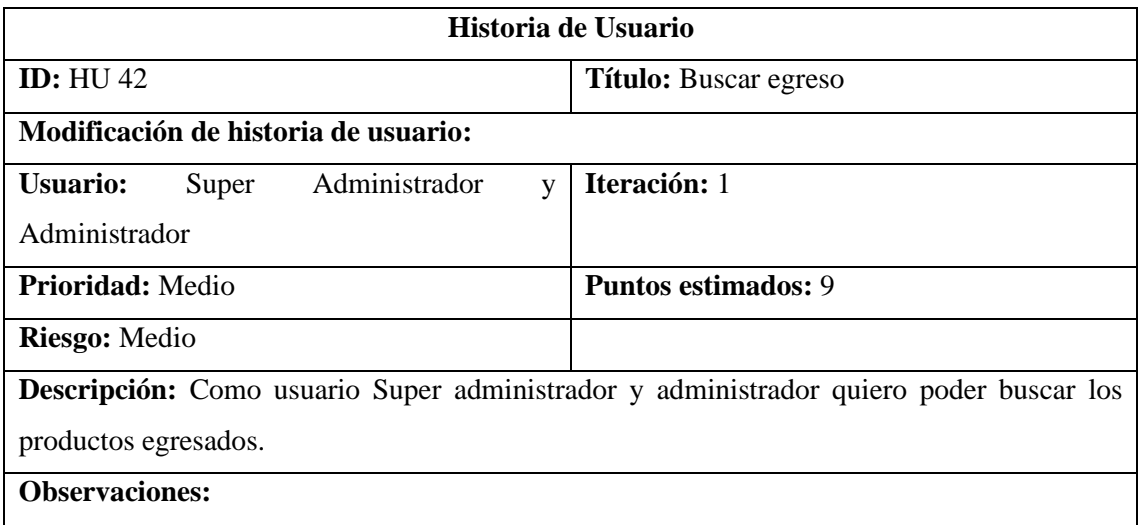

### **Eliminar egreso**

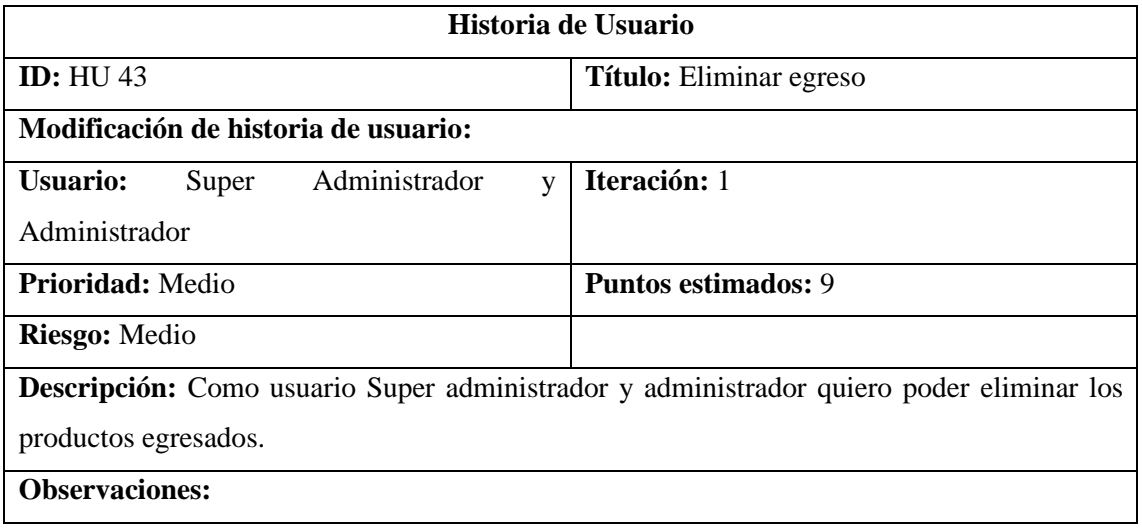

#### **Venta**

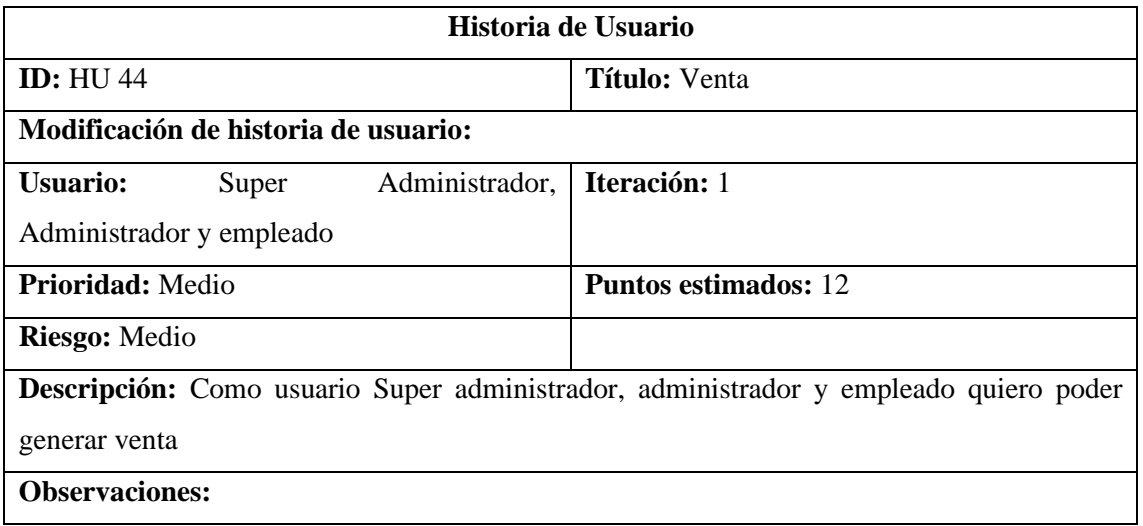

### **Reporte**

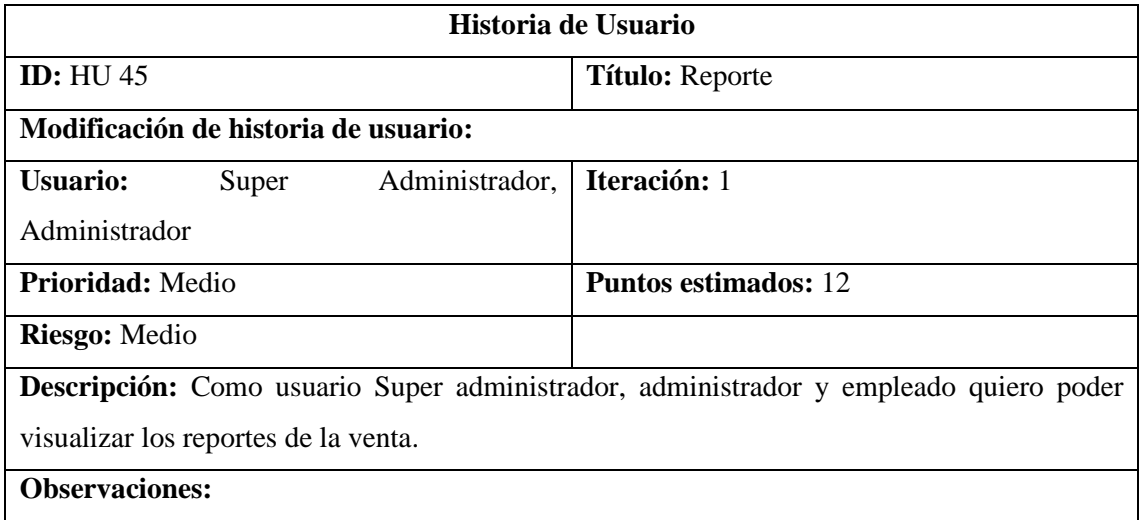

#### **ANEXO B:** DICCIONARIO DE DATOS

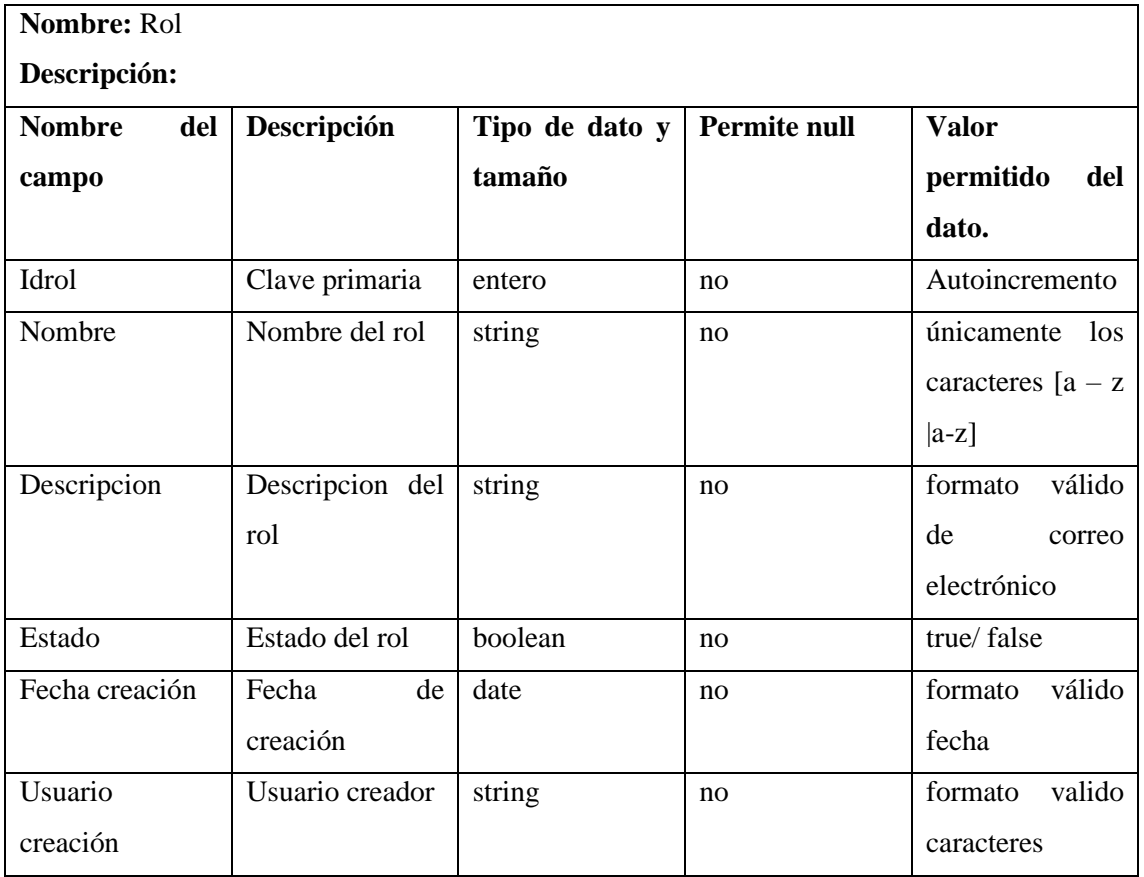

### **Diccionario de datos de la tabla de rol**

#### **Diccionario de datos de la tabla de rol usuario**

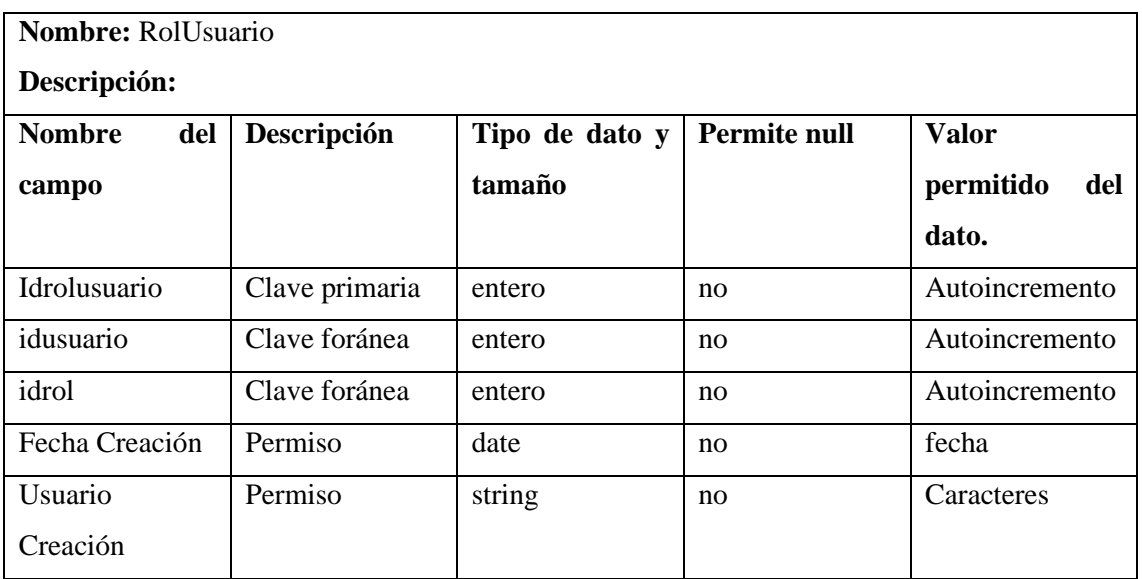

#### **Diccionario de datos de la tabla de modulo**

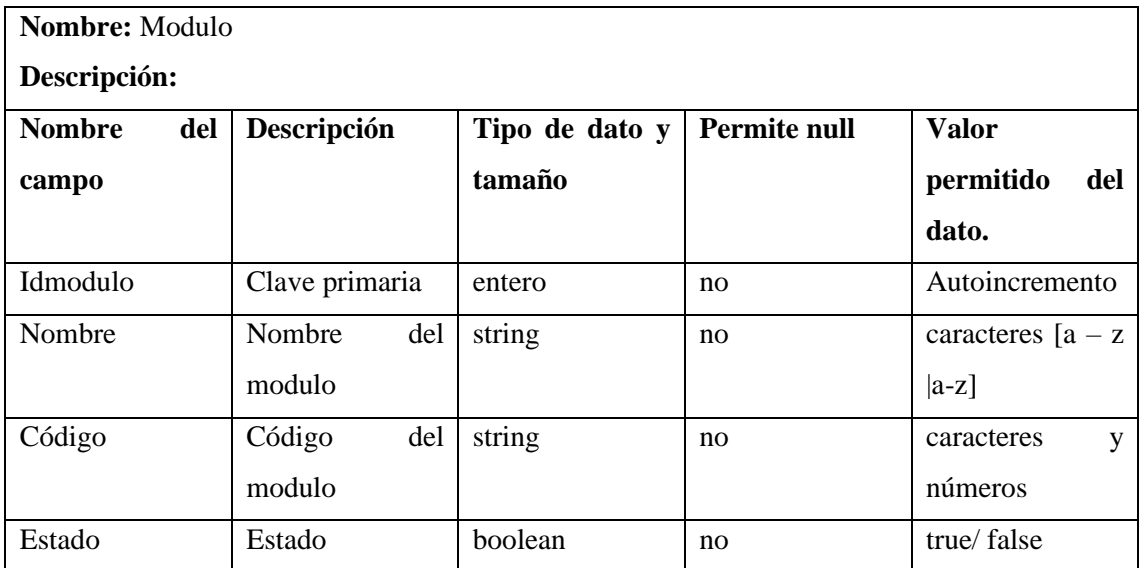

#### **Diccionario de datos de la tabla de recurso**

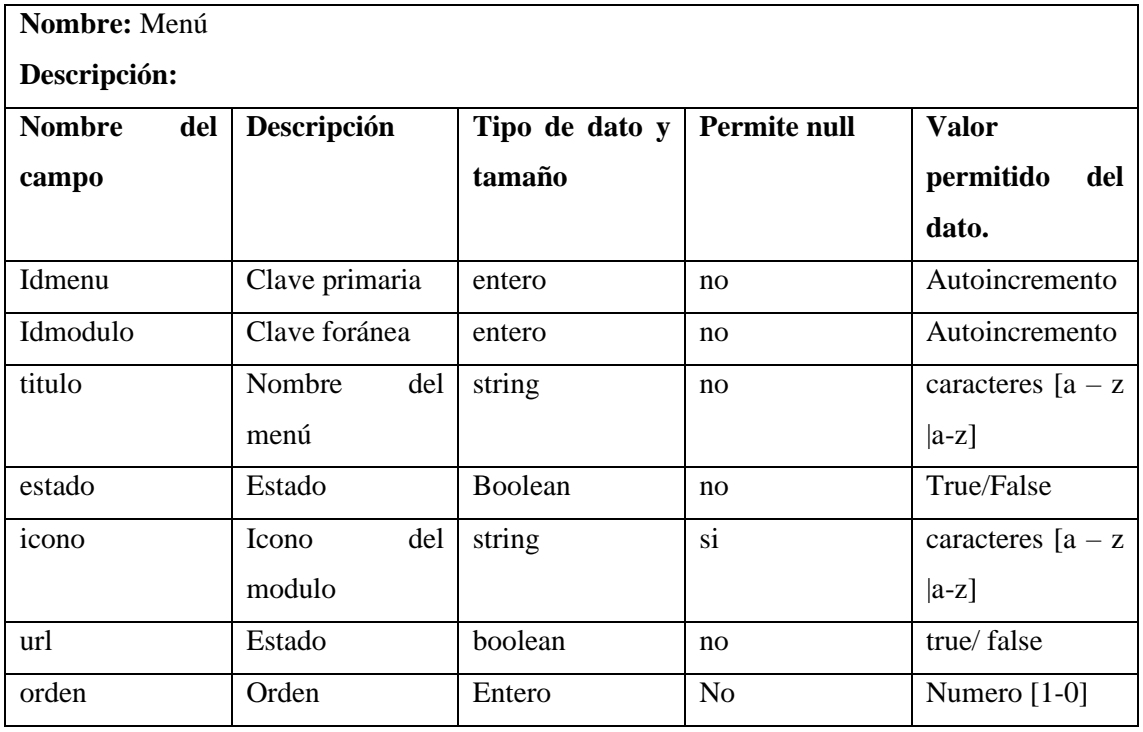

#### **Diccionario de datos de la tabla de usuario**

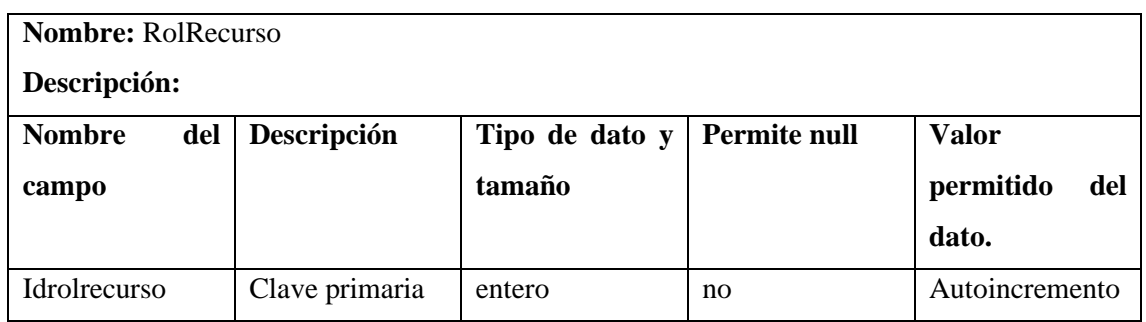

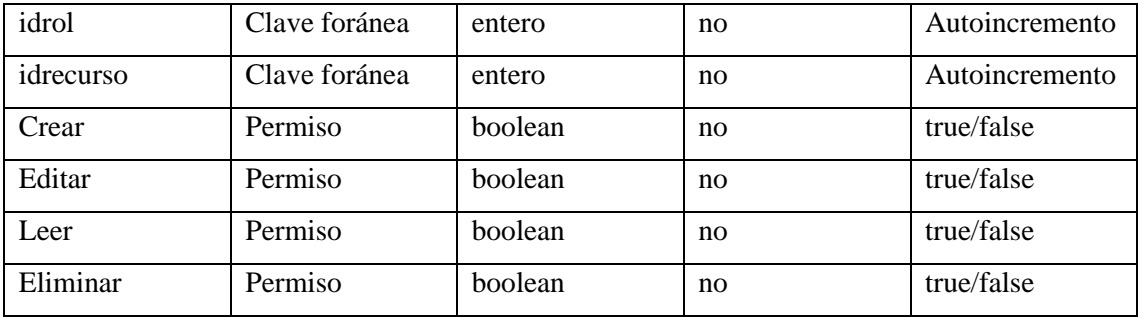

### **Diccionario de datos de la tabla de categoría.**

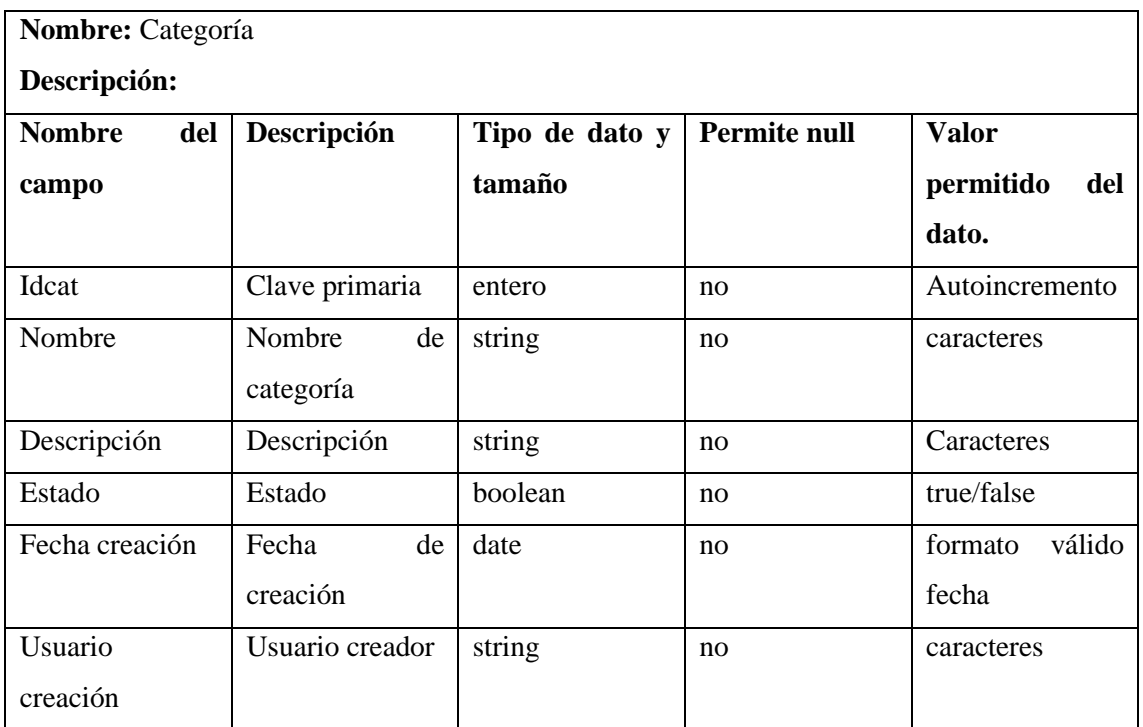

### **Diccionario de datos de la tabla de unidad medida.**

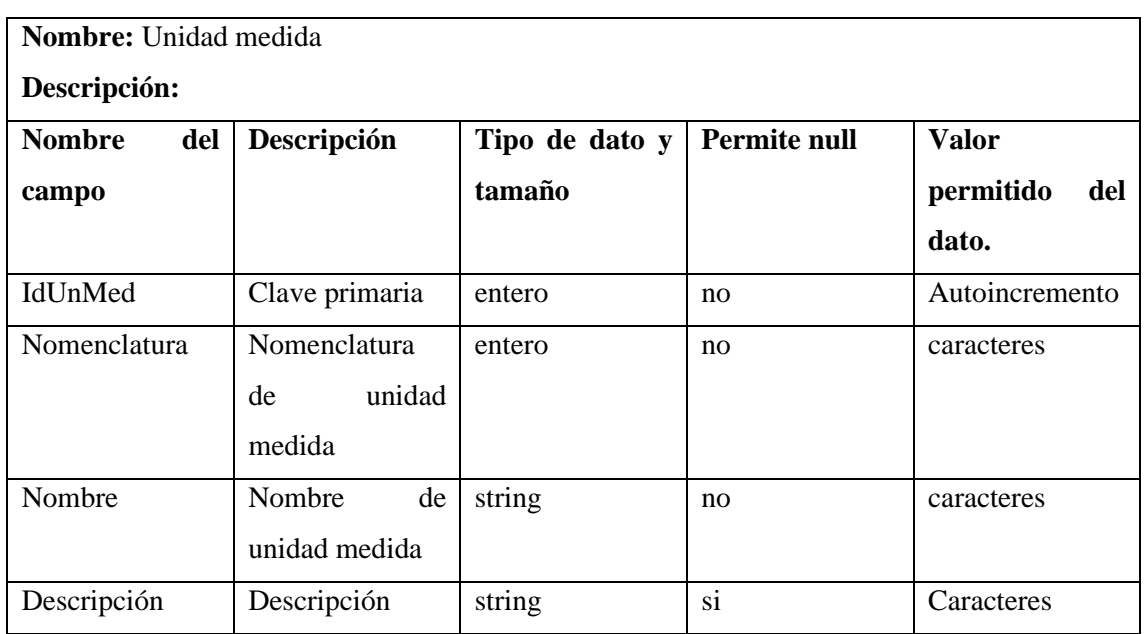

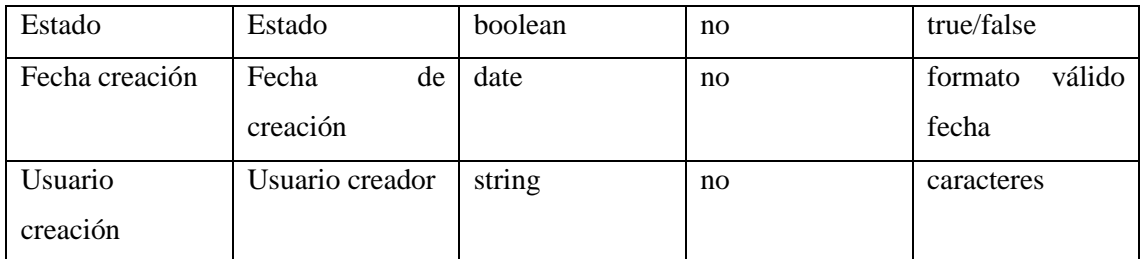

## **Diccionario de datos de la tabla de producto.**

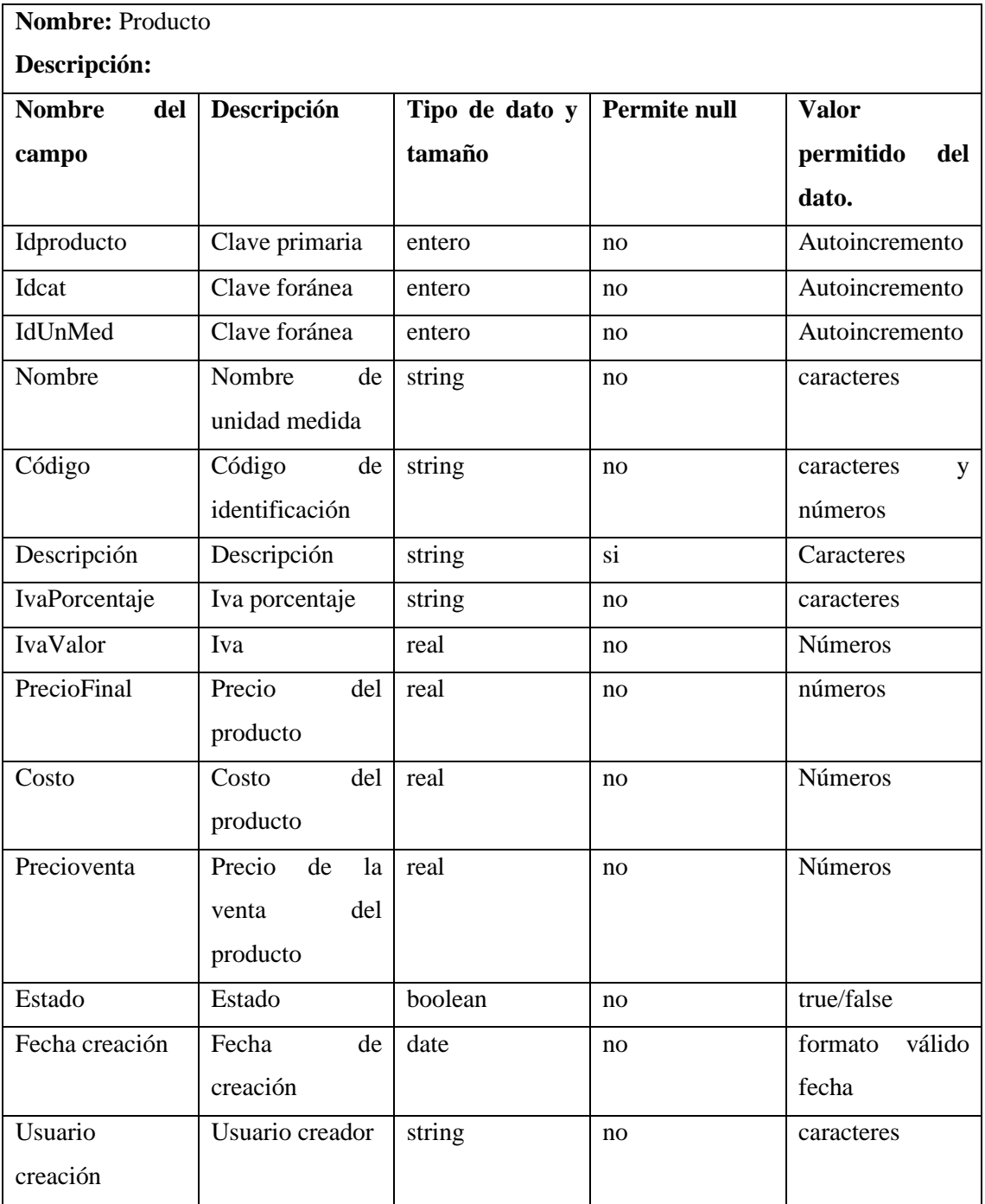

### **Diccionario de datos de la tabla de kardex.**

Ē

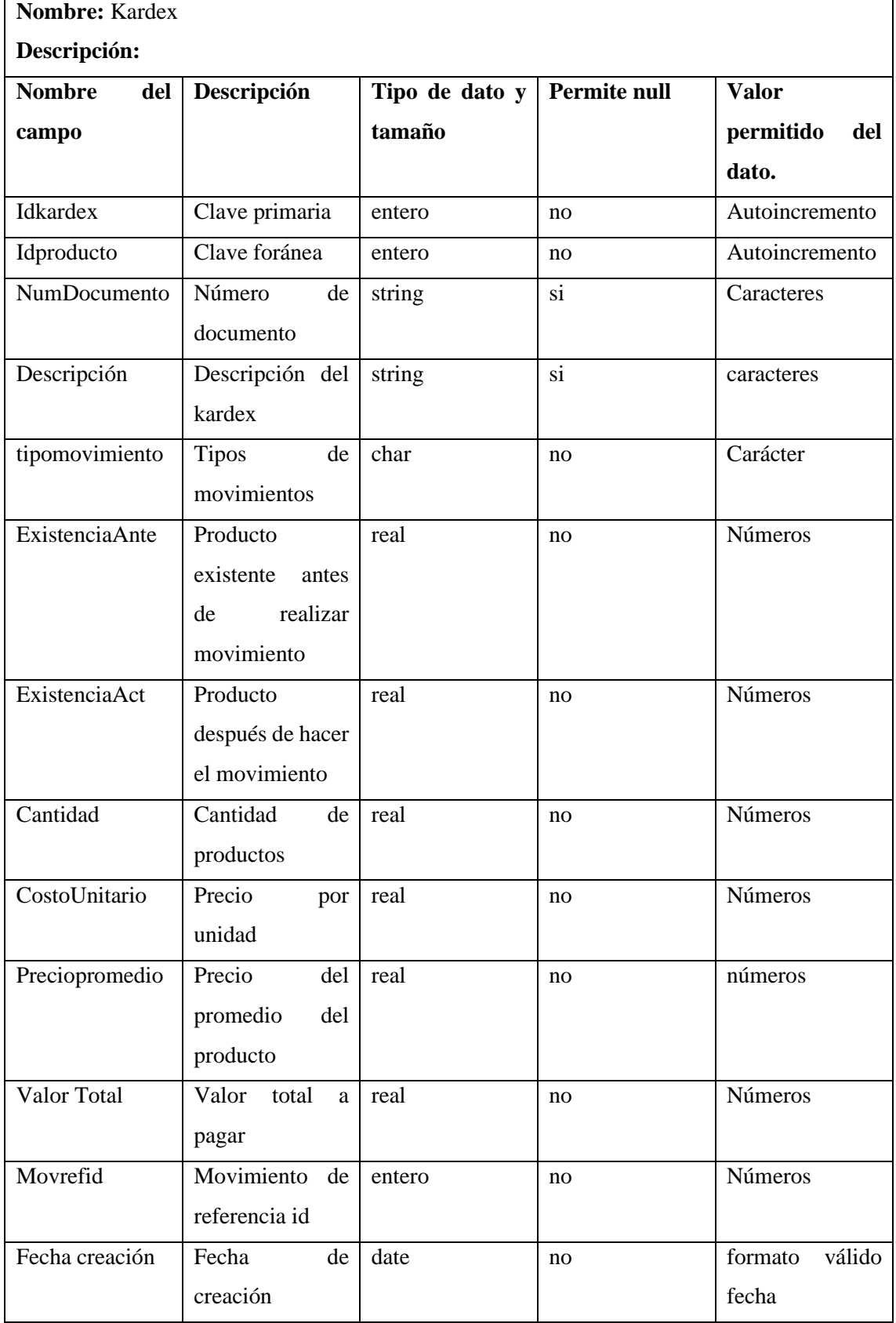

**Diccionario de datos de la tabla de existencia.**

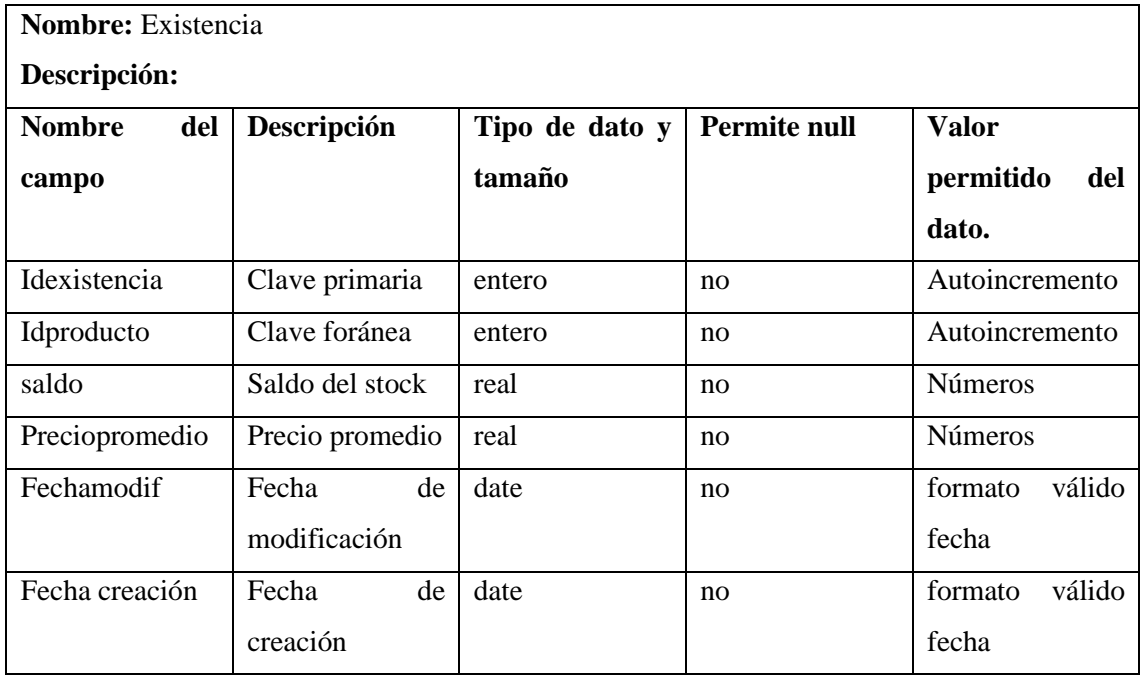

#### **Diccionario de datos de la tabla de factura.**

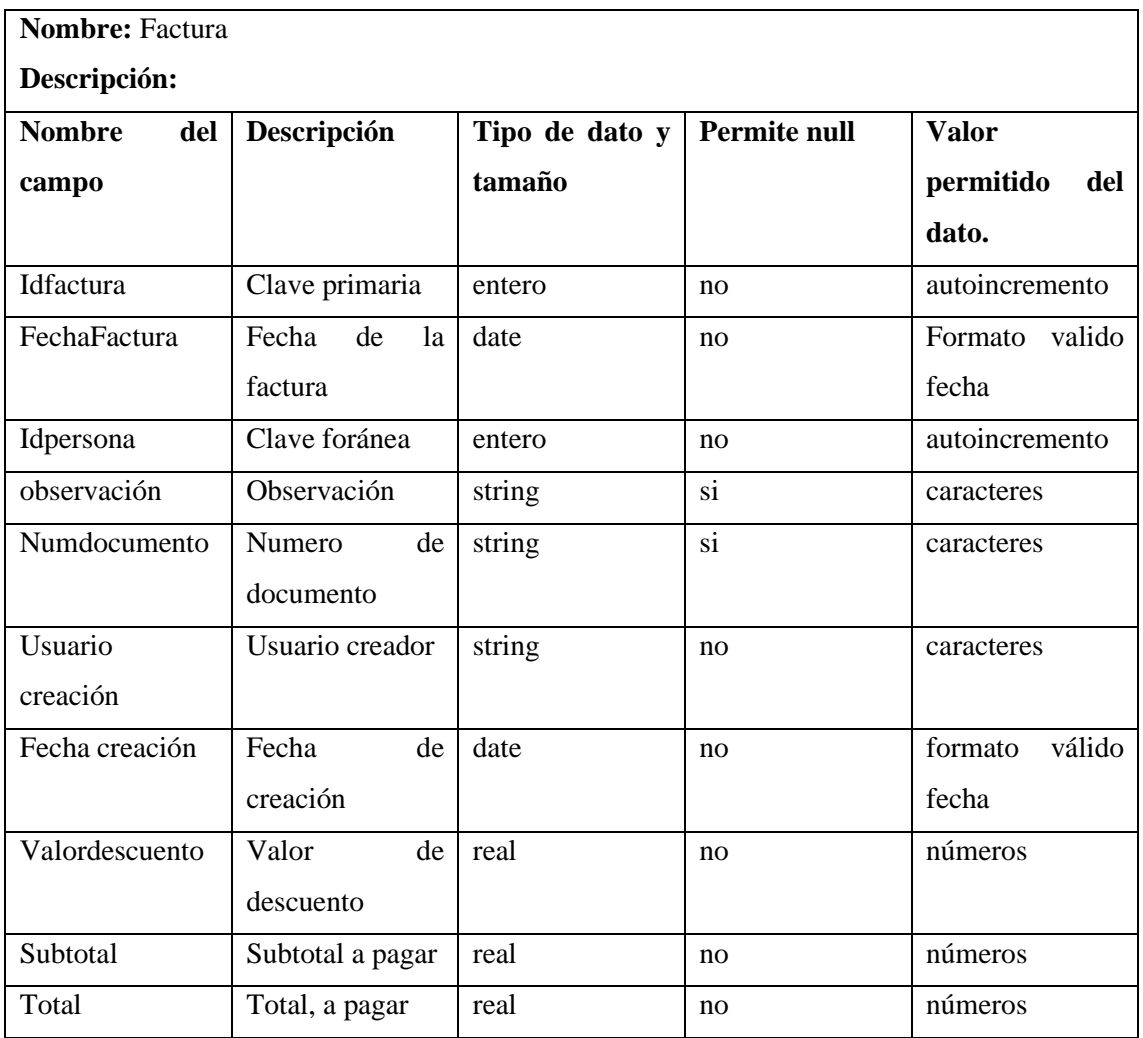

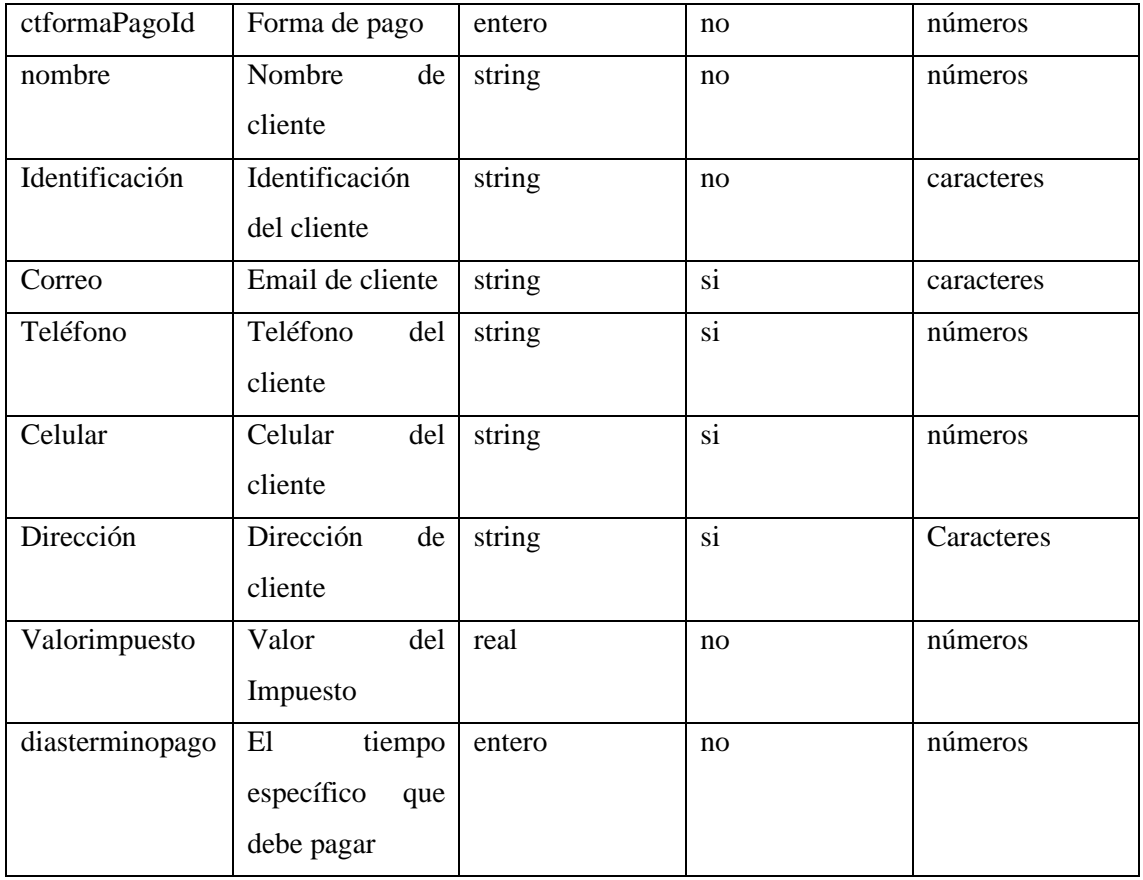

### **Diccionario de datos de la tabla de factura detalle.**

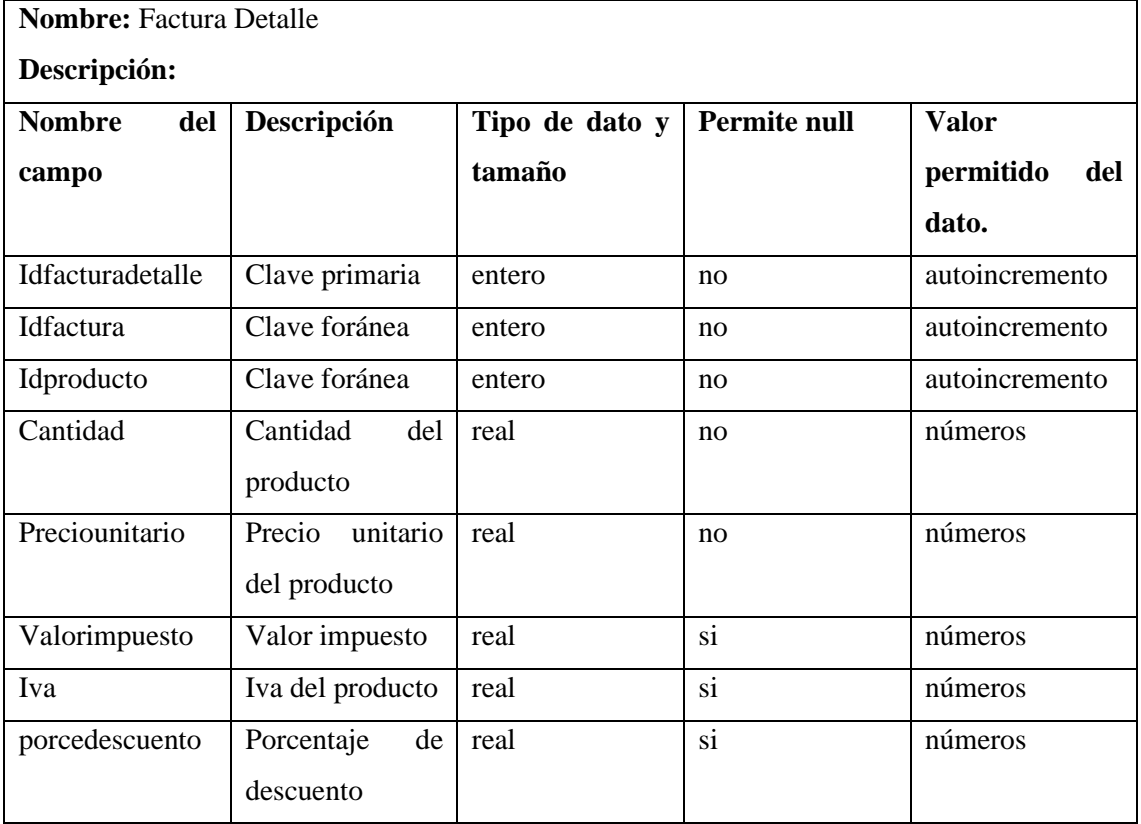

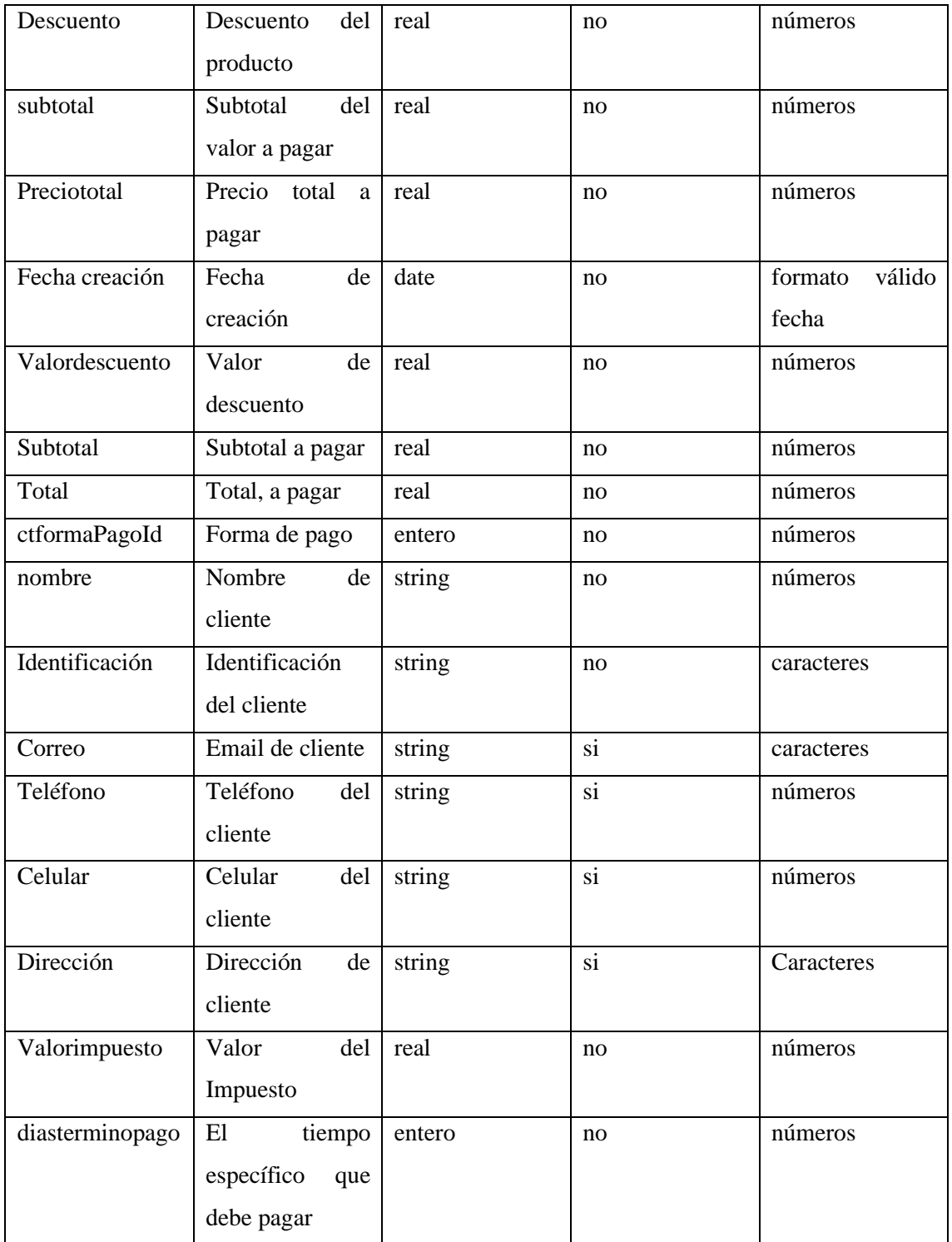

## **Diccionario de datos de la tabla de persona.**

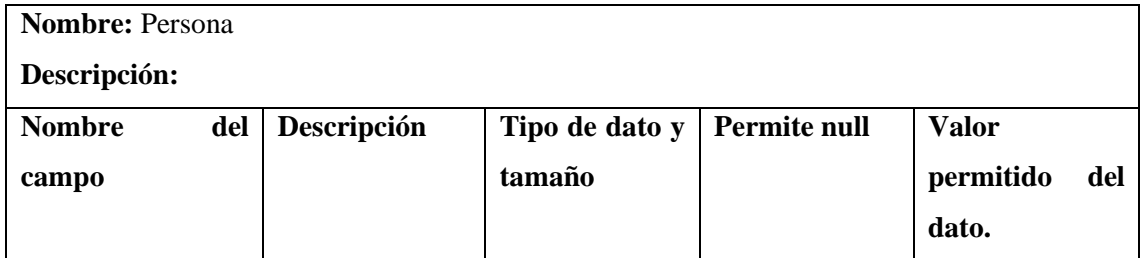

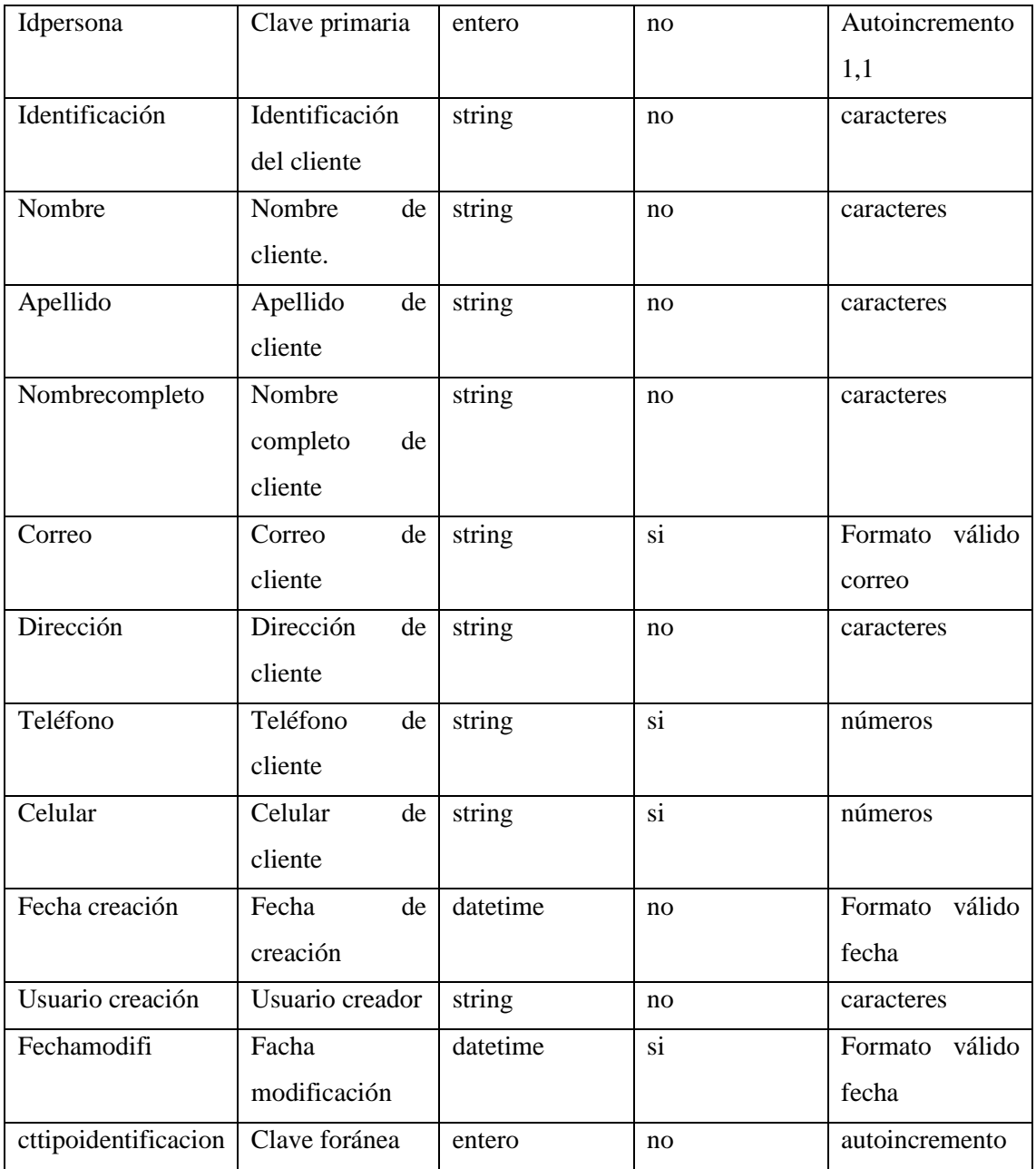

## **Diccionario de datos de la tabla de catálogo.**

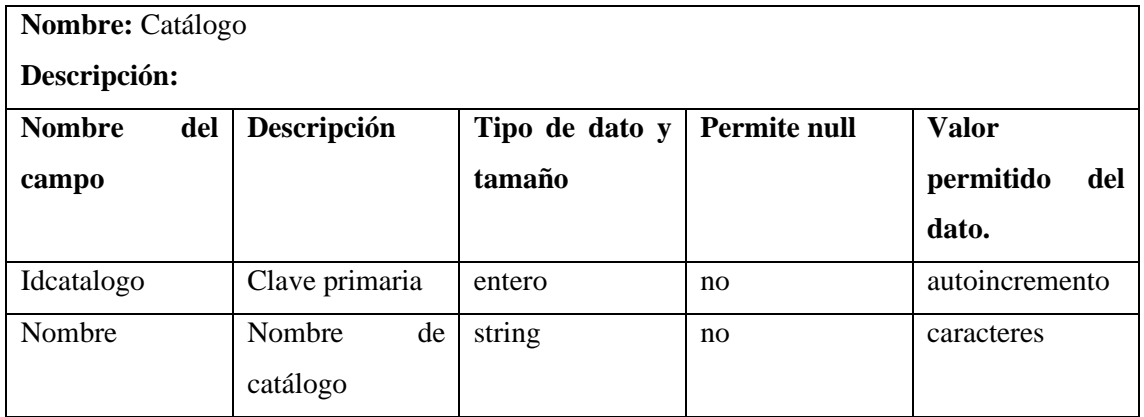

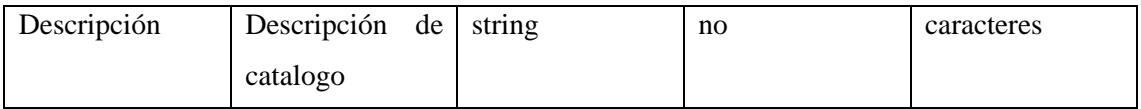

#### **Diccionario de datos de la tabla de detalle catálogo.**

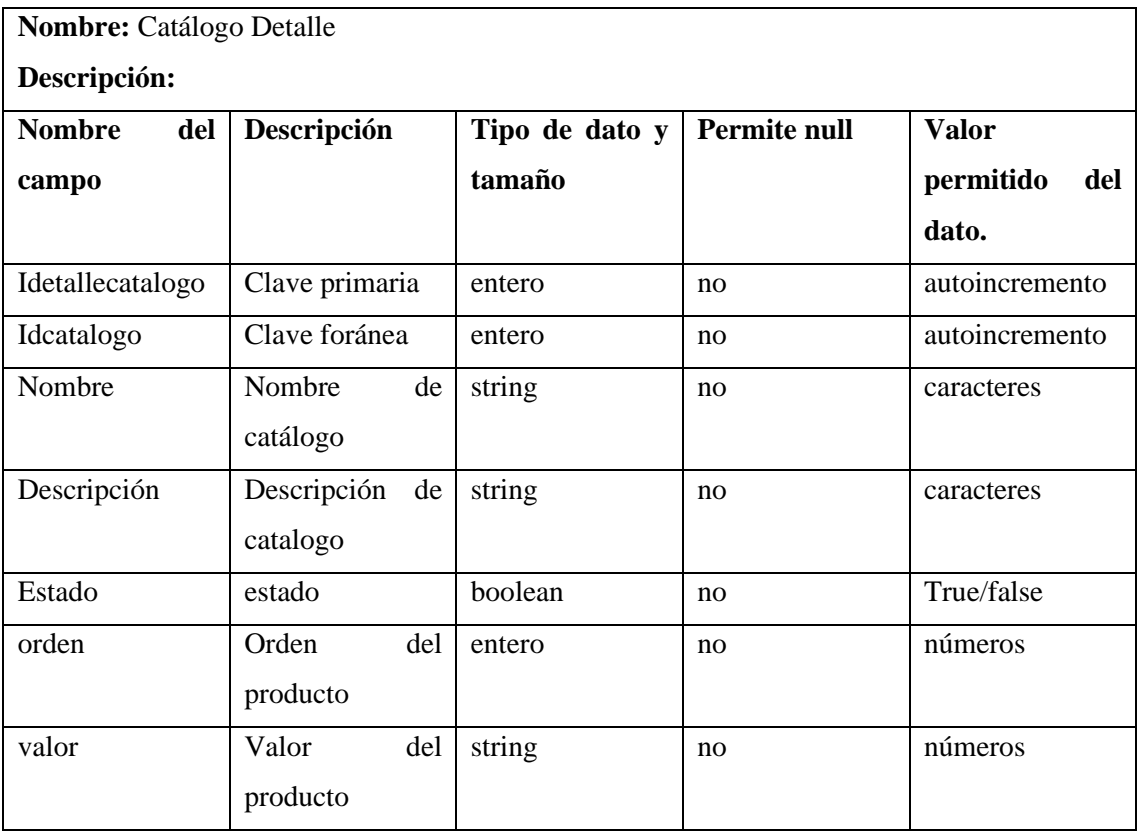

**ANEXO C:** MANUAL DEL USUARIO

## **ESCUELA SUPERIOR POLITECNICA DE CHIMBORAZO FACULTAD DE INFORMÁTICA Y ELTRÓNICA CARRERA DE INGENIERÍA EN SOFTWARE**

**MANUAL DE USUARIO**

**APLICATIVO WEB PARA AUTOMATIZAR LOS PROCESOS DE VENTAS Versión 1.0**

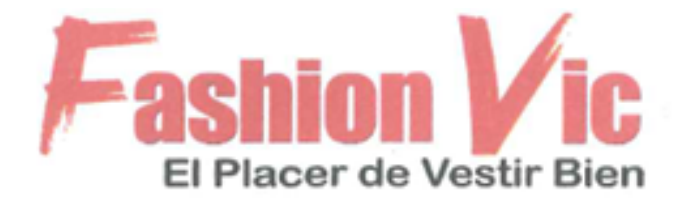

**FECHA DE ELABORACIÓN:** febrero de 2024 RIOBAMBA – ECUADOR

2024

### **INTRODUCCIÓN**

El presente documento presenta los procesos que el usuario puede realizar al interactuar con el aplicativo, tiene como propósito ayudar en su utilización, en caso de que se presente algún error.

Se detallan paso a paso las instrucciones que debe seguir para ejecutar de manera correcta las funcionalidades que tiene el sistema.

La razón del Manual es ayudar al usuario la operación de las diferentes pantallas y de la información que se administra en la microempresa FashionVic.

#### **IMPLEMENTACION DEL SISTEMA**

- Conexión a internet
- Navegador web (chrome, firebox, otro).
- Computadora (Laptop o escritorio)

#### **FUNCIONALIDADES DEL USUARIO**

#### **Acceso y Autenticación**

Al acceder a través de un navegador utilizando la URL con el dominio del sistema, se despliega una página de seguridad de la aplicación donde se solicitan las credenciales de autenticación. Una vez validadas, el sistema determina a qué módulo se concede acceso.

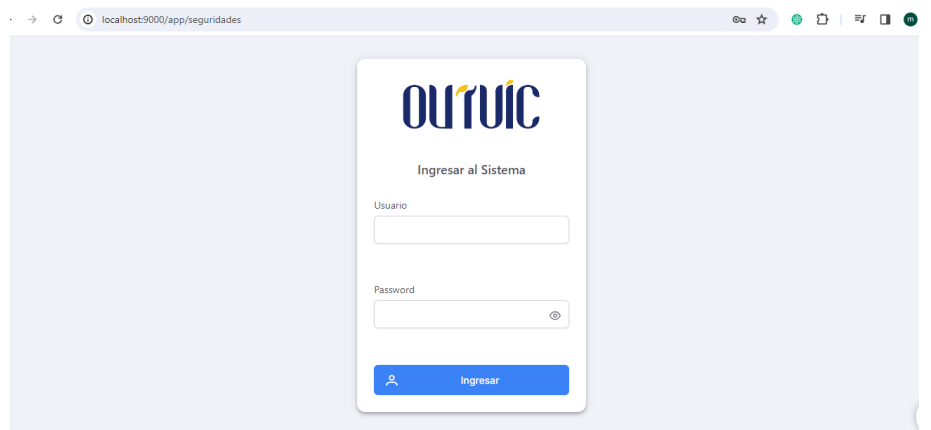

**Módulos de la aplicación:** La aplicación web mostrará únicamente los módulos a los que se les haya concedido permiso y rol que cumple. El administrador debe crear a usuarios y conceder los permisos necesarios.

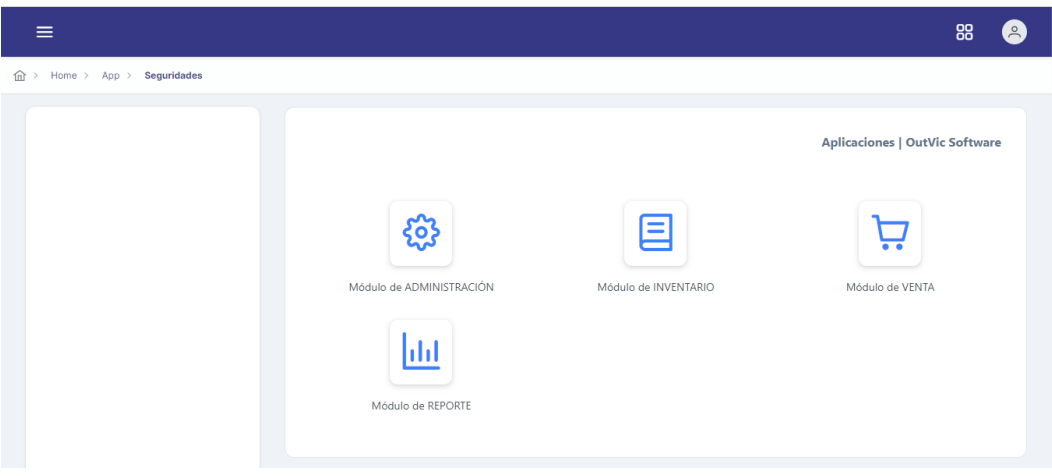

**Módulo de Venta:** Gestiona las ventas correspondientes.

Debe registrar los datos del cliente.

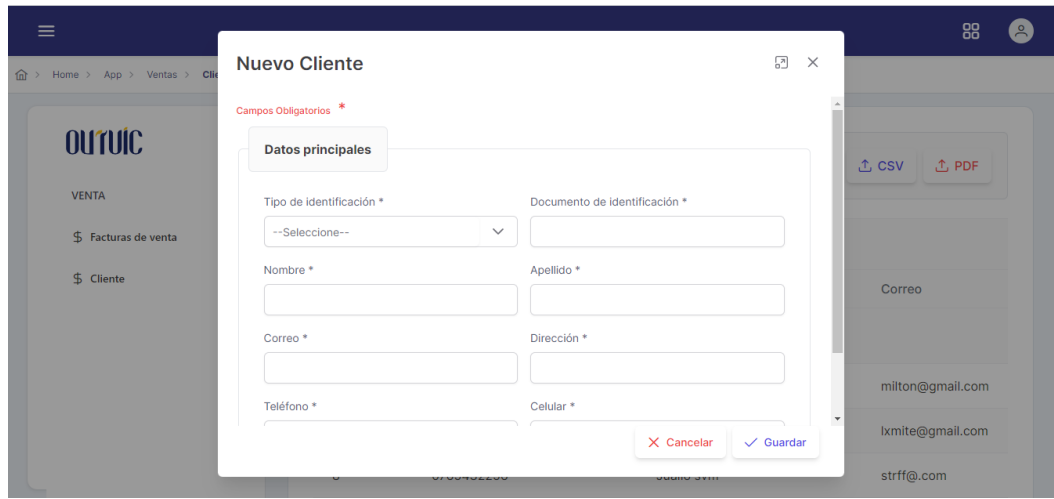

El menú factura de venta permite a generar la factura con su respectivo detalle tanto del producto y del cliente.

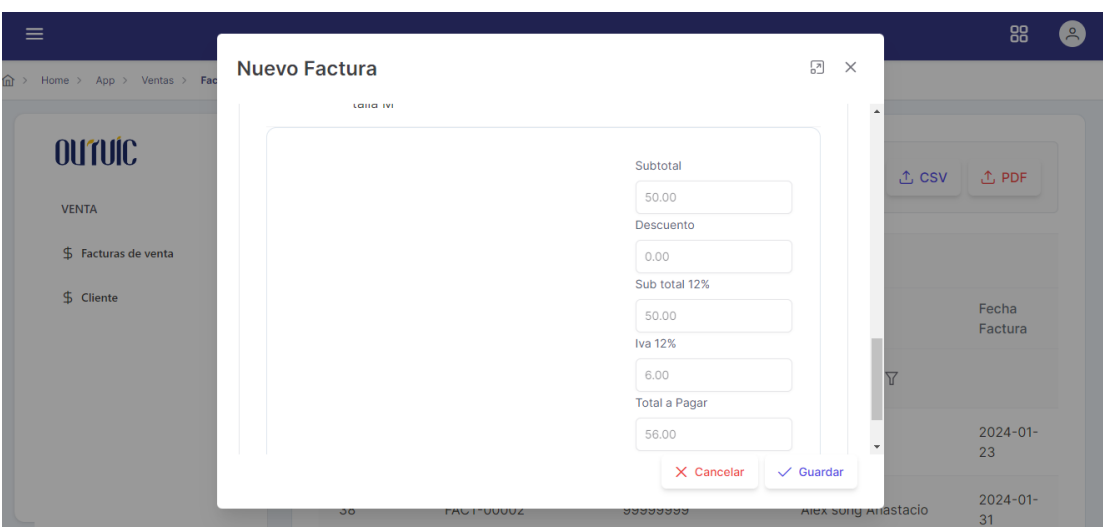

En la misma sesión de factura de venta permite imprimir la factura.

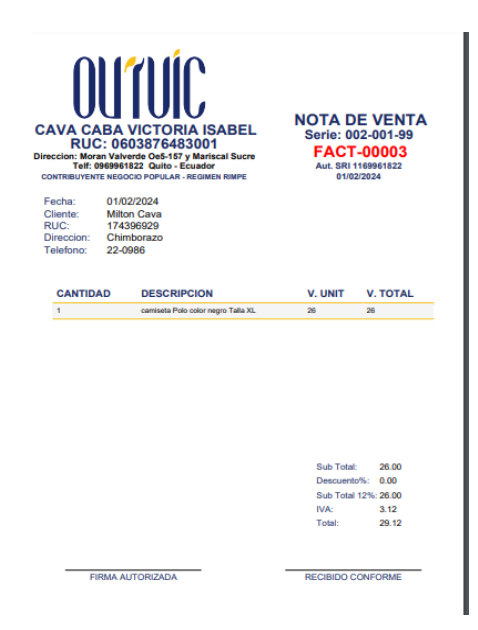

#### **Gestión de datos**

Para genera una venta debe ingresar en el botón nuevo, para visualizar la informacion debe seleccionar un registro, luego en el botón ver y el botón imprimir permite descargar la factura para ello debe seleccionar el numero de la factura.

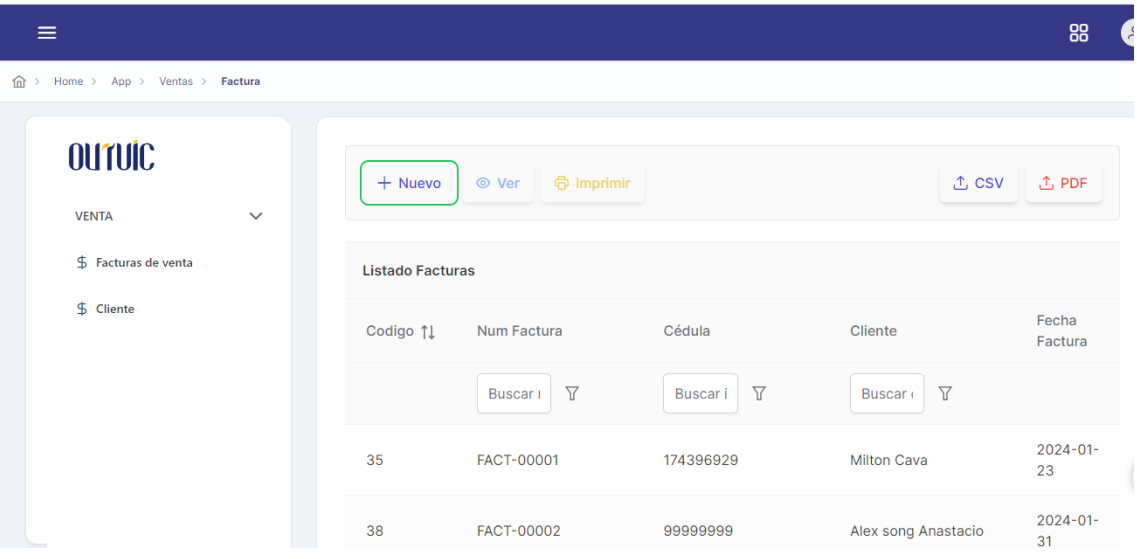

Para el registro de usuarios debe ingresar al botón nuevo, se debe seleccionar un usuario para modificar, ver, eliminar y utilizando el botones correspondiente. La misma lógica de manejo debe aplicar en todos los módulos.

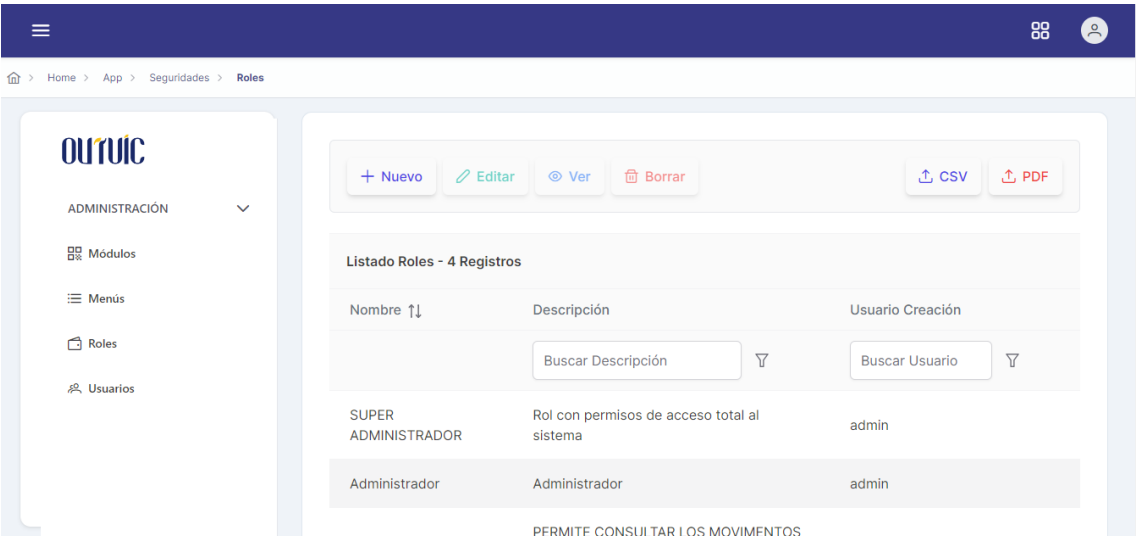

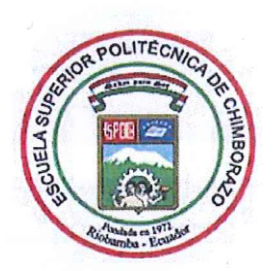

# ESCUELA SUPERIOR POLITÉCNICA DE CHIMBORAZO CERTIFICADO DE CUMPLIMIENTO DE LA GUÍA PARA NORMALIZACIÓN DE TRABAJOS DE FIN DE GRADO

Fecha de entrega: 17/04/2024

**INFORMACIÓN DEL AUTOR** 

Nombres - Apellidos: Milton Vinicio Cava Caba

**INFORMACIÓN INSTITUCIONAL** 

Facultad: Informática y Electrónica

Carrera: Software

Título a optar: Ingeniero de Software

 $\bar{\alpha}$ 

DR. ALONSO WASHINGTON ALVAREZ OLIVO **DIRECTOR DEL TRABAJO** DE INTEGRACIÓN CURRICULAR

DRA. NARCISA DE JESUS SALAZAR ALVAREZ **ASESORA DEL TRABAJO** DE INTEGRACIÓN CURRICULAR